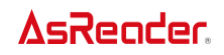

# **AsReader**(**ASR-A24D**)

#### **Barcode Parameter Manual**

Asterisk, Inc.

Version 1.0

※This information is subject to change without notice

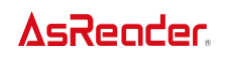

#### Revision History

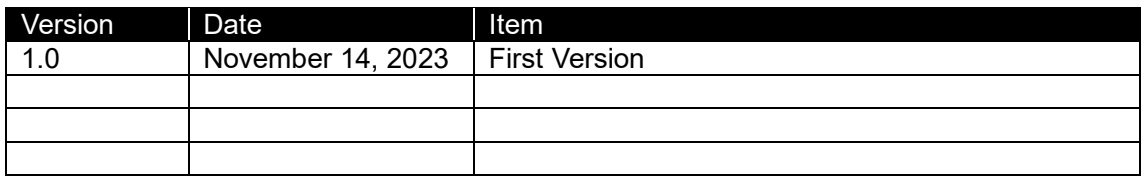

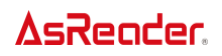

#### To set parameter values

Confirm that the batteries of the AsReader ASR-A24D (Hereinafter referred to as AsReader) and the Mobile Device are charged adequately before setting the parameters.

#### How to change parameter values

Scan the appropriate barcodes in this guide.

- ・How to change the Barcode Parameter Settings
- 1. Connect the AsReader to your Mobile Device.
- 2. Launch an application on your Mobile Device that utilizes the AsReader scanner, such as the AsReader demo app.
- 3. Scan the setting barcode(s).
	- ※ Nothing will be displayed on the screen of the mobile device connected to AsReader when setting barcodes are scanned.
	- ※ A beep will sound when a setting barcode is successfully read.
	- $\mathbb X$  In the programming barcode lists, asterisks  $(*)$  indicate the default values

of the AsReader.

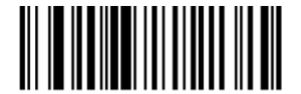

- \*High Volume ——— -Feature/Option \* Indicates Default - $(00h)$ 

> Option Hex Value for programming via SSI command

#### <span id="page-3-0"></span>**Parameter Default settings (factory defaults)**

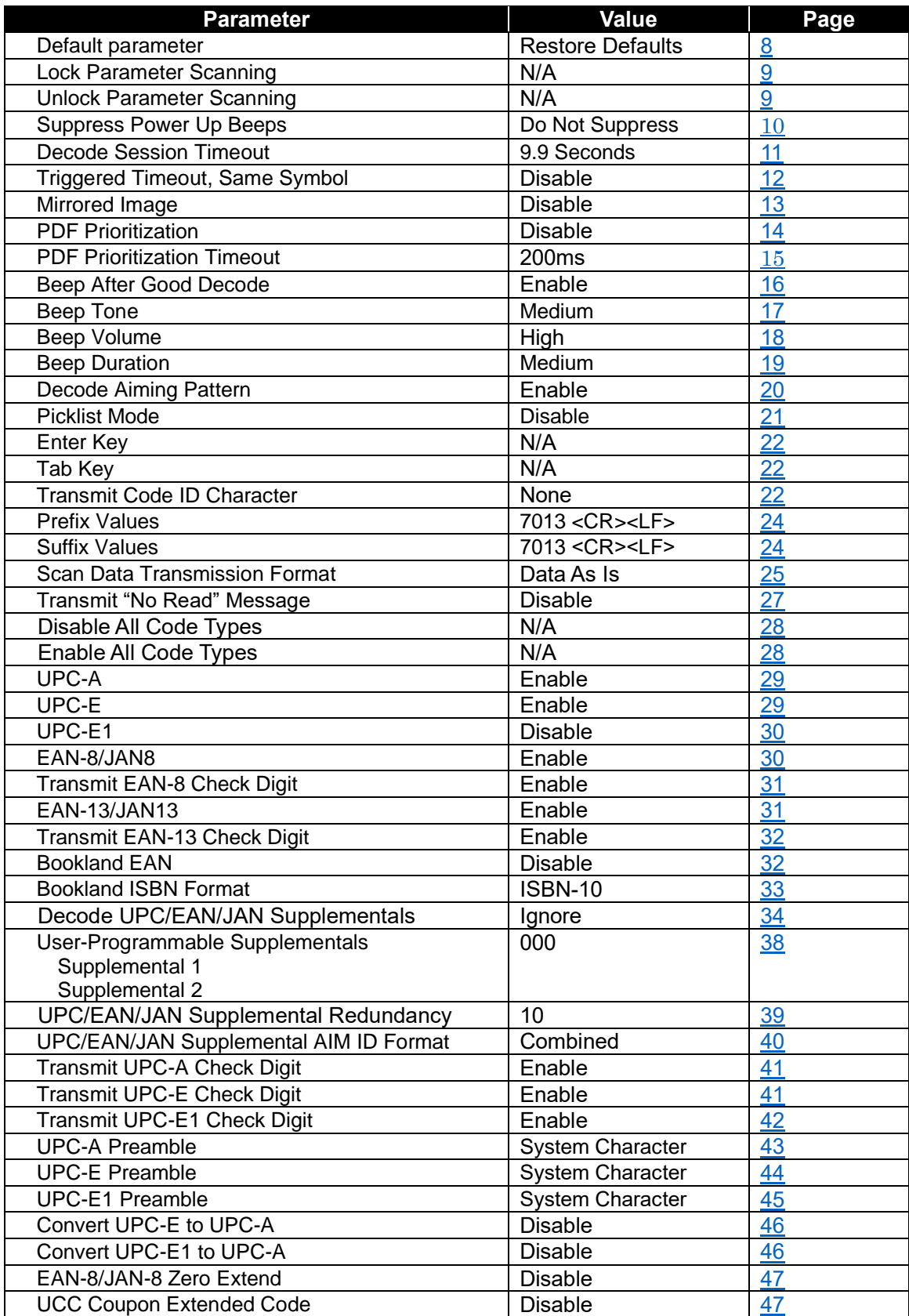

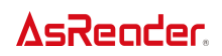

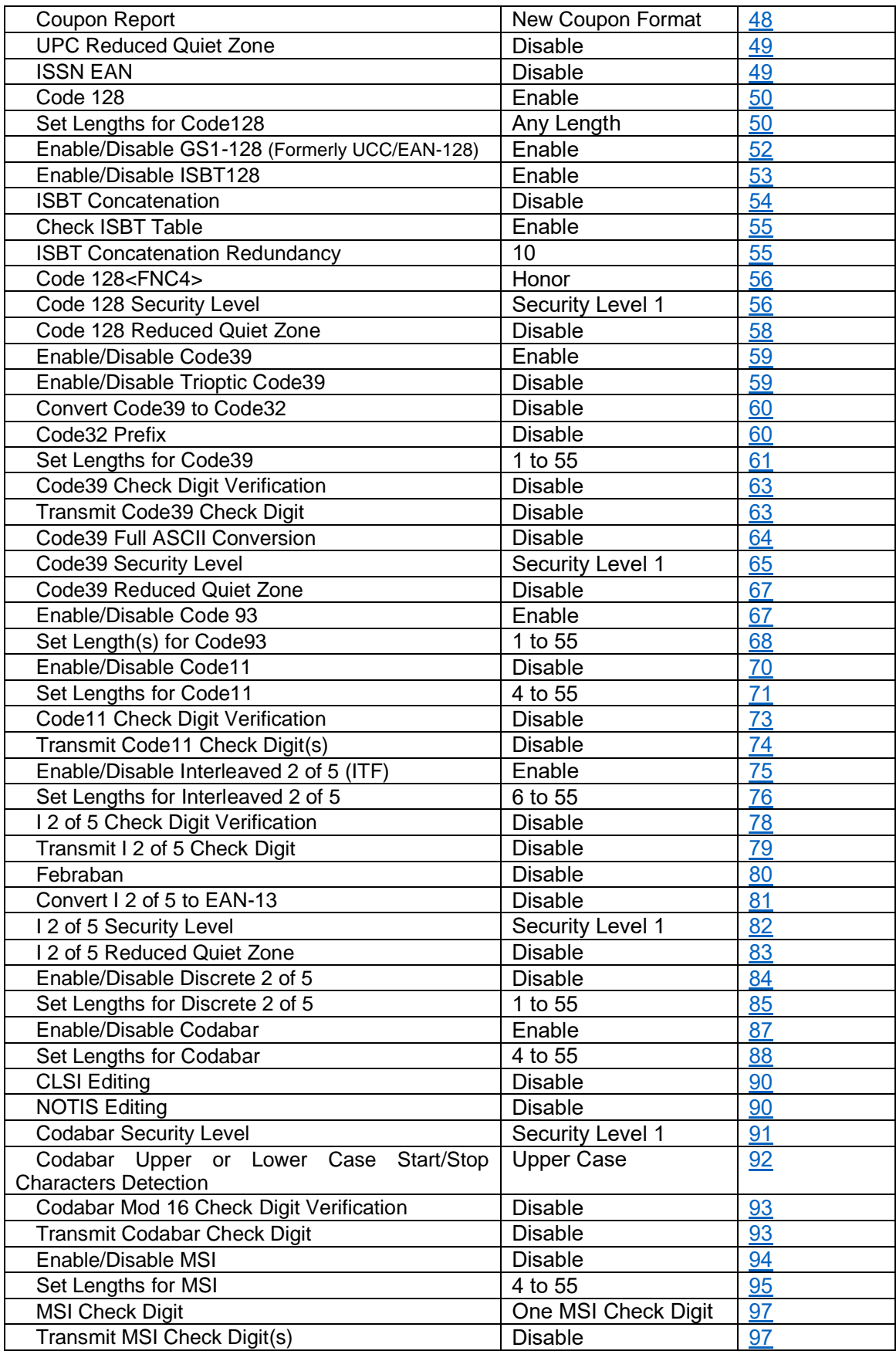

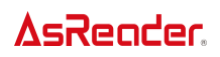

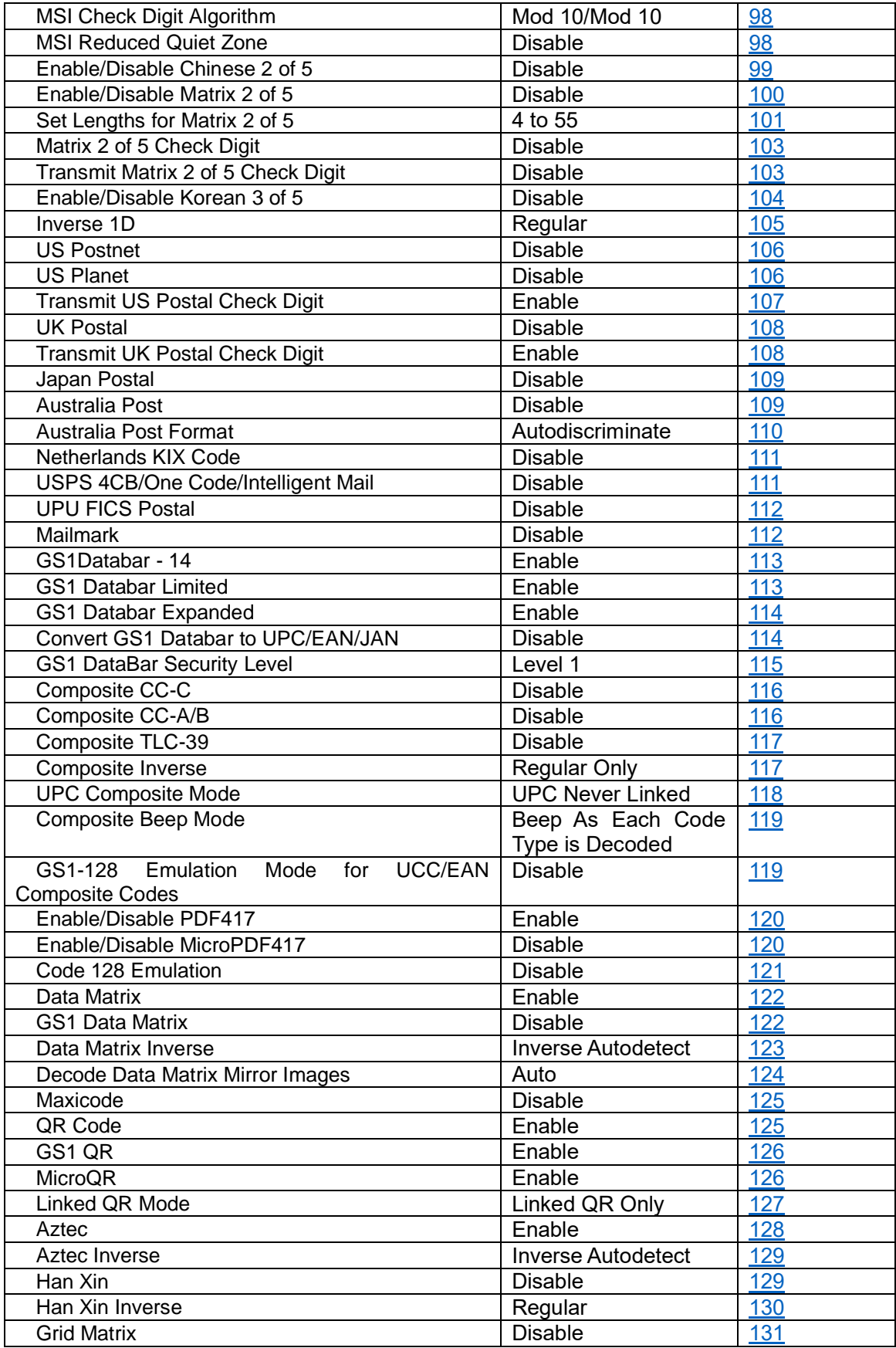

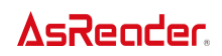

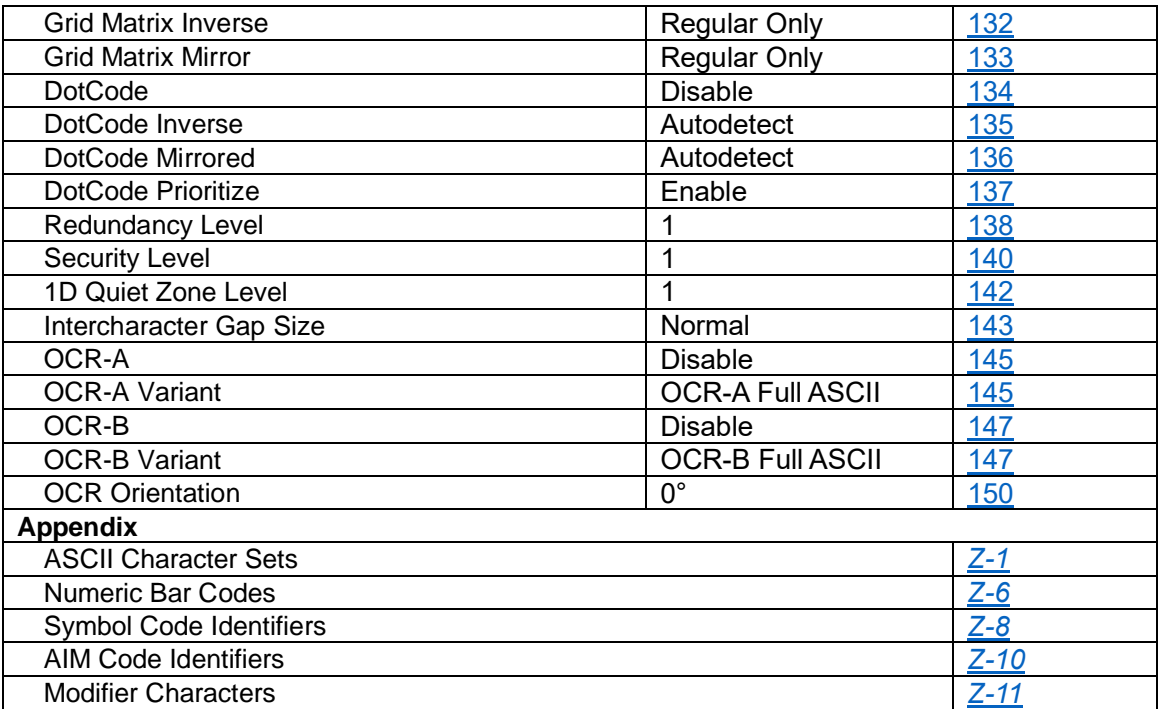

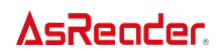

#### <span id="page-7-0"></span>**Set Default Parameter**

You can reset the AsReader to two types of defaults: factory defaults or custom defaults. Scan the appropriate bar code below to reset the decoder to its default settings and/or set its current settings as custom defaults.

- ⚫ **Restore Defaults** Scan this barcode to reset all default parameters as follows.
- ・ If you previously set custom defaults by scanning **Write to Custom Defaults**, scan **Restore Defaults** to retrieve and restore the decoder's custom default settings.
- ・ If you did not set any custom defaults, scan **Restore Defaults** to restore the factory default values listed in the table in page *[A-1](#page-3-0)*.

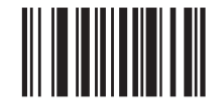

\*Restore Defaults

● Set Factory Defaults - Scan this bar code to restore the factory default values listed in the table in page *[A-1](#page-3-0)*. This deletes any custom defaults set.

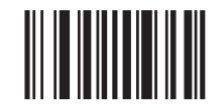

#### **Set Factory Defaults**

⚫ **Write to Custom Defaults** - Scan this bar code to set the current decoder settings as custom defaults.

Once set, you can recover the custom default settings by scanning **Restore Defaults**.

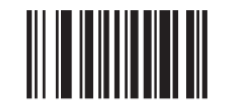

**Write to Custom Defaults** 

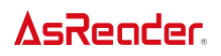

#### <span id="page-8-0"></span>**Lock/Unlock Parameter Scanning**

This feature locks parameter settings with a 4-digit code to prevent the user from changing parameter values by scanning parameter bar codes. This provides an added level of security not offered via **Disable Parameter Scanning**.

After locking parameter settings, the only parameter bar code that is accepted is Unlock with the correct code.

*NOTE* Parameter Scanning must be enabled in order to scan the Lock parameter bar code. Once the parameter scanning is locked, scanning the Enable or Disable Parameter Scanning bar code results in a parameter error beep.

To lock parameter scanning:

- 1. Scan the **Lock** bar code.
- 2. Scan four bar codes from the Appendix's *[Numeric Bar Codes](#page-155-0)* that represent the desired code. Enter leading zeros for numbers below 1000, e.g., to program a code of 29, enter **0**, **0**, **2**, **9**. A "lock" beep sounds (two long high beeps) in addition to the parameter entry beep.

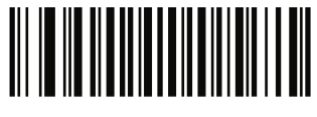

Lock

To unlock parameter scanning:

- 1. Scan the **Unlock** bar code.
- 2. Scan four bar codes from the Appendix's *[Numeric Bar Codes](#page-155-0)* that represent the correct code. An "unlock" beep sounds (two long low beeps) in addition to the parameter entry beep. Entering an incorrect code results in a parameter error beep.

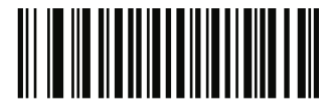

Unlock

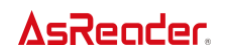

# <span id="page-9-0"></span>**Suppress Power Up Beeps**

Scan one of the following barcodes to select whether or not to suppress the decoder's power-up beeps.

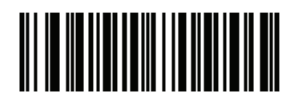

\*Do Not Suppress Power Up Beeps  $(0)$ 

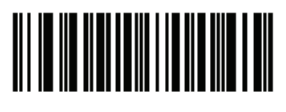

**Suppress Power Up Beeps**  $(1)$ 

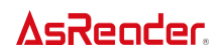

#### <span id="page-10-0"></span>**Decode Session Timeout**

This parameter sets the maximum time decode processing continues during a scan attempt. It is programmable in 0.1 second increments from 0.5 to 9.9 seconds. The default timeout is 9.9 seconds.

To set a Decode Session Timeout, scan the following barcode, and then scan two barcodes from the Appendix's *[Numeric Barcodes](#page-155-0)* that correspond to the desired "on time." Enter a leading zero for single digit numbers. For example, to set a Decode Session Timeout of 0.5 seconds, scan this barcode, and then scan the 0 and 5 barcodes. To correct an error or change the selection, scan [Cancel.](#page-156-0)

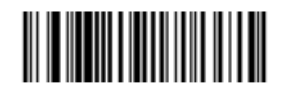

**Decode Session Timeout** 

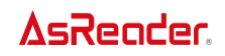

## <span id="page-11-0"></span>**Triggered Timeout, Same Symbol**

Setting the same symbol for a fixed period of time.

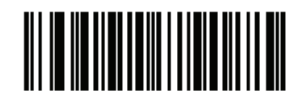

**Enable Triggered Timeout, Same Symbol**  $(1)$ 

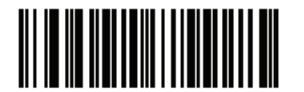

\* Disable Triggered Timeout, Same Symbol  $(0)$ 

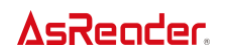

# <span id="page-12-0"></span>**Mirrored Image**

Enable this to scan images in reverse, or mirrored, as if seen through a mirror. This mode is useful in applications requiring scanning through a mirror and using symbologies that do not decode in reverse.

Enabling this mode when using snapshot, video, or a video viewfinder mode transmits images as mirrored images.

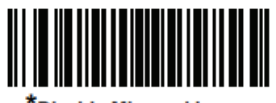

**Disable Mirrored Image**  $(00h)$ 

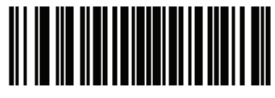

**Enable Mirrored Image**  $(01h)$ 

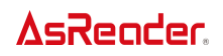

#### <span id="page-13-0"></span>**PDF Prioritization**

Scan Enable PDF Prioritization to delay decoding certain 1D barcodes (see Note below) by the value specified in PDF Prioritization Timeout. During that time the decoder attempts to decode a PDF417 symbol (e.g., on a US driver's license), and if successful, reports this only. If it does not decode (cannot find) a PDF417 symbol, it reports the 1D symbol after the timeout. The 1D symbol must be in the device's field of view for the decoder to report it. This parameter does not affect decoding other symbologies.

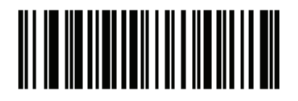

**Enable PDF Prioritization**  $(1)$ 

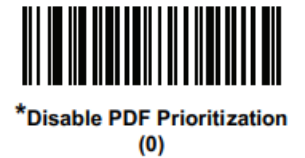

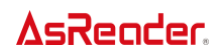

#### <span id="page-14-0"></span>**PDF Prioritization Timeout**

If you enabled *[PDF Prioritization](#page-13-0)*, set this timeout to indicate how long the decoder attempts to decode a PDF417 symbol before reporting the 1D barcode in the field of view. Scan the following barcode, and then scan four barcodes from the Appendix's *[Numeric Barcodes](#page-155-0)* that specify the timeout in milliseconds. For example, to enter 400 ms, scan the following barcode, and then scan 0, 4, 0, 0. The range is 0 to 5000 ms, and the default is 200 ms.

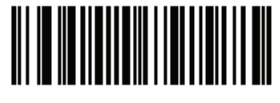

**PDF Prioritization Timeout** 

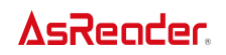

#### <span id="page-15-0"></span>**Beep After Good Decode**

Scan one of the following barcodes to select whether or not the decoder beeps after a good decode. If you select Do Not Beep After Good Decode, the speaker still operates during parameter menu scanning and to indicate error conditions.

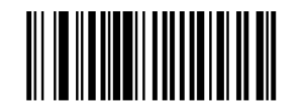

\*Beep After Good Decode (Enable)  $(01h)$ 

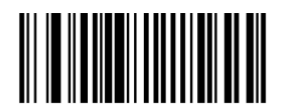

Do Not Beep After Good Decode (Disable)  $(00h)$ 

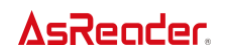

## <span id="page-16-0"></span>**Beep Tone**

Scan one of the following barcodes to select a beep tone for audible feedback indicating a good decode. Scan Disable Beep Tone to disable all tones.

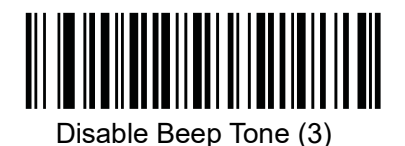

Standard Beep Tones

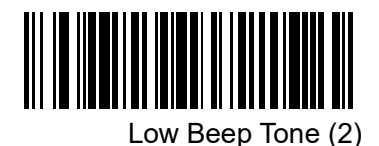

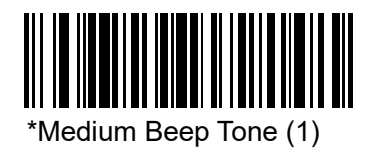

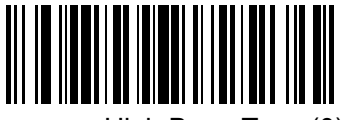

High Beep Tone (0)

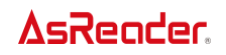

## <span id="page-17-0"></span>**Beep Volume**

Scan one of the following barcodes to select a beep volume.

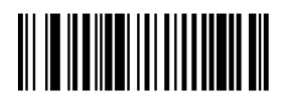

**Low Volume**  $(02h)$ 

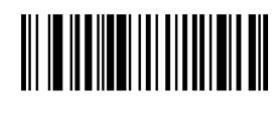

**Medium Volume**  $(01h)$ 

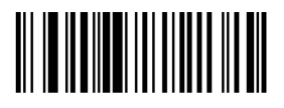

\*High Volume  $(00h)$ 

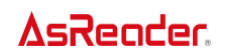

# <span id="page-18-0"></span>**Beep Duration**

Scan one of the following barcodes to select the duration for the good decode beep.

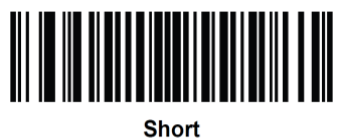

 $(00h)$ 

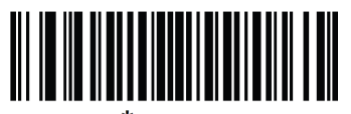

Medium  $(01h)$ 

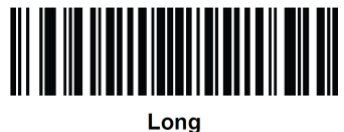

 $(02h)$ 

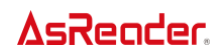

## <span id="page-19-0"></span>**Decode Aiming Pattern**

Scan one of the following barcodes to select when to project the aiming pattern in hand-held mode:

- Enable Decode Aiming Pattern This projects the aiming pattern during barcode capture.
- Disable Decode Aiming Pattern This turns the aiming pattern off.
- Enable Decode Aiming Pattern on PDF This projects the aiming pattern when the decoder detects a PDF barcode.

*NOTE* With [Picklist Mode e](#page-20-0)nabled, the decode aiming pattern flashes even if you disable the Decode Aiming Pattern.

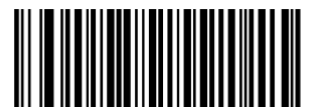

\* Enable Decode Aiming Pattern  $(02h)$ 

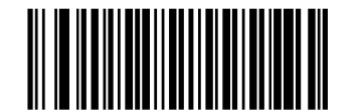

**Disable Decode Aiming Pattern**  $(00h)$ 

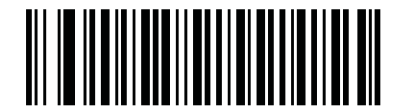

Enable Decode Aiming Pattern on PDF (3)

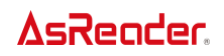

#### <span id="page-20-0"></span>**Picklist Mode**

Scan one of the following barcodes to select the enable or disable Picklist Mode. In this mode, you can pick out and decode a barcode from a group of barcodes that are printed close together by placing the aiming pattern on the barcode you want to decode.

- **Disabled Always** Picklist mode is always disabled.
- **Enabled Always** Picklist mode is always enabled.

*NOTE* Enabling Picklist Mode overrides the Disable Decode Aiming Pattern options. You cannot disable the decode aiming pattern when Picklist Mode is enabled.

*NOTE* Enabling Picklist Mode can slow decode speed and hinder the ability to decode longer barcodes.

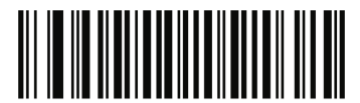

**Enable Picklist Mode Always**  $(2)$ 

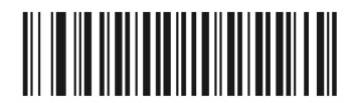

\*Disable Picklist Mode Always  $(0)$ 

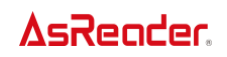

## <span id="page-21-0"></span>**Enter Key**

Scan the following barcode to add an Enter key (carriage return/line feed) after scanned data. To program other prefixes and/or suffixes, see *[Prefix/Suffix Values](#page-23-0)*

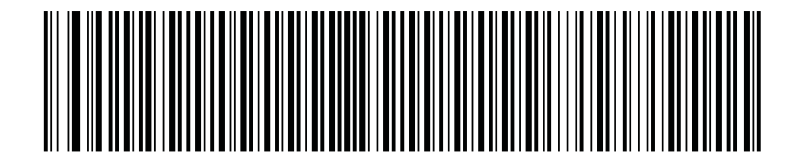

**Add Enter Key (Carriage Return/Line Feed)**

## <span id="page-21-1"></span>**Tab Key**

Scan the following barcode to add a Tab key after scanned data.

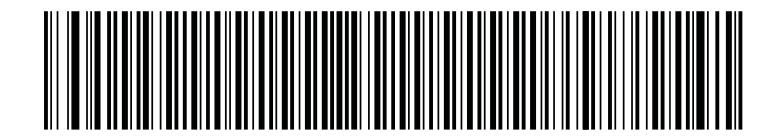

**Tab Key**

#### <span id="page-21-2"></span>**Transmit Code ID Character**

A Code ID character identifies the code type of a scanned bar code. This is useful when decoding more than one code type. In addition to any single character prefix already selected, the Code ID character is inserted between the prefix and the decoded symbol.

Select no Code ID character, a Symbol Code ID character, or an AIM Code ID character. For Code ID Characters, see *[Symbol Code Identifiers](#page-157-0) on page Z-8* and *[AIM Code Identifiers on page](#page-158-0)  [Z-10](#page-158-0)*.

*NOTE* If you enable Symbol Code ID Character or AIM Code ID Character, and enable [Transmit "No Read" Message on page 27,](file://///Users/MBP17p/Library/Containers/com.microsoft.Word/Data/Library/Preferences/AutoRecovery/No_Read%23_Transmit_) the decoder appends the code ID for Code 39 to the NR message.

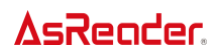

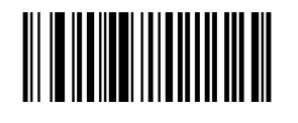

**Symbol Code ID Character**  $(02h)$ 

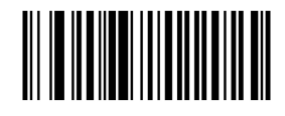

**AIM Code ID Character**  $(01h)$ 

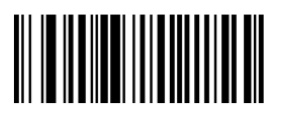

\*None  $(00h)$ 

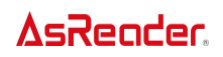

#### <span id="page-23-0"></span>**Prefix/Suffix Values**

You can append a prefix and/or one or two suffixes to scan data for use in data editing. To set a value for a prefix or suffix, scan the prefix or suffix bar code below, then scan a four-digit number (i.e., four bar codes from the Appendix's *[Numeric Bar Codes](#page-155-0)*) that corresponds to that value. See *[ASCII Character Sets table in Appendix on page Z-1](#page-150-0)* for the four-digit codes.

When using host commands to set the prefix or suffix, set the key category parameter to 1, then set the 3-digit decimal value. See *[ASCII Character Sets table in the Appendix](#page-150-0) on page Z-1* for the four-digit codes.

To correct an error or change a selection, scan *Cancel [on page Z-7](#page-156-0)*.

*NOTE* To use Prefix/Suffix values, set the *[Scan Data Transmission Format on page 25](#page-24-0)*.

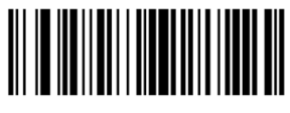

**Scan Prefix**  $(07h)$ 

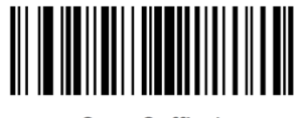

Scan Suffix 1  $(06h)$ 

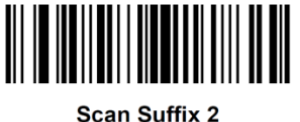

 $(08h)$ 

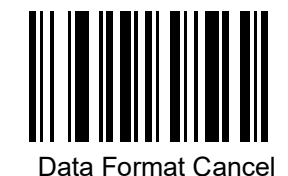

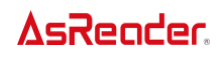

## <span id="page-24-0"></span>**Scan Data Transmission Format**

To change the scan data format, scan one of the following eight bar codes corresponding to the desired format.

*NOTE* If using this parameter do not use ADF rules to set the prefix/suffix.

To set values for the prefix and/or suffix, see *[Prefix/Suffix Values](#page-23-0)*.

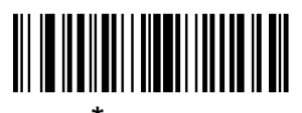

\*Data As Is  $(00h)$ 

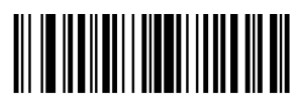

<DATA> <SUFFIX 1>  $(01h)$ 

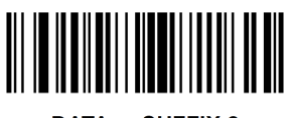

<DATA> <SUFFIX 2>  $(02h)$ 

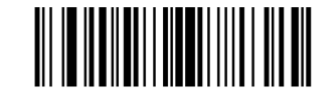

<DATA> <SUFFIX 1> <SUFFIX 2>  $(03h)$ 

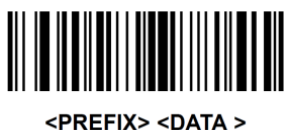

 $(04h)$ 

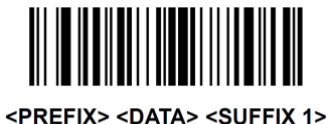

 $(05h)$ 

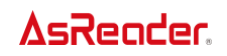

#### **Scan Data Transmission Format (continued)**

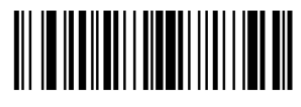

<PREFIX> <DATA> <SUFFIX 2>  $(06h)$ 

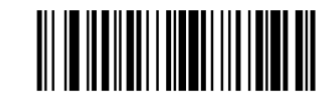

<PREFIX> <DATA> <SUFFIX 1> <SUFFIX 2>  $(07h)$ 

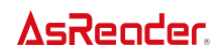

#### **Transmit "No Read" Message**

Scan one of the following barcodes to set an option for transmitting the No Read (NR) characters. **• Enable No Read** - This transmits the characters NR when a successful decode does not occur before trigger release or the Decode Session Timeout expires. See [Decode Session Timeout.](#page-10-0) **• Disable No Read** - This sends nothing to the host if a symbol does not decode.

*NOTE* ・If you enable Transmit No Read, and also enable Symbol Code ID Character or AIM Code ID Character for *[Transmit Code ID Character on page 22](#page-21-2)*, the decoder appends the code ID for Code 39 to the NR message.

・This does not apply in presentation mode.

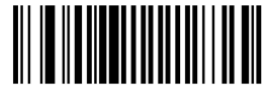

**Enable No Read**  $(01h)$ 

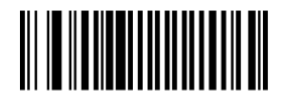

\*Disable No Read  $(00h)$ 

## <span id="page-27-0"></span>**Enable/Disable All Code Types**

Scan the **Disable All Code Types** barcode to disable all symbologies. This is useful when enabling only a few code types.

Scan **Enable All Code Types** to enable all symbologies. This is useful if you need to disable only a few code types.

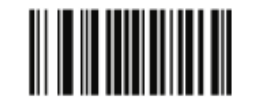

**Disable All Code Types** 

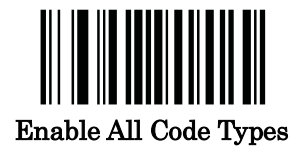

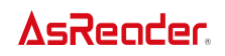

# **UPC/EAN/JAN**

## <span id="page-28-0"></span>**Enable/Disable UPC-A**

To enable or disable UPC-A, scan the appropriate bar code below.

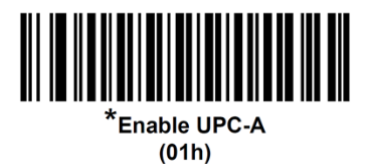

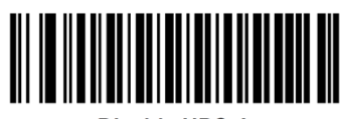

Disable UPC-A  $(00h)$ 

## <span id="page-28-1"></span>**Enable/Disable UPC-E**

To enable or disable UPC-E, scan the appropriate bar code below.

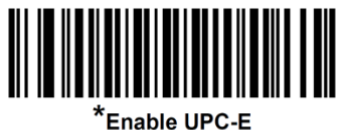

 $(01h)$ 

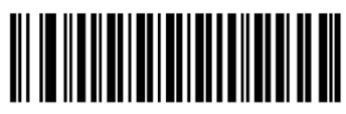

**Disable UPC-E**  $(00h)$ 

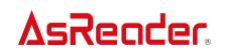

## <span id="page-29-0"></span>**Enable/Disable UPC-E1**

Scan one of the following barcodes to enable or disable UPC-E1.

*NOTE* UPC-E1 is not a UCC (Uniform Code Council) approved symbology.

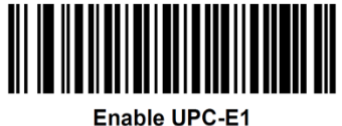

 $(01h)$ 

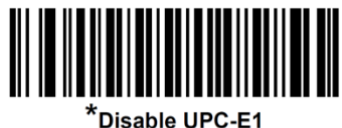

 $(00h)$ 

#### <span id="page-29-1"></span>**Enable/Disable EAN-8/JAN-8**

To enable or disable EAN-8/JAN-8, scan the appropriate bar code below.

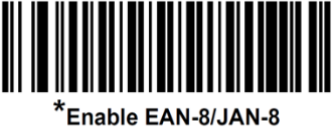

 $(01h)$ 

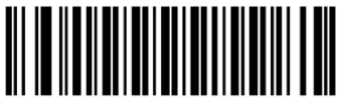

Disable EAN-8/JAN-8  $(00h)$ 

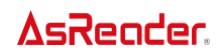

## <span id="page-30-0"></span>**Transmit EAN-8 Check Digit**

The check digit is the last character of the symbol used to verify the integrity of the data. Scan one of the following barcodes to transmit the barcode data with or without the EAN-8 check digit. It is always verified to guarantee the integrity of the data.

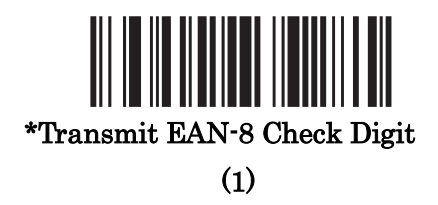

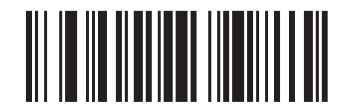

#### Do Not Transmit EAN-8 Check Digit (0)

## <span id="page-30-1"></span>**Enable/Disable EAN-13/JAN-13**

To enable or disable EAN-13/JAN-13, scan the appropriate bar code below.

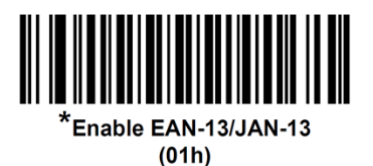

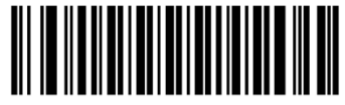

Disable EAN-13/JAN-13  $(00h)$ 

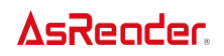

## <span id="page-31-0"></span>**Transmit EAN-13 Check Digit**

The check digit is the last character of the symbol used to verify the integrity of the data. Scan one of the following barcodes to transmit the barcode data with or without the EAN-13 check digit. It is always verified to guarantee the integrity of the data.

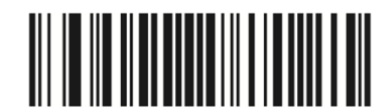

\*Transmit EAN-13 Check Digit  $(1)$ 

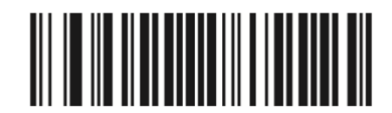

Do Not Transmit EAN-13 Check Digit  $(0)$ 

#### <span id="page-31-1"></span>**Enable/Disable Bookland EAN**

To enable or disable Bookland EAN, scan the appropriate bar code below.

*NOTE* If you enable Bookland EAN, select a **Bookland ISBN Format**. Also set **Decode UPC/EAN/JAN Supplementals** to either Decode UPC/EAN/JAN with Supplementals Only, Autodiscriminate UPC/EAN/JAN With Supplementals, or Enable 978/979 Supplemental Mode.

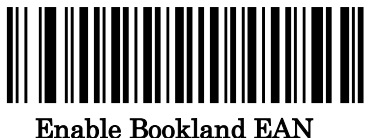

(1)

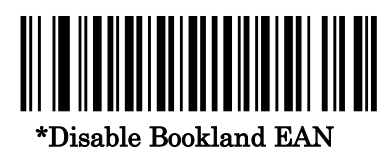

(0)

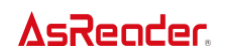

#### <span id="page-32-0"></span>**Bookland ISBN Format**

If Bookland EAN is enabled, select one of the following formats for Bookland data:

• **Bookland ISBN-10** - The decoder reports Bookland data starting with 978 in traditional 10-digit format with the special Bookland check digit for backward-compatibility. Data starting with 979 is not considered Bookland in this mode.

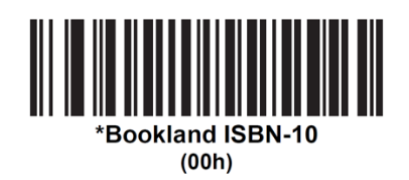

• **Bookland ISBN-13** - The decoder reports Bookland data (starting with either 978 or 979) as EAN-13 in 13-digit format to meet the 2007 ISBN-13 protocol.

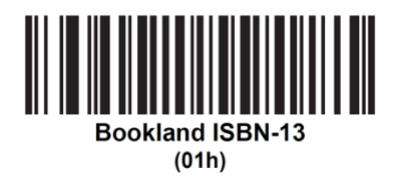

*NOTE* For Bookland EAN to function properly, first enable Bookland EAN using *[Enable/Disable Bookland EAN on page 32](#page-31-1)*, and then set *[Decode UPC/EAN/JAN Supplementals](#page-33-0)  [on page 34](#page-33-0)* to either Decode UPC/EAN/JAN with Supplementals Only, Autodiscriminate UPC/EAN/JAN With Supplementals, or Enable 978/979 Supplemental Mode.

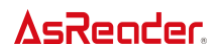

#### <span id="page-33-0"></span>**Decode UPC/EAN/JAN Supplementals**

Supplementals are bar codes appended according to specific format conventions (e.g., UPC A+2, UPC E+2, EAN 13+2). The following options are available:

- If you select **Ignore UPC/EAN/JAN with Supplementals**, and the decoder is presented with a UPC/EAN/JAN plus supplemental symbol, the decoder decodes UPC/EAN/JAN and ignores the supplemental characters.
- If you select **Decode UPC/EAN/JAN with Supplementals**, the decoder only decodes UPC/EAN/JAN symbols with supplemental characters, and ignores symbols without supplementals.
- If you select **Autodiscriminate UPC/EAN/JAN Supplementals**, the decoder decodes UPC/EAN/JAN symbols with supplemental characters immediately. If the symbol does not have a supplemental, the decoder must decode the bar code the number of times set via *[UPC/EAN/JAN Supplemental Redundancy on page 39](#page-38-0)* before transmitting its data to confirm that there is no supplemental.
- If you select one of the following **Supplemental Mode** options, the decoder immediately transmits EAN-13 bar codes starting with that prefix that have supplemental characters. If the symbol does not have a supplemental, the decoder must decode the bar code the number of times set via *[UPC/EAN/JAN Supplemental Redundancy on page 39](#page-38-0)* before transmitting its data to confirm that there is no supplemental. The decoder transmits UPC/EAN/JAN bar codes that do not have that prefix immediately.
	- **Enable 378/379 Supplemental Mode**
	- **Enable 978/979 Supplemental Mode**
	- •

**NOTE** If you select 978/979 Supplemental Mode and are scanning Bookland EAN bar codes, see *[Enable/Disable Bookland EAN](#page-31-1)* to enable Bookland EAN, and select a format using *[Bookland ISBN Format](#page-32-0)*.

- **Enable 977 Supplemental Mode**
- **Enable 414/419/434/439 Supplemental Mode**
- **Enable 491 Supplemental Mode**
- **Enable Smart Supplemental Mode** applies to EAN-13 bar codes starting with any prefix listed previously.
- **Supplemental User-Programmable Type 1**  applies to EAN-13 bar codes starting with a 3-digit user-defined prefix. Set this 3-digit prefix using *[User-Programmable](#page-37-0)  [Supplementals on page 38](#page-37-0)*.

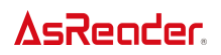

- **Supplemental User-Programmable Type 1 and 2** applies to EAN-13 bar codes starting with either of two 3-digit user-defined prefixes. Set the 3-digit prefixes using *[User-](#page-37-0)[Programmable Supplementals on page 38](#page-37-0)*.
- **Smart Supplemental Plus User-Programmable 1** applies to EAN-13 bar codes starting with any prefix listed previously or the user-defined prefix set using *[User-](#page-37-0)[Programmable Supplementals on page 38.](#page-37-0)*
- **Smart Supplemental Plus User-Programmable 1 and 2**  applies to EAN-13 bar codes starting with any prefix listed previously or one of the two user-defined prefixes set using *[User-Programmable Supplementals on page 38](#page-37-0)*.

*NOTE* To minimize the risk of invalid data transmission, select either to decode or ignore supplemental characters.

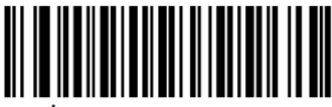

*i*lgnore Supplementals  $(00h)$ 

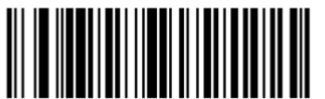

Decode UPC/EAN/JAN Only With Supplementals  $(01h)$ 

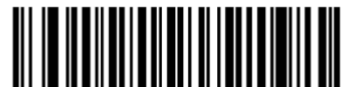

Autodiscriminate UPC/EAN/JAN Supplementals  $(02h)$ 

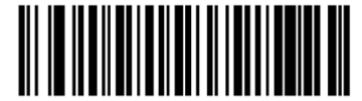

Enable 378/379 Supplemental Mode  $(04h)$ 

# **Decode UPC/EAN/JAN Supplementals (continued)**

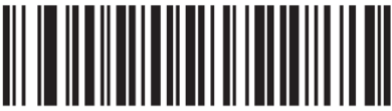

Enable 978/979 Supplemental Mode  $(05h)$ 

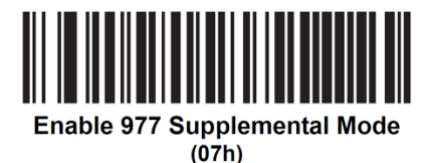

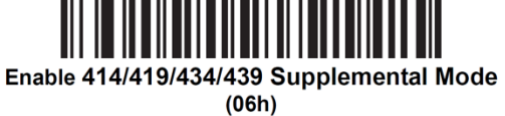

Enable 491 Supplemental Mode

 $(08h)$ 

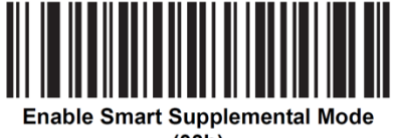

 $(03h)$ 

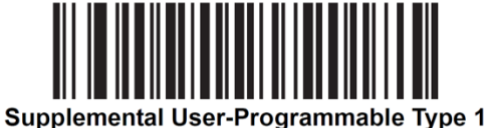

 $(09h)$
# **Decode UPC/EAN/JAN Supplementals (continued)**

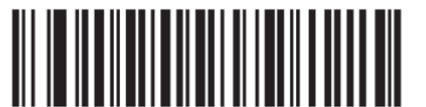

Supplemental User-Programmable Type 1 and 2  $(0<sub>A</sub>h)$ 

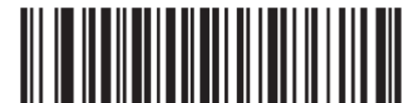

Smart Supplemental Plus User-Programmable 1  $(0Bh)$ 

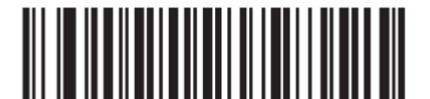

Smart Supplemental Plus User-Programmable 1 and 2

 $(0Ch)$ 

# **User-Programmable Supplementals**

If you selected a Supplemental User-Programmable option from *[Decode UPC/EAN/JAN](#page-33-0)  [Supplementals on page 34](#page-33-0)*, select **User-Programmable Supplemental 1** to set the 3-digit prefix. Then select the 3 digits from the Appendix's *[Numeric Bar Codes](#page-155-0)*. Select **User-Programmable Supplemental 2** to set a second 3-digit prefix. Then select the 3 digits from th[e](#page-155-0) *[Numeric Bar Codes](#page-155-0)*.

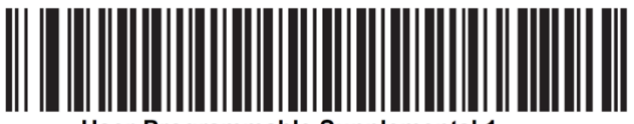

User-Programmable Supplemental 1

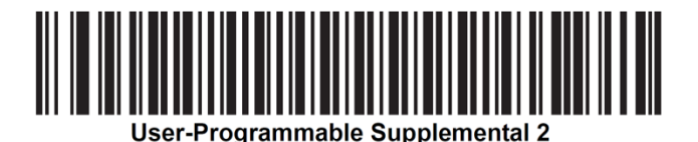

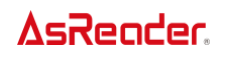

#### <span id="page-38-0"></span>**UPC/EAN/JAN Supplemental Redundancy**

If you selected **Autodiscriminate UPC/EAN/JAN Supplementals**, this option adjusts the number of times to decode a symbol without supplementals before transmission. The range is from 2 to 16. Five or above is recommended when decoding a mix of UPC/EAN/JAN symbols with and without supplementals. The default is 10.

Scan the bar code below to set a decode redundancy value. Next, scan two numeric bar codes from the Appendix's *[Numeric Bar Codes](#page-155-0)*. Enter a leading zero for single digit numbers. To correct an error or change a selection, scan *[Cancel](#page-156-0)*.

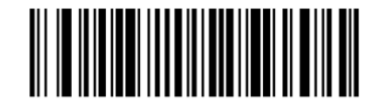

**UPC/EAN/JAN Supplemental Redundancy** 

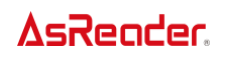

#### **UPC/EAN/JAN Supplemental AIM ID Format**

Select an output format when reporting UPC/EAN/JAN bar codes with Supplementals with *[Transmit Code ID Character](#page-21-0)* set to **AIM Code ID Character**:

• **Separate** - transmit UPC/EAN with supplementals with separate AIM IDs but one transmission, i.e.: i.e.: i.e.: i.e.: i.e.: i.e.: i.e.: i.e.: i.e.: i.e.: i.e.: i.e.: i.e.: i.e.: i.e.: i.e.: i.e.: i.e.: i.e.: i.e.: i.e.: i.e.: i.e.: i.e.: i.e.: i.e.: i.e.: i.e.: i.e.: i.e.: i.e.: i.e.: i.e.: i.e.: i.e.

]E<0 or 4><data>]E<1 or 2>[supplemental data]

• **Combined** – transmit UPC/EAN with supplementals with one AIM ID and one transmission, i.e.:

]E3<data+supplemental data>

• **Separate Transmissions** - transmit UPC/EAN with supplementals with separate AIM IDs and separate transmissions, i.e.: i.e.: ]E<0 or 4><data> ]E<1 or 2>[supplemental data]

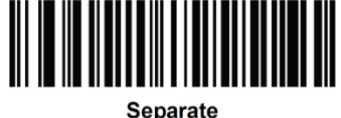

 $(00h)$ 

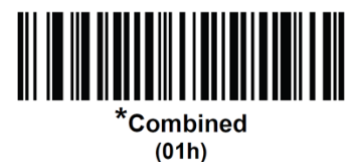

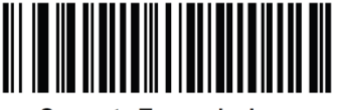

**Separate Transmissions**  $(02h)$ 

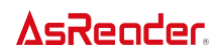

# **Transmit UPC-A Check Digit**

The check digit is the last character of the symbol used to verify the integrity of the data. Scan the appropriate bar code below to transmit the bar code data with or without the UPC-A check digit. It is always verified to guarantee the integrity of the data.

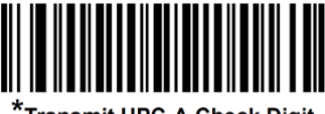

.<br>Transmit UPC-A Check Digit  $(01h)$ 

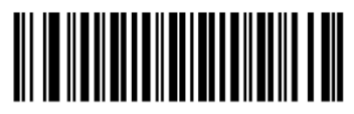

Do Not Transmit UPC-A Check Digit  $(00h)$ 

# **Transmit UPC-E Check Digit**

The check digit is the last character of the symbol used to verify the integrity of the data. Scan the appropriate bar code below to transmit the bar code data with or without the UPC-E check digit. It is always verified to guarantee the integrity of the data.

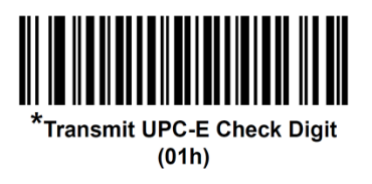

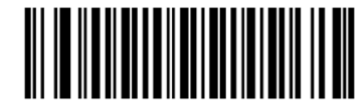

Do Not Transmit UPC-E Check Digit  $(00h)$ 

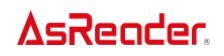

# **Transmit UPC-E1 Check Digit**

The check digit is the last character of the symbol used to verify the integrity of the data. Scan the appropriate bar code below to transmit the bar code data with or without the UPC-E1 check digit. It is always verified to guarantee the integrity of the data.

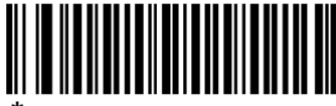

\*Transmit UPC-E1 Check Digit  $(01h)$ 

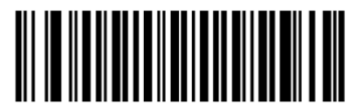

Do Not Transmit UPC-E1 Check Digit  $(00h)$ 

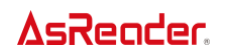

#### **UPC-A Preamble**

Preamble characters are part of the UPC symbol, and include Country Code and System Character. Select the appropriate option for transmitting a UPC-A preamble to match the host system:

- Transmit System Character only
- Transmit System Character and Country Code ("0" for USA)
- Transmit no preamble.

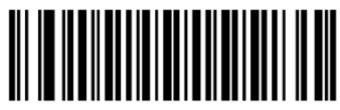

No Preamble (<DATA>)  $(00h)$ 

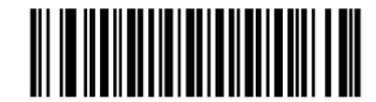

\*System Character (<SYSTEM CHARACTER> <DATA>)  $(01h)$ 

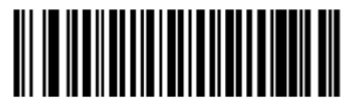

**System Character & Country Code** (< COUNTRY CODE> <SYSTEM CHARACTER> <DATA>)  $(02h)$ 

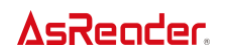

#### **UPC-E Preamble**

Preamble characters are part of the UPC symbol, and include Country Code and System Character. Select the appropriate option for transmitting a UPC-E preamble to match the host system:

- Transmit System Character only
- Transmit System Character and Country Code ("0" for USA)
- Transmit no preamble.

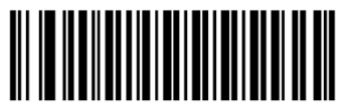

No Preamble (<DATA>)  $(00h)$ 

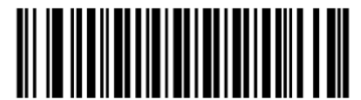

\*System Character (<SYSTEM CHARACTER> <DATA>)  $(01h)$ 

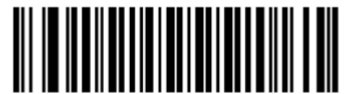

**System Character & Country Code** (< COUNTRY CODE> <SYSTEM CHARACTER> <DATA>)  $(02h)$ 

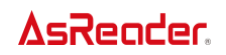

### **UPC-E1 Preamble**

Preamble characters are part of the UPC symbol, and include Country Code and System Character. Select the appropriate option for transmitting a UPC-E1 preamble to match the host system:

- Transmit System Character only
- Transmit System Character and Country Code ("0" for USA)
- Transmit no preamble.

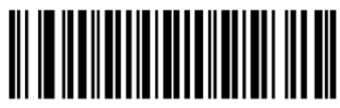

No Preamble (<DATA>)  $(00h)$ 

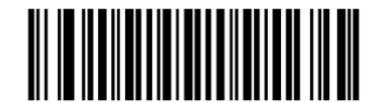

\*System Character (<SYSTEM CHARACTER> <DATA>)  $(01h)$ 

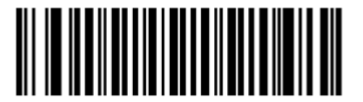

**System Character & Country Code** (< COUNTRY CODE> <SYSTEM CHARACTER> <DATA>)  $(02h)$ 

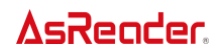

#### **Convert UPC-E to UPC-A**

Enable this to convert UPC-E (zero suppressed) decoded data to UPC-A format before transmission. After conversion, the data follows UPC-A format and is affected by UPC-A programming selections (e.g., Preamble, Check Digit).

Disable this to transmit UPC-E decoded data as UPC-E data, without conversion.

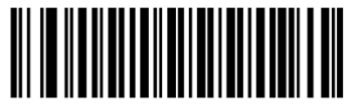

**Convert UPC-E to UPC-A (Enable)**  $(01h)$ 

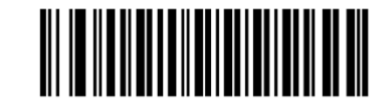

\*Do Not Convert UPC-E to UPC-A (Disable)  $(00h)$ 

#### **Convert UPC-E1 to UPC-A**

Scan **Convert UPC-E1 to UPC-A (Enable)** to convert UPC-E1 decoded data to UPC-A format before transmission. After conversion, the data follows UPC-A format and is affected by UPC-A programming selections (e.g., Preamble, Check Digit).

Scan **Do Not Convert UPC-E1 to UPC-A (Disable)** to transmit UPC-E1 decoded data as UPC-E1 data, without conversion.

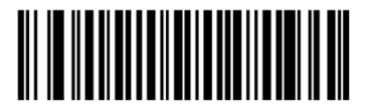

**Convert UPC-E1 to UPC-A (Enable)**  $(01h)$ 

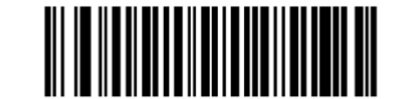

\*Do Not Convert UPC-E1 to UPC-A (Disable)  $(00h)$ 

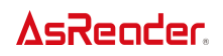

#### **EAN-8/JAN-8 Zero Extend**

Scan Enable EAN/JAN Zero Extend to add five leading zeros to decoded EAN-8 symbols to make them compatible in length to EAN-13 symbols. Scan Disable EAN/JAN Zero Extend to transmit EAN-8 symbols as is.

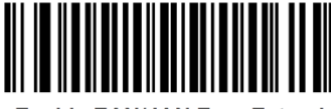

**Enable EAN/JAN Zero Extend**  $(01h)$ 

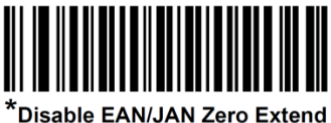

 $(00h)$ 

#### **UCC Coupon Extended Code**

Enable this parameter to decode UPC-A bar codes starting with digit '5', EAN-13 bar codes starting with digit '99', and UPC-A/GS1-128 Coupon Codes. UPC-A, EAN-13, and GS1-128 must be enabled to use this feature.

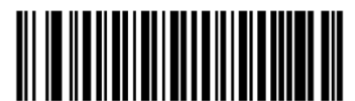

**Enable UCC Coupon Extended Code**  $(01h)$ 

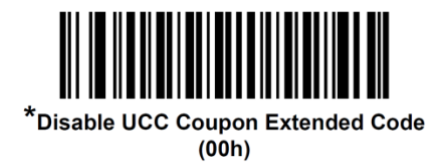

*NOTE* See *[UPC/EAN/JAN Supplemental Redundancy](#page-38-0)* to control autodiscrimination of the GS1-128 (right half) of a coupon code.

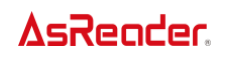

# **Coupon Report**

Scan a bar code below to select one of the following options for decoding coupon symbols:

- **Old Coupon Symbols** Support UPC-A/GS1-128 and EAN-13/GS1-128.
- **New Coupon Symbols** An interim format to support UPC-A/GS1-DataBar and EAN-13/GS1-DataBar.
- **Both Coupon Formats** Support both Old Coupon Format and New Coupon Format.

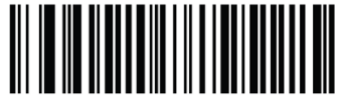

**Old Coupon Symbols**  $(00h)$ 

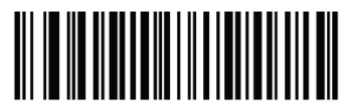

\*New Coupon Symbols  $(01h)$ 

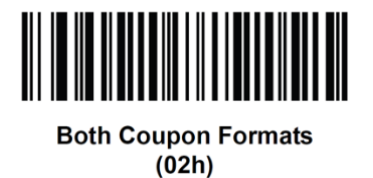

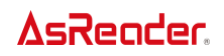

### **UPC Reduced Quiet Zone**

Scan one of the following barcodes to enable or disable decoding UPC barcodes with reduced quiet zones (the margins on either side of the barcode). If you select **Enable**, select a [1D Quiet Zone Level.](#page-141-0)

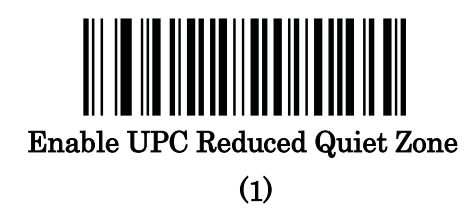

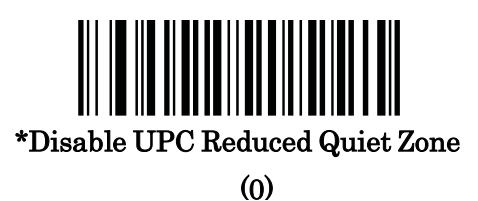

#### **ISSN EAN**

Scan one of the following barcodes to enable or disable ISSN EAN.

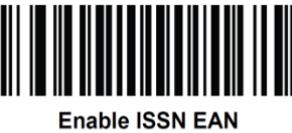

 $(01h)$ 

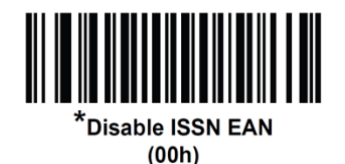

49

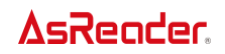

# **Code 128**

#### **Enable/Disable Code 128**

To enable or disable Code 128, scan the appropriate bar code below.

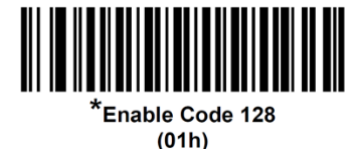

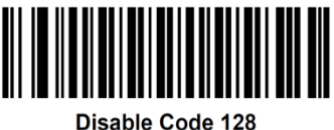

 $(00h)$ 

#### **Set Lengths for Code 128**

The length of a code refers to the number of characters (i.e., human readable characters), including check digit(s) the code contains. Set lengths for Code 128 to any length, one or two discrete lengths, or lengths within a specific range.

*NOTE* When setting lengths for different bar code types, enter a leading zero for single digit numbers.

- **One Discrete Length** Select this option to decode only Code 128 symbols containing a selected length. Select the length using the numeric bar codes in the [Appendix's](#page-155-0) *Numeric [Bar Codes](#page-155-0)*. For example, to decode only Code 128 symbols with 14 characters, scan **Code 128 - One Discrete Length**, then scan 1 followed by 4. To correct an error or change the selection, scan **Cancel**.
- **Two Discrete Lengths** Select this option to decode only Code 128 symbols containing either of two selected lengths. Select lengths using the numeric bar codes in the [Appendix's](#page-155-0) *[Numeric Bar Codes](#page-155-0)*. For example, to decode only Code 128 symbols containing either 2 or 14 characters, select **Code 128 - Two Discrete Lengths**, then scan 0, 2, 1, and then 4. To correct an error or change the selection, scan **Cancel**.

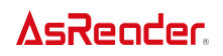

- **Length Within Range**  Select this option to decode a Code 128 symbol with a specific length range. Select lengths using numeric bar codes in the Appendix's *[Numeric Bar Codes](#page-155-0)*. For example, to decode Code 128 symbols containing between 4 and 12 characters, first scan **Code 128 - Length Within Range**. Then scan 0, 4, 1, and 2 (enter a leading zero for single digit numbers). To correct an error or change the selection, scan **Cancel**.
- **Any Length** Select this option to decode Code 128 symbols containing any number of characters within the decoder's capability.

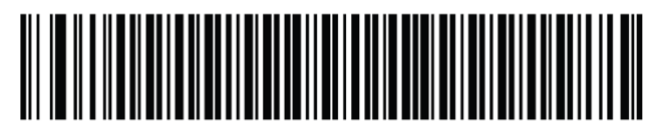

Code 128 - One Discrete Length

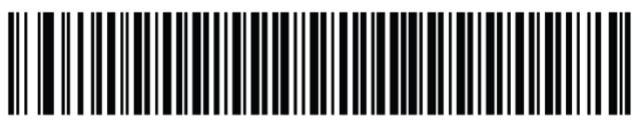

Code 128 - Two Discrete Lengths

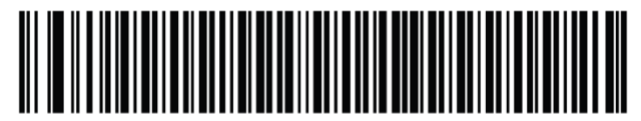

Code 128 - Length Within Range

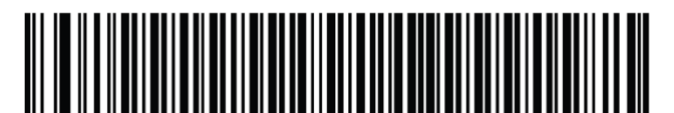

\*Code 128 - Any Lenath

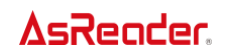

# **Enable/Disable GS1-128 (formerly UCC/EAN-128)**

Scan one of the following barcodes to enable or disable GS1-128.

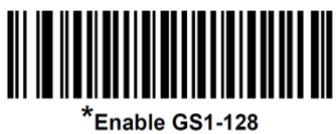

 $(01h)$ 

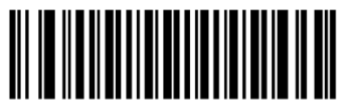

Disable GS1-128  $(00h)$ 

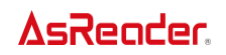

#### **Enable/Disable ISBT 128**

ISBT 128 is a variant of Code 128 used in the blood bank industry. Scan a bar code below to enable or disable ISBT 128.

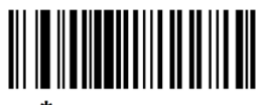

\*Enable ISBT 128  $(01h)$ 

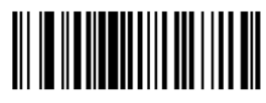

Disable ISBT 128  $(00h)$ 

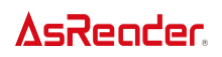

#### **ISBT Concatenation**

Select an option for concatenating pairs of ISBT code types:

- **Enable ISBT Concatenation** There must be two ISBT codes in order for the decoder to decode and perform concatenation. The decoder does not decode single ISBT symbols.
- **Disable ISBT Concatenation** The decoder does not concatenate pairs of ISBT codes it encounters. This is the default.
- **Autodiscriminate ISBT Concatenation** The decoder decodes and concatenates pairs of ISBT codes immediately. If only a single ISBT symbol is present, the decoder must decode the symbol the number of times set via *[ISBT Concatenation Redundancy](#page-54-0)* before transmitting its data to confirm that there is no additional ISBT symbol.

*NOTE* When enabling ISBT Concatenation or Autodiscriminate ISBT Concatenation set Code 128 security level to Level 2.

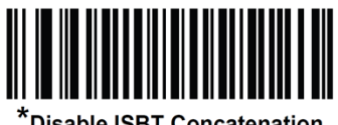

Disable ISBT Concatenation  $(00h)$ 

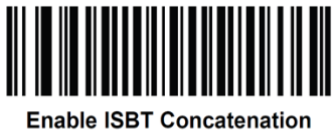

 $(01h)$ 

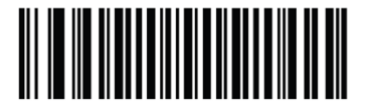

**Autodiscriminate ISBT Concatenation**  $(02h)$ 

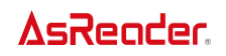

## **Check ISBT Table**

The ISBT specification includes a table that lists several types of ISBT bar codes that are commonly used in pairs. If you set **ISBT Concatenation** to **Enable**, enable **Check ISBT Table** to concatenate only those pairs found in this table. Other types of ISBT codes are not concatenated.

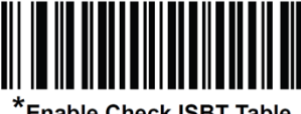

Enable Check ISBT Table  $(01h)$ 

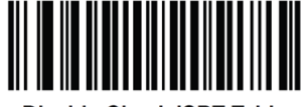

Disable Check ISBT Table  $(00h)$ 

#### <span id="page-54-0"></span>**ISBT Concatenation Redundancy**

If you set **ISBT Concatenation** to **Autodiscriminate**, use this parameter to set the number of times the decoder must decode an ISBT symbol before determining that there is no additional symbol.

Scan the bar code below, then scan two numeric bar codes in the Appendix's *[Numeric Bar Codes](#page-155-0)* to set a value between 2 and 20. Enter a leading zero for single digit numbers. To correct an error or change a selection, scan *[Cancel](#page-156-0)*. The default is 10.

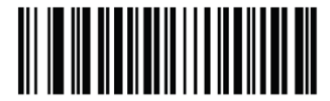

**ISBT Concatenation Redundancy** 

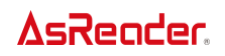

#### **Code 128 <FNC4>**

This feature applies to Code 128 barcodes with an embedded <FNC4> character. Select **Ignore Code 128 <FNC4>** to strip the <FNC4> character from the decode data. The remaining characters are sent to the host unchanged. When disabled, the <FNC4> character is processed normally as per Code 128 standard.

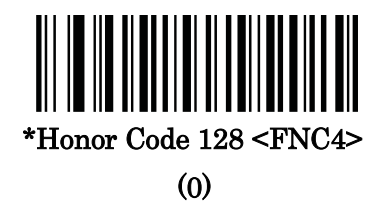

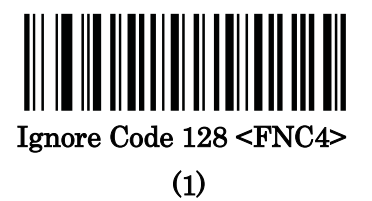

#### **Code 128 Security Level**

Code 128 barcodes are vulnerable to mis-decodes, particularly when Code 128 Lengths is set to **Any Length**. The decoder offers four levels of decode security for Code 128 barcodes. There is an inverse relationship between security and decoder aggressiveness. Increasing the level of security can reduce scanning aggressiveness, so select only the level of security necessary.

**Code 128 Security Level 0** - The decoder operates in its most aggressive state, while providing sufficient security in decoding most in-spec barcodes.

**Code 128 Security Level 1** - This option eliminates most mis-decodes while maintaining reasonable aggressiveness. This is the default.

**Code 128 Security Level 2** - This option applies greater barcode security requirements if **Security Level 1** fails to eliminate mis-decodes.

**Code 128 Security Level 3** - If you selected **Security Level 2**, and mis-decodes still occur, selectthis security level to apply the highest safety requirements.

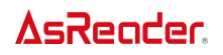

*NOTE* Selecting this option is an extreme measure against mis-decoding severely out-ofspec barcodes, and significantly impairs the decoding ability of the decoder. If this level of security is required, try to improve the quality of the barcodes.

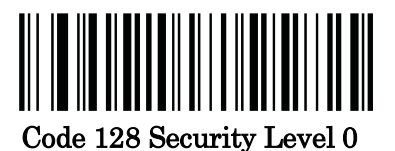

(0)

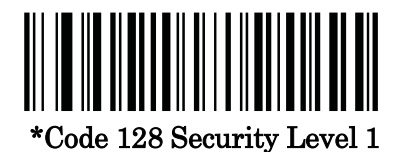

(1)

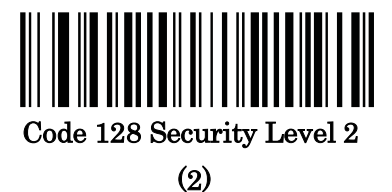

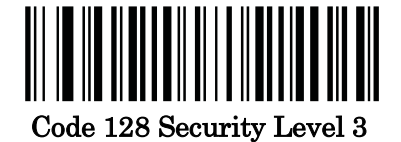

(3)

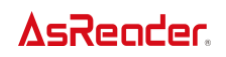

## **Code 128 Reduced Quiet Zone**

Scan one of the following barcodes to enable or disable decoding Code 128 barcodes with reduced quiet zones (the margins on either side of the barcode). If you select **Enable**, select a *[1D Quiet Zone Level](#page-141-0)*.

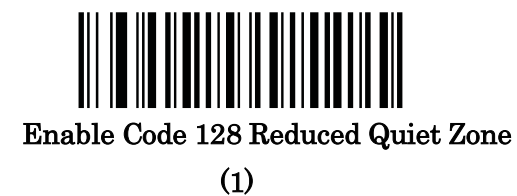

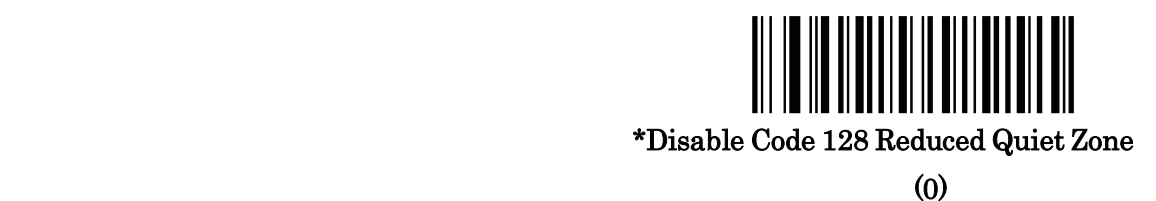

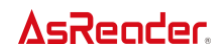

#### **Enable/Disable Code 39**

Scan one of the following barcodes to enable or disable Code 39.

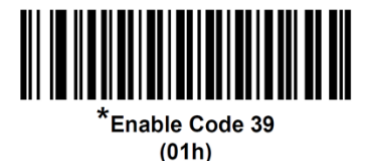

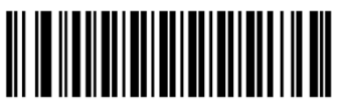

Disable Code 39  $(00h)$ 

## **Enable/Disable Trioptic Code 39**

Trioptic Code 39 is a variant of Code 39 used in the marking of computer tape cartridges. Trioptic Code 39 symbols always contain six characters. Scan one of the following barcodes to enable or disable Trioptic Code 39.

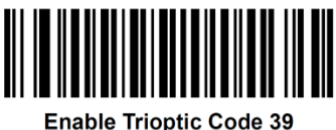

 $(01h)$ 

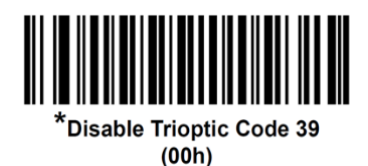

*NOTE* You cannot enable Trioptic Code 39 and Code 39 Full ASCII simultaneously.

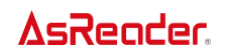

#### **Convert Code 39 to Code 32**

Code 32 is a variant of Code 39 used by the Italian pharmaceutical industry. Scan the appropriate bar code below to enable or disable converting Code 39 to Code 32.

*NOTE* Code 39 must be enabled for this parameter to function.

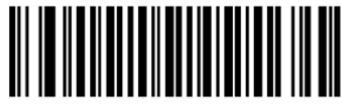

Enable Convert Code 39 to Code 32  $(01h)$ 

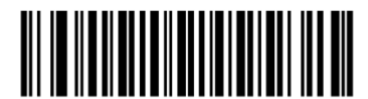

\*Disable Convert Code 39 to Code 32  $(00h)$ 

#### **Code 32 Prefix**

Scan the appropriate bar code below to enable or disable adding the prefix character "A" to all Code 32 bar codes.

*NOTE* Convert Code 39 to Code 32 must be enabled for this parameter to function.

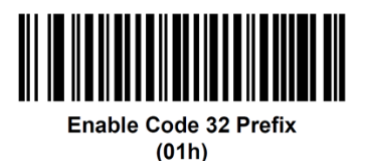

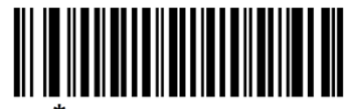

*\**<br>Disable Code 32 Prefix  $(00h)$ 

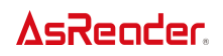

#### **Set Lengths for Code 39**

The length of a code refers to the number of characters (i.e., human readable characters), including check digit(s) the code contains. Set lengths for Code 39 to any length, one or two discrete lengths, or lengths within a specific range. If Code 39 Full ASCII is enabled, **Length Within a Range** or **Any Length** are the preferred options.

*NOTE* When setting lengths, enter a leading zero for single digit numbers.

• **One Discrete Length** - Select this option to decode only Code 39 symbols containing a selected length. Select the length using the numeric bar codes in the [Appendix's](#page-155-0) *Numeric [Bar Codes](#page-155-0)*. For example, to decode only Code 39 symbols with 14 characters, scan **Code 39 - One Discrete Length**, then scan 1 followed by 4. To correct an error or change the selection, scan *[Cancel](#page-156-0)*.

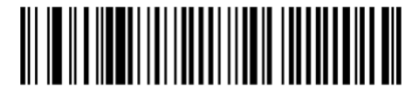

Code 39 - One Discrete Length

• **Two Discrete Lengths** - Select this option to decode only Code 39 symbols containing either of two selected lengths. Select lengths using the numeric bar codes in the [Appendix's](#page-155-0) *[Numeric Bar Codes](#page-155-0)*. For example, to decode only Code 39 symbols containing either 2 or 14 characters, select **Code 39 - Two Discrete Lengths**, then scan **0**, **2**, **1**, and then **4**. To correct an error or change the selection, scan *[Cancel](#page-156-0)*.

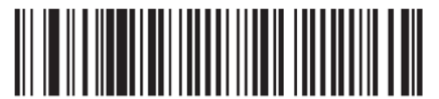

**Code 39 - Two Discrete Lenaths** 

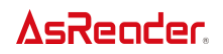

• **Length Within Range** - Select this option to decode a Code 39 symbol with a specific length range. Select lengths using numeric bar codes in the Appendix's *[Numeric Bar Codes](#page-155-0)*. For example, to decode Code 39 symbols containing between 4 and 12 characters, first scan **Code 39 - Length Within Range**. Then scan **0**, **4**, **1**, and **2** (enter a leading zero for single digit numbers). To correct an error or change the selection, scan *[Cancel](#page-156-0)*..

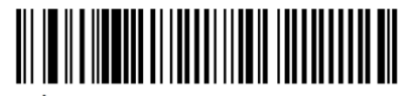

\*Code 39 - Length Within Range

• **Any Length** - Select this option to decode Code 39 symbols containing any number of characters within the decoder's capability.

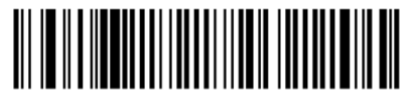

Code 39 - Any Length

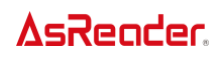

# <span id="page-62-0"></span>**Code 39 Check Digit Verification**

Enable this feature to check the integrity of all Code 39 symbols to verify that the data complies with specified check digit algorithm. Only Code 39 symbols which include a modulo 43 check digit are decoded. Enable this feature if the Code 39 symbols contain a modulo 43 check digit.

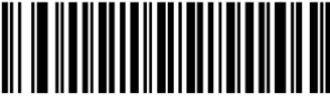

Enable Code 39 Check Digit  $(01h)$ 

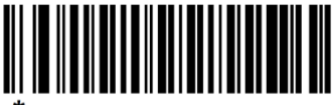

<sup>t</sup>Disable Code 39 Check Digit  $(00h)$ 

#### **Transmit Code 39 Check Digit**

Scan a bar code below to transmit Code 39 data with or without the check digit.

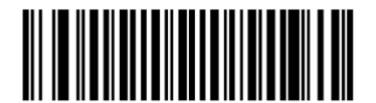

Transmit Code 39 Check Digit (Enable)  $(01h)$ 

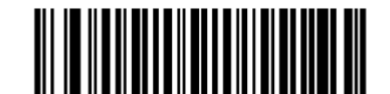

\*Do Not Transmit Code 39 Check Digit (Disable)  $(00h)$ 

**NOTE** [Code 39 Check Digit Verification](#page-62-0) must be enabled for this parameter to function.

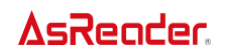

#### **Code 39 Full ASCII Conversion**

Code 39 Full ASCII is a variant of Code 39 which pairs characters to encode the full ASCII character set. To enable or disable Code 39 Full ASCII, scan the appropriate bar code below.

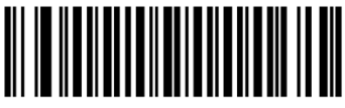

Enable Code 39 Full ASCII  $(01h)$ 

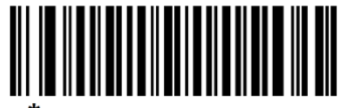

Disable Code 39 Full ASCII  $(00h)$ 

*NOTE* You cannot enable Trioptic Code 39 and Code 39 Full ASCII simultaneously. Code 39 Full ASCII to Full ASCII Correlation is host-dependent, and is therefore described in the *[ASCII Character Set Table](#page-150-0)* for the appropriate interface. See the ASCII Character Set for USB or the ASCII Character Set for Serial Hosts.

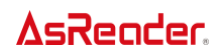

#### **Code 39 Security Level**

The decoder offers four levels of decode security for Code 39 barcodes. There is an inverse relationship between security and decoder aggressiveness. Increasing the level of security can reduce scanning aggressiveness, so select only the level of security necessary.

•**Code 39 Security Level 0**: The decoder operates in its most aggressive state, while providing sufficient security in decoding most in-spec barcodes.

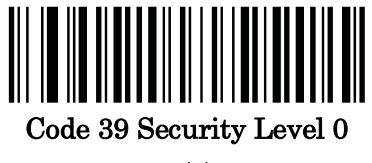

(0)

•**Code 39 Security Level 1**: This default setting eliminates most mis-decodes.

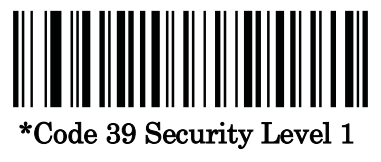

(1)

•**Code 39 Security Level 2**: This option applies greater barcode security requirements if **Security Level 1** fails to eliminate mis-decodes.

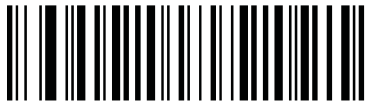

Code 39 Security Level 2

(2)

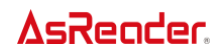

•**Code 39 Security Level 3**: If you selected **Security Level 2**, and mis-decodes still occur, select this security level to apply the highest safety requirements.

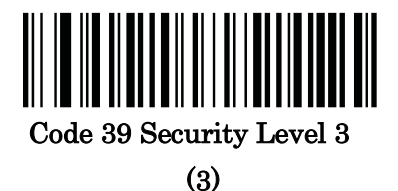

*NOTE:* Selecting this option is an extreme measure against mis-decoding severely out-ofspec barcodes, and significantly impairs the decoding ability of the decoder. If this level of security is required, try to improve the quality of the barcodes.

#### **Code 39 Reduced Quiet Zone**

Scan one of the following barcodes to enable or disable decoding Code 39 barcodes with reduced quiet zones (the margins on either side of the barcode). If you select **Enable**, select a *[1D Quiet Zone Level](#page-141-0)*.

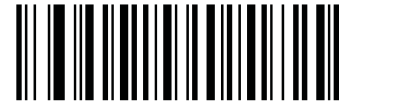

Enable Code 39 Reduced Quiet Zone

(1)

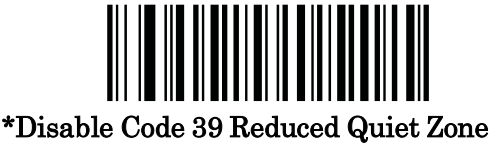

(0)

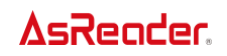

# **Code 93**

# **Enable/Disable Code 93**

Scan one of the following barcodes to enable or disable Code 93.

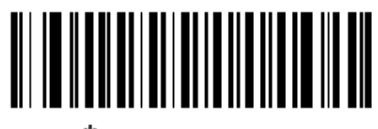

\*Enable Code 93⊖  $(1)$ 

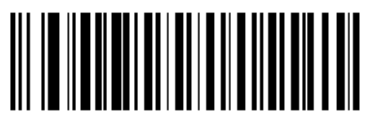

Disable Code 93∉  $(0)$ 

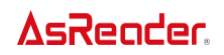

#### **Set Lengths for Code 93**

The length of a code refers to the number of characters (i.e., human readable characters), including check digit(s) the code contains. Set lengths for Code 93 to any length, one or two discrete lengths, or lengths within a specific range.

*NOTE* When setting lengths, enter a leading zero for single digit numbers.

• **One Discrete Length** - Select this option to decode only Code 93 symbols containing a selected length. Select the length using the numeric bar codes in the [Appendix's](#page-155-0) *Numeric [Bar Codes](#page-155-0)*. For example, to decode only Code 93 symbols with 14 characters, scan **Code 93 - One Discrete Length**, then scan **1** followed by **4**. To correct an error or to change the selection, scan *[Cancel](#page-156-0)*.

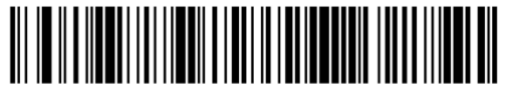

Code 93 - One Discrete Length

• **Two Discrete Lengths** - Select this option to decode only Code 93 symbols containing either of two selected lengths. Select lengths using the numeric bar codes in the [Appendix's](#page-155-0) *[Numeric Bar Codes](#page-155-0)*. For example, to decode only Code 93 symbols containing either 2 or 14 characters, select **Code 93 - Two Discrete Lengths**, then scan **0**, **2**, **1**, and then **4**. To correct an error or to change the selection, scan *[Cancel](#page-156-0)*.

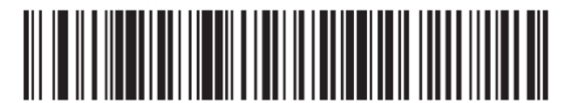

Code 93 - Two Discrete Lenaths

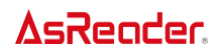

• **Length Within Range** - Select this option to decode a Code 93 symbol with a specific length range. Select lengths using the numeric bar codes in the Appendix's *[Numeric Bar Codes](#page-155-0)*. For example, to decode Code 93 symbols containing between 4 and 12 characters, first scan **Code 93 - Length Within Range**. Then scan **0**, **4**, **1**, and **2**. To correct an error or change the selection, scan *[Cancel](#page-156-0)*.

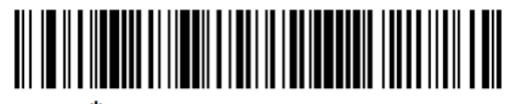

\*Code 93 - Length Within Range

• **Any Length** - Scan this option to decode Code 93 symbols containing any number of characters within the decoder's capability.

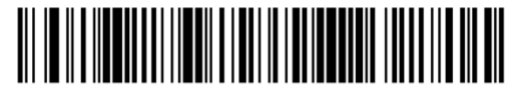

Code 93 - Any Length

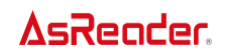

# **Code 11**

# **Enable/Disable Code 11**

Scan one of the following barcodes to enable or disable Code 11.

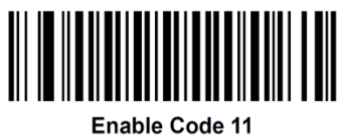

 $(01h)$ 

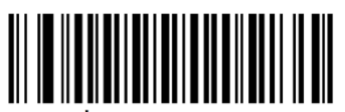

<sup>\*</sup>Disable Code 11  $(00h)$ 

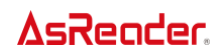

#### **Set Lengths for Code 11**

The length of a code refers to the number of characters (i.e., human readable characters), including check digit(s) the code contains. Set lengths for Code 11 to any length, one or two discrete lengths, or lengths within a specific range. The default is **Length Within Range: 4 to 55**.

*NOTE* When setting lengths, enter a leading zero for single digit numbers.

• **One Discrete Length** - Select this option to decode only Code 11 symbols containing a selected length. Select the length using the numeric bar codes in the [Appendix's](#page-155-0) *Numeric [Bar Codes](#page-155-0)*. For example, to decode only Code 11 symbols with 14 characters, scan **Code 11 - One Discrete Length**, then scan 1 followed by 4. To correct an error or to change the selection, scan *[Cancel](#page-156-0)*.

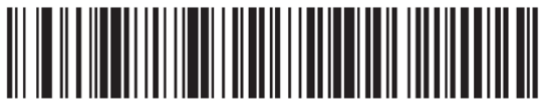

Code 11 - One Discrete Length

• **Two Discrete Lengths** - Select this option to decode only Code 11 symbols containing either of two selected lengths. Select lengths using the numeric bar codes in the [Appendix's](#page-155-0) *[Numeric Bar Codes](#page-155-0)*. For example, to decode only Code 11 symbols containing either 2 or 14 characters, select **Code 11 - Two Discrete Lengths**, then scan **0**, **2**, **1**, and then **4**. To correct an error or to change the selection, scan *[Cancel](#page-156-0)*.

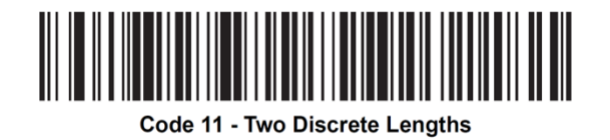

• **Length Within Range** - Select this option to decode a Code 11 symbol with a specific length range. Select lengths using numeric bar codes in the Appendix's *[Numeric Bar Codes](#page-155-0)*. For example, to decode Code 11 symbols containing between 4 and 12 characters, first scan **Code 11 - Length Within Range**. Then scan **0**, **4**, **1**, and **2**. To correct an error or change the selection, scan *[Cancel](#page-156-0)*.

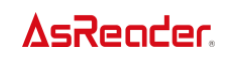

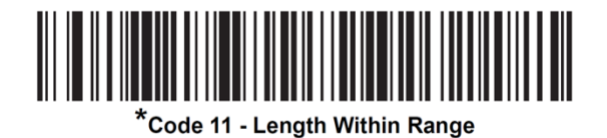

• **Any Length** - Scan this option to decode Code 11 symbols containing any number of characters within the decoder's capability.

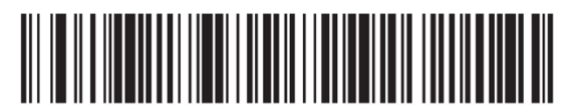

Code 11 - Any Length
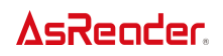

### <span id="page-72-0"></span>**Code 11 Check Digit Verification**

This feature allows the decoder to check the integrity of all Code 11 symbols to verify that the data complies with the specified check digit algorithm.

To enable this feature, scan the bar code below corresponding to the number of check digits encoded in the Code 11 symbols.

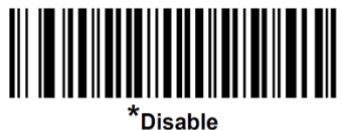

 $(00h)$ 

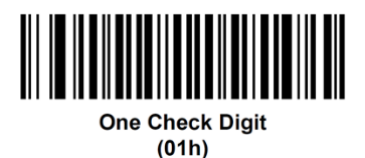

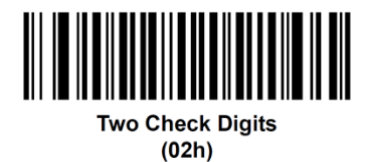

73

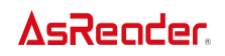

### **Transmit Code 11 Check Digits**

Scan one of the following barcodes to select whether or not to transmit the Code 11 check digit(s).

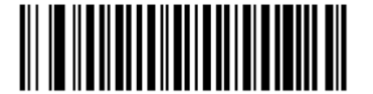

Transmit Code 11 Check Digit(s) (Enable)  $(01h)$ 

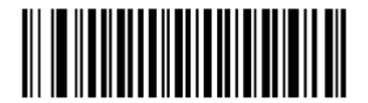

\*Do Not Transmit Code 11 Check Digit(s) (Disable)  $(00h)$ 

**NOTE** [Code 11 Check Digit Verification](#page-72-0) must be enabled for this parameter to function.

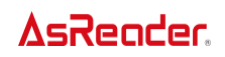

## **Interleaved 2 of 5 (ITF)**

### **Enable/Disable Interleaved 2 of 5**

Scan one of the following barcodes to enable or disable Interleaved 2 of 5.

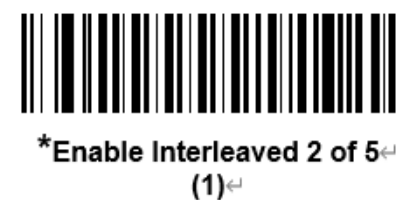

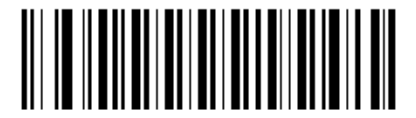

Disable Interleaved 2 of 5⊬  $(0)$ 

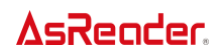

#### **Set Lengths for Interleaved 2 of 5**

The length of a code refers to the number of characters (i.e., human readable characters), including check digit(s) the code contains. Set lengths for I 2 of 5 to any length, one or two discrete lengths, or lengths within a specific range. The range for Interleaved 2 of 5 lengths is 0 - 80. The default is Length Within Range: 6 to 55.

*NOTE* When setting lengths, enter a leading zero for single digit numbers.

• **One Discrete Length** - Select this option to decode only I 2 of 5 symbols containing a selected length. Select the length using the numeric bar codes in the [Appendix's](#page-155-0) *Numeric [Bar Codes](#page-155-0)*. For example, to decode only I 2 of 5 symbols with 14 characters, scan **I 2 of 5 - One Discrete Length**, then scan **1** followed by **4**. To correct an error or to change the selection, scan Cancel.

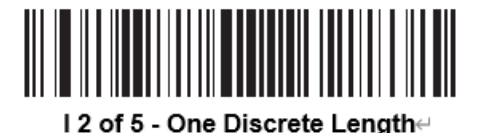

• **Two Discrete Lengths** - Select this option to decode only I 2 of 5 symbols containing either of two selected lengths. Select lengths using the numeric bar codes in the [Appendix's](#page-155-0) *[Numeric Bar Codes](#page-155-0)*. For example, to decode only I 2 of 5 symbols containing either 2 or 14 characters, select **I 2 of 5 - Two Discrete Lengths**, then scan **0**, **2**, **1**, and then **4**. To correct an error or to change the selection, scan Cancel.

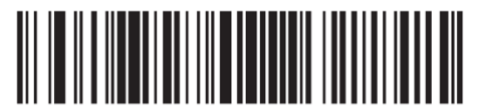

I 2 of 5 - Two Discrete Lenaths

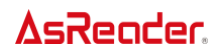

• **Length Within Range** - Select this option to decode an I 2 of 5 symbol with a specific length range. Select lengths using numeric bar codes in the Appendix's *[Numeric Bar Codes](#page-155-0)*. For example, to decode I 2 of 5 symbols containing between 4 and 12 characters, first scan **I 2 of 5 - Length Within Range**. Then scan **0**, **4**, **1**, and **2**. To correct an error or change the selection, scan Cancel.

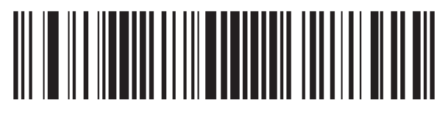

\*I 2 of 5 - Length Within Range⊕

• **Any Length** - Scan this option to decode I 2 of 5 symbols containing any number of characters within the decoder's capability.

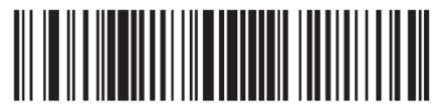

I 2 of 5 - Any Length

*NOTE* Due to the construction of the I 2 of 5 symbology, it is possible for a scan line covering only a portion of the code to transmit as a complete scan, yielding less data than is encoded in the bar code. To prevent this, select specific lengths (I 2 of 5 - One Discrete Length, Two Discrete Lengths) for I 2 of 5 applications or increase the *[I 2 of 5 Security Level](#page-81-0)*.

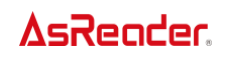

#### **Interleaved 2 of 5 Check Digit Verification**

Enable this feature to check the integrity of all I 2 of 5 symbols to verify the data complies with either the specified Uniform Symbology Specification (USS), or the Optical Product Code Council (OPCC) check digit algorithm.

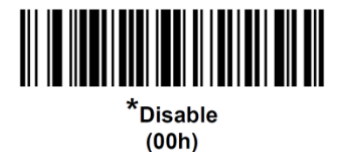

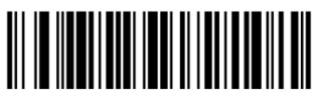

**USS Check Digit**  $(01h)$ 

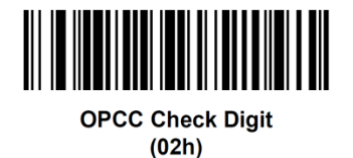

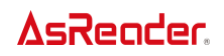

### **Transmit I 2 of 5 Check Digit**

Scan the appropriate bar code below to transmit I 2 of 5 data with or without the check digit.

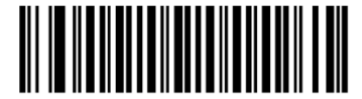

Transmit I 2 of 5 Check Digit (Enable)  $(01h)$ 

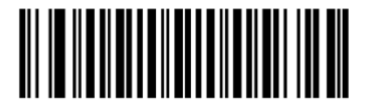

\*Do Not Transmit I 2 of 5 Check Digit (Disable)  $(00h)$ 

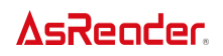

#### **Febraban**

Febraban is an I 2 of 5 barcode of length 44 that requires special check characters to be inserted in the transmitted data stream. When enabled, the I 2 of 5 internal check digit calculation and transmission is disabled. When disabled, all I 2 of 5 functionality works as usual.

#### **Recommendations for Length Setting**

I 2 of 5 Length 1: Larger of the fixed length and the FEBRABAN length (==44). I 2 of 5 Length 2: Smaller of the fixed length and the FEBRABAN length (==44).

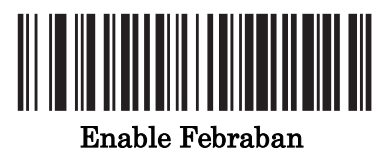

(1)

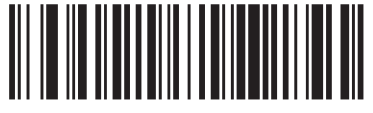

\*Disable Febraban (0)

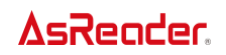

#### **Convert I 2 of 5 to EAN-13**

Enable this parameter to convert 14-character I 2 of 5 codes to EAN-13, and transmit to the host as EAN-13. To accomplish this, the I 2 of 5 code must be enabled, and the code must have a leading zero and a valid EAN-13 check digit.

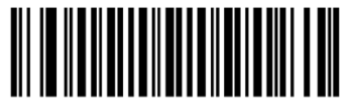

Convert I 2 of 5 to EAN-13 (Enable)  $(01h)$ 

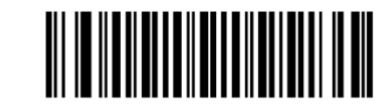

\*Do Not Convert I 2 of 5 to EAN-13 (Disable)  $(00h)$ 

#### <span id="page-81-0"></span>**Interleaved 2 of 5 Security Level**

Interleaved 2 of 5 barcodes are vulnerable to mis-decodes, particularly when I 2 of 5 Lengths is set to **Any Length**. The decoder offers four levels of decode security for Interleaved 2 of 5 barcodes. There is an inverse relationship between security and decoder aggressiveness. Increasing the level of security can reduce scanning aggressiveness, so select only the level of security necessary.

**I 2 of 5 Security Level 0**: This setting allows the decoder to operate in its most aggressive state, while providing sufficient security in decoding the most in-spec bar codes.

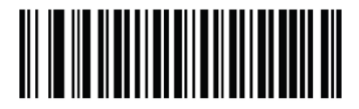

I 2 of 5 Security Level 0  $(00h)$ 

**I 2 of 5 Security Level 1:** A bar code must be successfully read twice, and satisfy certain safety requirements before being decoded. This default setting eliminates most misdecodes.

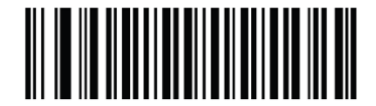

\*I 2 of 5 Security Level 1  $(01h)$ 

● **I 2 of 5 Security Level 2**: Select this option with higher safety requirements to the bar codes if **Security Level 1** fails to eliminate mis-decodes.

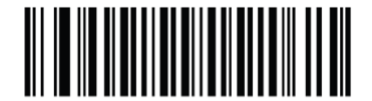

I 2 of 5 Security Level 2  $(02h)$ 

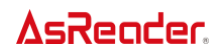

⚫ **I 2 of 5 Security Level 3**: If you selected **Security Level 2**, and mis-decodes still occur, select this security level. The highest safety requirements are applied. A bar code must be successfully read three times before being decoded.

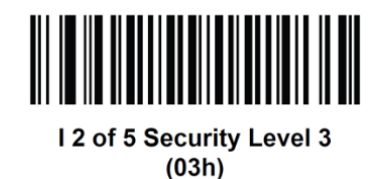

*NOTE* Selecting this option is an extreme measure against mis-decoding severely out-of-spec bar codes. Selecting this level of security significantly impairs the decoding ability of the decoder. If this level of security is required, try to improve the quality of the bar codes.

#### **I 2 of 5 Reduced Quiet Zone**

Scan one of the following barcodes to enable or disable decoding I 2 of 5 barcodes with reduced quiet zones (the margins on either side of the barcode). If you select **Enable**, select a *[1D Quiet Zone Level](#page-141-0)*.

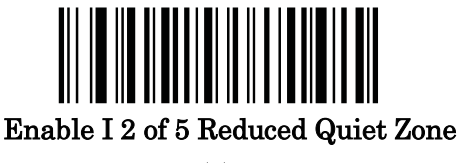

(1)

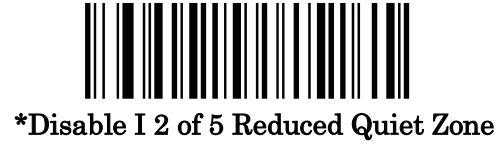

(0)

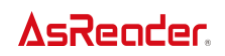

## **Discrete 2 of 5 (DTF)**

### **Enable/Disable Discrete 2 of 5**

To enable or disable Discrete 2 of 5, scan the appropriate bar code below.

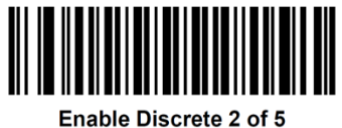

 $(01h)$ 

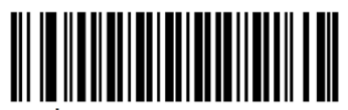

 $^{\star}$ Disable Discrete 2 of 5  $(00h)$ 

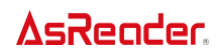

#### **Set Lengths for Discrete 2 of 5**

The length of a code refers to the number of characters (i.e., human readable characters), including check digit(s) the code contains. Set lengths for D 2 of 5 to any length, one or two discrete lengths, or lengths within a specific range. The default is **Length Within Range**: 1 to 55..

*NOTE* When setting lengths, enter a leading zero for single digit numbers.

⚫ **One Discrete Length** - Select this option to decode only D 2 of 5 symbols containing a selected length. Select the length using the numeric bar codes in the [Appendix's](#page-155-0) *Numeric [Bar Codes](#page-155-0)*. For example, to decode only D 2 of 5 symbols with 14 characters, scan **D 2 of 5 - One Discrete Length**, then scan **1** followed by **4**. To correct an error or to change the selection, scan *[Cancel](#page-156-0)*.

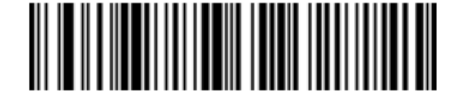

D 2 of 5 - One Discrete Length∉

⚫ **Two Discrete Lengths** - Select this option to decode only D 2 of 5 symbols containing either of two selected lengths. Select lengths using the numeric bar codes in the [Appendix's](#page-155-0) *[Numeric Bar Codes](#page-155-0)*. For example, to decode only D 2 of 5 symbols containing either 2 or 14 characters, select **D 2 of 5 - Two Discrete Lengths**, then scan **0**, **2**, **1**, and then **4**. To correct an error or to change the selection, scan *[Cancel](#page-156-0)*.

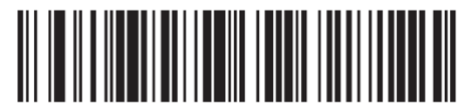

D 2 of 5 - Two Discrete Lengths

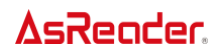

⚫ **Length Within Range** - Select this option to decode a D 2 of 5 symbol with a specific length range. Select lengths using numeric bar codes in the Appendix's *[Numeric Bar Codes](#page-155-0)*. For example, to decode D 2 of 5 symbols containing between 4 and 12 characters, first scan **D 2 of 5 - Length Within Range**. Then scan **0**, **4**, **1**, and **2**. To correct an error or change the selection, scan *[Cancel](#page-156-0)*.

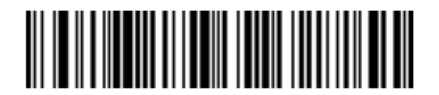

\*D 2 of 5 - Length Within Range⊖

⚫ **Any Length** - Scan this option to decode D 2 of 5 symbols containing any number of characters within the decoder's capability.

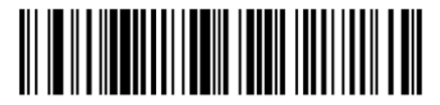

D 2 of 5 - Any Length

**NOTE** Due to the construction of the D 2 of 5 symbology, it is possible for a scan line covering only a portion of the code to transmit as a complete scan, yielding less data than is encoded in the bar code. To prevent this, select specific lengths (D 2 of 5 - One Discrete Length, Two Discrete Lengths) for D 2 of 5 applications.

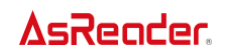

# **Codabar (NW - 7)**

### **Enable/Disable Codabar**

To enable or disable Codabar, scan the appropriate bar code below.

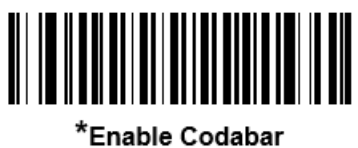

 $(1)$ 

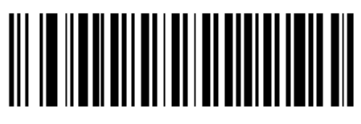

**Disable Codabar**  $(0)$ 

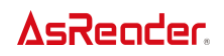

#### **Set Lengths for Codabar**

The length of a code refers to the number of characters (i.e., human readable characters), including check digit(s) the code contains. Set lengths for Codabar to any length, one or two discrete lengths, or lengths within a specific range. The default is **Length Within Range**: 5 to 55.

*NOTE* When setting lengths, enter a leading zero for single digit numbers.

⚫ **One Discrete Length** - Select this option to decode only Codabar symbols containing a selected length. Select the length using the numeric bar codes in the [Appendix's](#page-155-0) *Numeric [Bar Codes](#page-155-0)*. For example, to decode only Codabar symbols with 14 characters, scan **Codabar - One Discrete Length**, then scan 1 followed by 4. To correct an error or to change the selection, scan *[Cancel](#page-156-0)*.

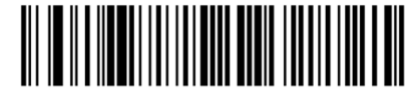

**Codabar - One Discrete Length** 

⚫ **Two Discrete Lengths** - Select this option to decode only Codabar symbols containing either of two selected lengths. Select lengths using the numeric bar codes in the [Appendix's](#page-155-0) *[Numeric Bar Codes](#page-155-0)*. For example, to decode only Codabar symbols containing either 2 or 14 characters, select **Codabar - Two Discrete Lengths**, then scan **0**, **2**, **1**, and then **4**. To correct an error or to change the selection, scan *[Cancel](#page-156-0)*.

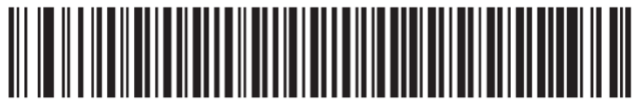

**Codabar - Two Discrete Lengths** 

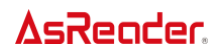

⚫ **Length Within Range**- Select this option to decode a Codabar symbol with a specific length range. Select lengths using numeric bar codes in the Appendix's *[Numeric Bar Codes](#page-155-0)*. For example, to decode Codabar symbols containing between 4 and 12 characters, first scan **Codabar - Length Within Range**. Then scan **0**, **4**, **1**, and **2**. To correct an error or change the selection, scan *[Cancel](#page-156-0)*.

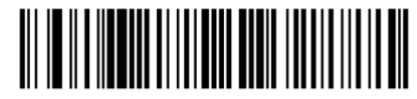

\*Codabar - Length Within Range

⚫ **Any Length** - Scan this option to decode Codabar symbols containing any number of characters within the decoder's capability.

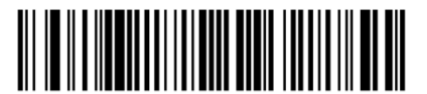

**Codabar - Any Length** 

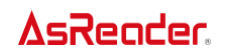

### **CLSI Editing**

Scan Enable CLSI Editing to strip the start and stop characters and insert a space after the first, fifth, and tenth characters of a 14-character Codabar symbol if the host system requires this data format.

*NOTE* Symbol length does not include start and stop characters.

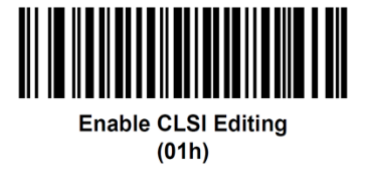

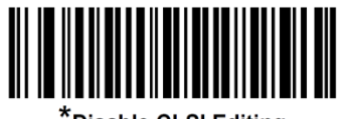

\*Disable CLSI Editing  $(00h)$ 

#### **NOTIS Editing**

Scan Enable NOTIS Editing to strip the start and stop characters from a decoded Codabar symbol if the host system requires this data format.

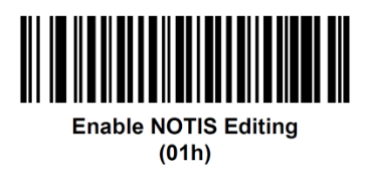

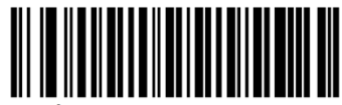

\*Disable NOTIS Editing  $(00h)$ 

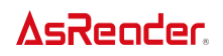

#### **Codabar Security Level**

The decoder offers four levels of decode security for Codabar barcodes. There is an inverse relationship between security and decoder aggressiveness. Increasing the level of security can reduce scanning aggressiveness, so select only the level of security necessary.

• **Codabar Security Level 0**: This setting allows the decoder to operate in its most aggressive state, while providing sufficient security in decoding most in-spec barcodes.

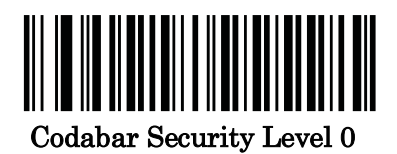

(0)

• **Codabar Security Level 1**: This default setting eliminates most mis-decodes.

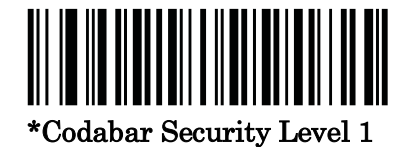

(1)

• **Codabar Security Level 2**: Select this option with greater barcode security requirements if Security Level 1 fails to eliminate mis-decodes.

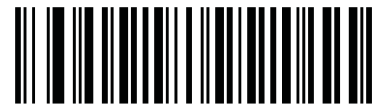

Codabar Security Level 2

(2)

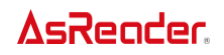

• **Codabar Security Level 3**: If you selected Security Level 2, and mis-decodes still occur, select this security level to apply the highest safety requirements.

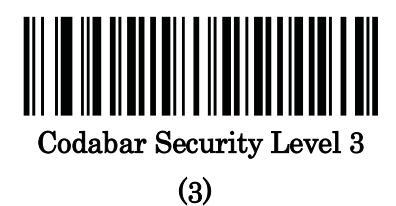

*NOTE* Selecting this option is an extreme measure against mis-decoding severely out-of-spec barcodes, and significantly impairs the decoding ability of the decoder. If this level of security is required, try to improve the quality of the barcodes.

#### **Codabar Upper or Lower Case Start/Stop Characters**

#### **Detection**

Scan one of the following barcodes to select whether to transmit upper case or lower case Codabar start/stop characters.

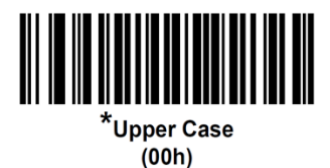

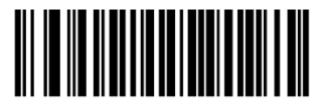

Lower Case  $(01h)$ 

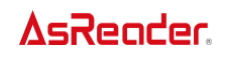

### <span id="page-92-0"></span>**Codabar Mod 16 Check Digit Verification**

Enable this feature to check the Codabar Mod 16 Check Digit to verify that the data complies with the specified check digit algorithm.

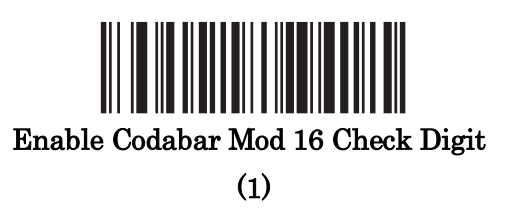

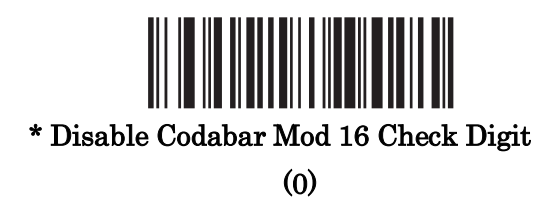

#### **Transmit Codabar Check Digit**

Scan one of the following barcodes to select whether or not to transmit the Codabar check digit(s).

*NOTE [Codabar Mod 16 Check Digit Verification](#page-92-0)* must be enabled for this parameter to function.

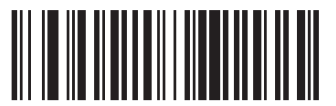

Enable Codabar Check Digit Transmission

(1)

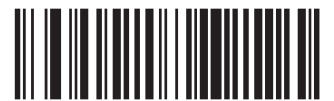

**\* Disable Codabar Check Digit Transmission** 

**(0)**

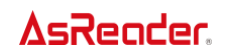

## **MSI**

### **Enable/Disable MSI**

To enable or disable MSI, scan the appropriate bar code below.

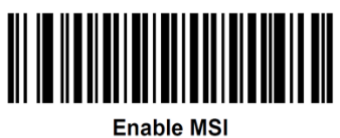

 $(01h)$ 

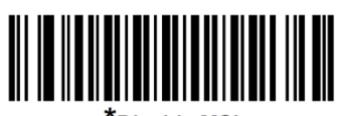

 $^\star$ Disable MSI  $(00h)$ 

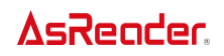

#### **Set Lengths for MSI**

The length of a code refers to the number of characters (i.e., human readable characters), including check digit(s) the code contains. Set lengths for MSI to any length, one or two discrete lengths, or lengths within a specific range. The default is **Length Within Range**: 4 to 55.

*NOTE* When setting lengths, enter a leading zero for single digit numbers.

⚫ **One Discrete Length** - Select this option to decode only MSI symbols containing a selected length. Select the length using the numeric bar codes in the Appendix's *[Numeric Bar Codes](#page-155-0)*. For example, to decode only MSI symbols with 14 characters, scan **MSI - One Discrete Length**, then scan **1** followed by **4**. To correct an error or to change the selection, scan *[Cancel](#page-156-0)*.

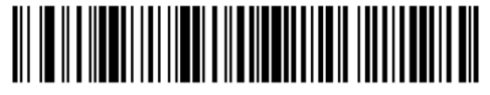

**MSI - One Discrete Length** 

⚫ **Two Discrete Lengths** - Select this option to decode only MSI symbols containing either of two selected lengths. Select lengths using the numeric bar codes in the [Appendix's](#page-155-0) *Numeric [Bar Codes](#page-155-0)*. For example, to decode only MSI symbols containing either 2 or 14 characters, select **MSI - Two Discrete Lengths**, then scan **0**, **2**, **1**, and then **4**. To correct an error or to change the selection, scan *[Cancel](#page-156-0)*.

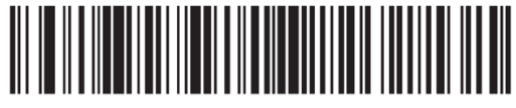

**MSI - Two Discrete Lenaths** 

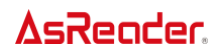

⚫ **Length Within Range** - Select this option to decode a MSI symbol with a specific length range. Select lengths using numeric bar codes in the Appendix's *[Numeric Bar Codes](#page-155-0)*. For example, to decode MSI symbols containing between 4 and 12 characters, first scan **MSI - Length Within Range**. Then scan **0**, **4**, **1**, and **2**. To correct an error or change the selection, scan *[Cancel](#page-156-0)*.

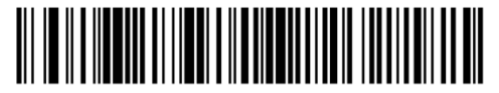

**\*MSI - Length Within Range** 

⚫ **Any Length** - Scan this option to decode MSI symbols containing any number of characters within the decoder's capability.

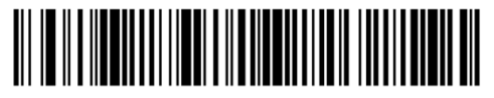

**MSI - Any Length** 

*NOTE* Due to the construction of the MSI symbology, it is possible for a scan line covering only a portion of the code to transmit as a complete scan, yielding less data than is encoded in the bar code. To prevent this, select specific lengths (**MSI - One Discrete Length**, **Two Discrete Lengths**) for MSI applications.

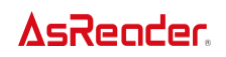

### **MSI Check Digits**

With MSI symbols, one check digit is mandatory and always verified by the reader. The second check digit is optional. If the MSI codes include two check digits, scan the **Two MSI Check Digits** bar code to enable verification of the second check digit.

See *[MSI Check Digit Algorithm](#page-97-0)* to select second digit algorithms.

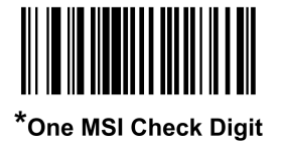

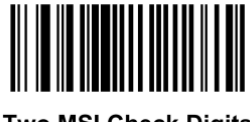

**Two MSI Check Digits** 

#### **Transmit MSI Check Digit(s)**

Scan a bar code below to transmit MSI data with or without the check digit.

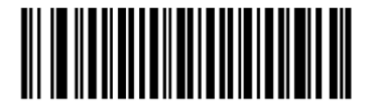

**Transmit MSI Check Digit(s) (Enable)**  $(01h)$ 

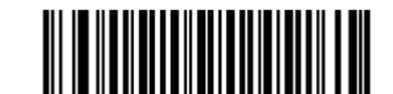

\*Do Not Transmit MSI Check Digit(s) (Disable)  $(00h)$ 

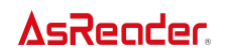

### <span id="page-97-0"></span>**MSI Check Digit Algorithm**

Two algorithms are available for verifying the second MSI check digit. Scan one of the following barcodes to select the algorithm used to encode the check digit.

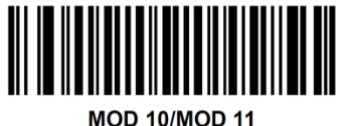

 $(00h)$ 

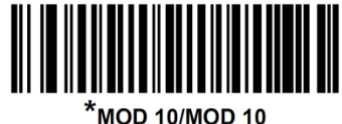

 $(01h)$ 

#### **MSI Reduced Quiet Zone**

Scan one of the following barcodes to enable or disable decoding MSI barcodes with reduced quiet zones. If you select **Enable**, select a *[1D Quiet Zone Level](#page-141-0)*.

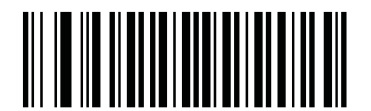

\*Disable MSI Reduced Quiet Zone

(0)

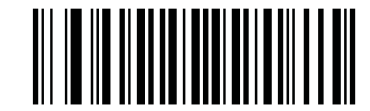

Enable MSI Reduced Quiet Zone

(1)

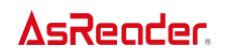

## **Chinese 2 of 5**

### **Enable/Disable Chinese 2 of 5**

Scan one of the following barcodes to enable or disable Chinese 2 of 5.

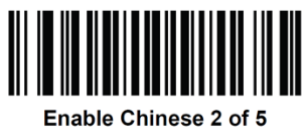

 $(01h)$ 

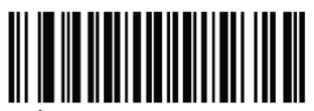

**\*Disable Chinese 2 of 5**  $(00h)$ 

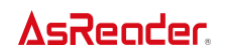

## **Matrix 2 of 5**

### **Enable/Disable Matrix 2 of 5**

Scan one of the following barcodes to enable or disable Matrix 2 of 5.

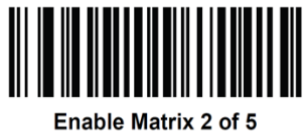

 $(01h)$ 

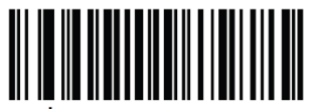

 $^{\star}$ Disable Matrix 2 of 5  $(00h)$ 

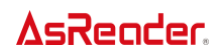

#### **Set Lengths for Matrix 2 of 5**

The length of a code refers to the number of characters (i.e., human readable characters), including check digit(s) the code contains. Set lengths for Matrix 2 of 5 to any length, one or two discrete lengths, or lengths within a specific range.

*NOTE* When setting lengths, enter a leading zero for single digit numbers.

⚫ **One Discrete Length** - Select this option to decode only Matrix 2 of 5 symbols containing a selected length. Select the length using the numeric bar codes in the [Appendix's](#page-155-0) *Numeric [Bar Codes](#page-155-0)*. For example, to decode only Matrix 2 of 5 symbols with 14 characters, scan **Matrix 2 of 5 - One Discrete Length**, then scan **1** followed by **4**. To correct an error or to change the selection, scan *[Cancel](#page-156-0)*.

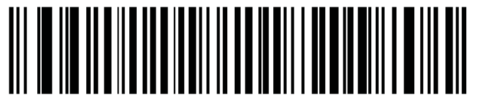

Matrix 2 of 5 - One Discrete Lengthe

⚫ **Two Discrete Lengths** - Select this option to decode only Matrix 2 of 5 symbols containing either of two selected lengths. Select lengths using the numeric bar codes in the [Appendix's](#page-155-0) *[Numeric Bar Codes](#page-155-0)*. For example, to decode only Matrix 2 of 5 symbols containing either 2 or 14 characters, select **Matrix 2 of 5 - Two Discrete Lengths**, then scan **0**, **2**, **1**, and then **4**. To correct an error or to change the selection, scan *[Cancel](#page-156-0)*.

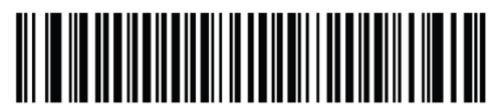

Matrix 2 of 5 - Two Discrete Lengths

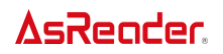

● Length Within Range - Select this option to decode a Matrix 2 of 5 symbol with a specific length range. Select lengths using the numeric bar codes in the Appendix's *[Numeric Bar](#page-155-0)  [Codes](#page-155-0)*. For example, to decode Matrix 2 of 5 symbols containing between 4 and 12 characters, first scan **Matrix 2 of 5 - Length Within Range**. Then scan **0**, **4**, **1**, and **2**. To correct an error or change the selection, scan *[Cancel](#page-156-0)*.

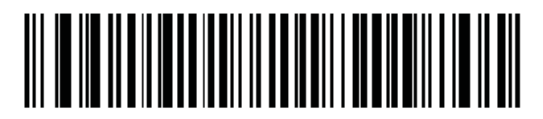

\*Matrix 2 of 5 - Length Within Range⊖

⚫ **Any Length** - Scan this option to decode Matrix 2 of 5 symbols containing any number of characters within the decoder's capability.

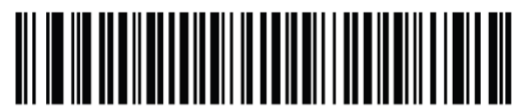

Matrix 2 of 5 - Any Length

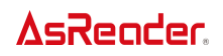

### **Matrix 2 of 5 Check Digit**

The check digit is the last character of the symbol used to verify the integrity of the data. Scan one of the following barcodes to determine whether to include the Matrix 2 of 5 check digit with the barcode data.

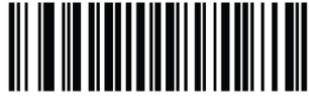

Enable Matrix 2 of 5 Check Digit  $(01h)$ 

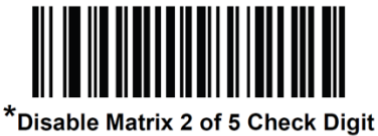

 $(00h)$ 

### **Transmit Matrix 2 of 5 Check Digit**

Scan one of the following barcodes to transmit Matrix 2 of 5 data with or without the check digit.

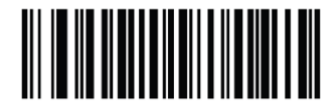

**Transmit Matrix 2 of 5 Check Digit**  $(01h)$ 

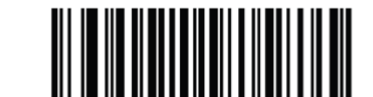

\*Do Not Transmit Matrix 2 of 5 Check Digit  $(00h)$ 

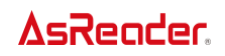

## **Korean 3 of 5**

#### **Enable/Disable Korean 3 of 5**

Scan one of the following barcodes to enable or disable Korean 3 of 5.

*NOTE* The length for Korean 3 of 5 is fixed at 6.

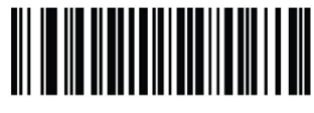

Enable Korean 3 of 5  $(01h)$ 

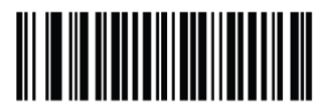

\*Disable Korean 3 of 5  $(00h)$ 

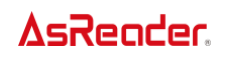

#### **Inverse 1D**

This parameter sets the 1D inverse decoder setting. Options are:

- ⚫ **Regular Only** the decoder decodes regular 1D bar codes only.
- ⚫ **Inverse Only** the decoder decodes inverse 1D bar codes only.
- ⚫ **Inverse Autodetect** the decoder decodes both regular and inverse 1D bar codes.

*NOTE* The Inverse 1D setting may impact Composite or Inverse Composite decoding. See *[Composite Inverse](#page-116-0)*

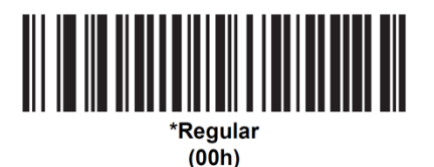

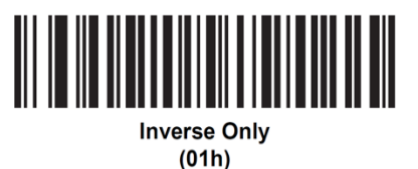

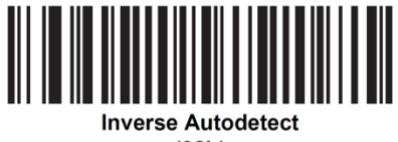

 $(02h)$ 

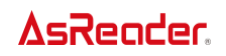

## **Postal Codes**

## **US Postnet**

Scan one of the following barcodes to enable or disable US Postnet.

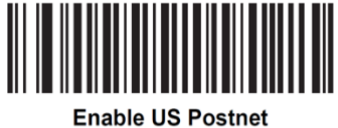

 $(01h)$ 

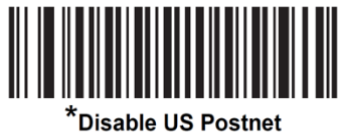

 $(00h)$ 

### **US Planet**

To enable or disable US Planet, scan the appropriate bar code below.

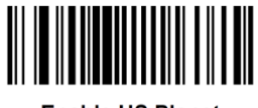

**Enable US Planet**  $(01h)$ 

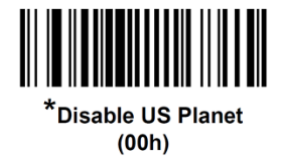

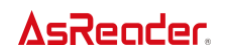

## **Transmit US Postal Check Digit**

Scan one of the following barcodes to select whether to transmit US Postal data, which includes both US Postnet and US Planet, with or without the check digit.

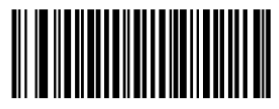

\*Transmit US Postal Check Digit  $(01h)$ 

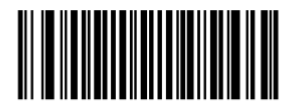

Do Not Transmit US Postal Check Digit  $(00h)$ 

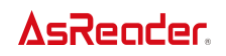

### **UK Postal**

Scan one of the following barcodes to enable or disable UK Postal.

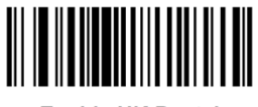

**Enable UK Postal**  $(01h)$ 

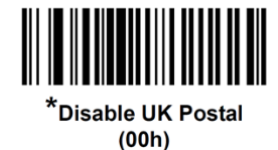

### **Transmit UK Postal Check Digit**

Scan one of the following barcodes to select whether to transmit UK Postal data with or without the check digit.

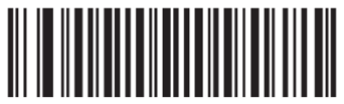

.<br>Transmit UK Postal **Check Digit**  $(01h)$ 

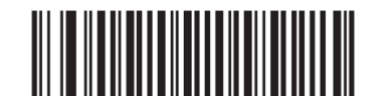

Do Not Transmit UK Postal Check Digit  $(00h)$
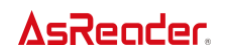

### **Japan Postal**

Scan one of the following barcodes to enable or disable Japan Postal.

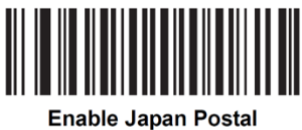

 $(01h)$ 

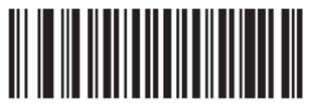

<sup>\*</sup>Disable Japan Postal  $(00h)$ 

#### **Australia Post**

Scan one of the following barcodes to enable or disable Australia Post.

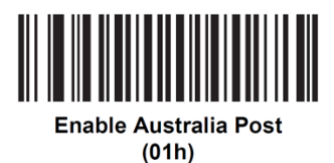

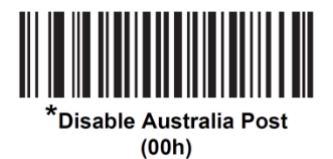

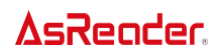

### **Australia Post Format**

To select one of the following formats for Australia Post, scan the appropriate bar code below:

⚫ **Autodiscriminate** (or Smart mode) - Attempt to decode the Customer Information Field using the N and C Encoding Tables. *NOTE* This option increases the risk of mis-decodes because the encoded data format

does not specify the Encoding Table used for encoding.

- ⚫ **Raw Format** Output raw bar patterns as a series of numbers 0 through 3.
- ⚫ **Alphanumeric Encoding** Decode the Customer Information Field using the C Encoding Table.

⚫ **Numeric Encoding** - Decode the Customer Information Field using the N Encoding Table. For more information on Australia Post Encoding Tables, refer to the *Australia Post Customer Barcoding Technical Specifications available* at [http://www.auspost.com.au.](http://www.auspost.com.au/)

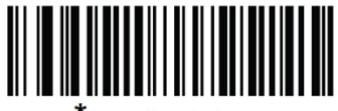

<u>.</u><br>Autodiscriminate  $(00h)$ 

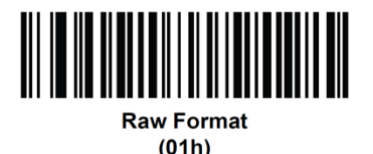

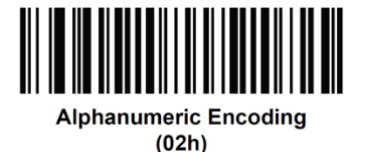

**Numeric Encoding**  $(03h)$ 

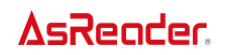

#### **Netherlands KIX Code**

Scan one of the following barcodes to enable or disable Netherlands KIX Code.

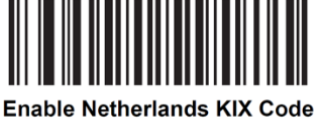

 $(01h)$ 

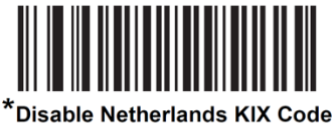

 $(00h)$ 

#### **USPS 4CB/One Code/Intelligent Mail**

Scan one of the following barcodes to enable or disable USPS 4CB/One Code/Intelligent Mail.

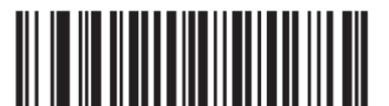

Enable USPS 4CB/One Code/Intelligent Mail  $(01h)$ 

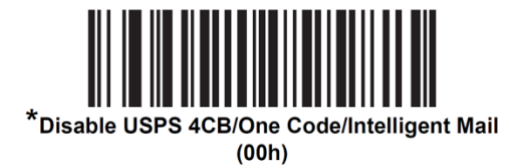

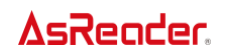

### **UPU FICS Postal**

Scan one of the following barcodes to enable or disable UPU FICS Postal.

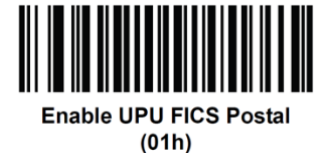

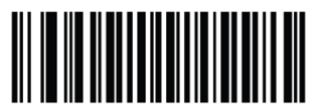

<sup>\*</sup>Disable UPU FICS Postal  $(00h)$ 

#### **Mailmark**

Scan one of the following barcodes to enable or disable Mailmark.

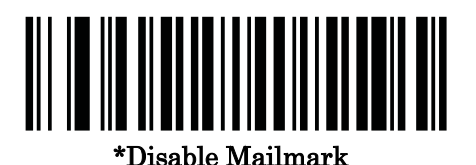

(0)

Enable Mailmark

(1)

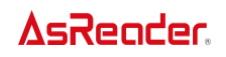

### **GS1 DataBar**

The variants of GS1 DataBar are GS1 DataBar Omnidirectional, GS1 DataBar Truncated, GS1 DataBar Stacked, GS1 DataBar Stacked Omnidirectional, DataBar Expanded, GS1 DataBar Expanded Stacked and DataBar Limited. The limited and expanded versions have stacked variants. Scan the appropriate barcodes to enable or disable each variant of GS1 DataBar.

#### **GS1 DataBar - 14**

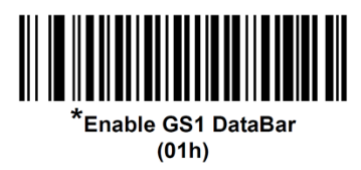

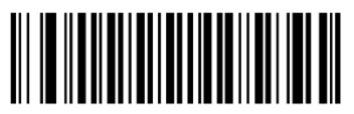

**Disable GS1 DataBar**  $(00h)$ 

# **GS1 DataBar Limited**

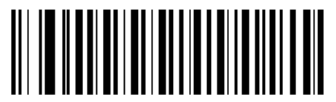

\*Enable GS1 DataBar Limited  $(1)$ 

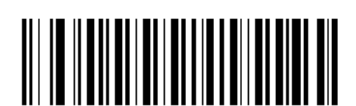

Disable GS1 DataBar Limited  $(0)$ 

#### **GS1 DataBar Expanded**

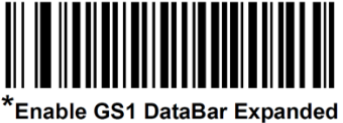

 $(01h)$ 

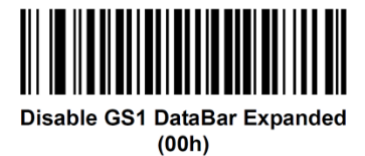

#### **Convert GS1 DataBar to UPC/EAN/JAN**

This parameter only applies to GS1 DataBar Omnidirectional and GS1 DataBar Limited symbols not decoded as part of a Composite symbol. Scan **Enable Convert GS1 DataBar to UPC/EAN/JAN** to strip the leading '010' from DataBar-14 and DataBar Limited symbols encoding a single zero as the first digit, and report the barcode as EAN-13.

For barcodes beginning with between two and five zeros, this strips the leading '0100' and reports the barcode as UPC-A. The *[UPC-A Preamble](#page-42-0)* option that transmits the system character and country code applies to converted barcodes. Note that neither the system character nor the check digit can be stripped.

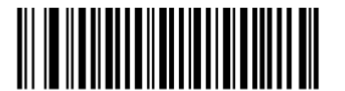

Enable Convert GS1 DataBar to UPC/EAN/JAN

 $(1)$ 

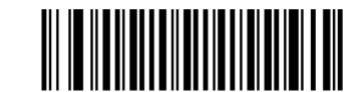

\*Disable Convert GS1 DataBar to UPC/EAN/JAN  $(0)$ 

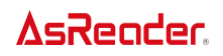

#### **GS1 DataBar Security Level**

The decoder offers four levels of decode security for GS1 DataBar (GS1 DataBar Omnidirectional, GS1 DataBar Limited, GS1 DataBar Expanded) barcodes.

• Security Level 0 - The decoder operates in its most aggressive state, while providing sufficient security decoding for most in-spec barcodes.

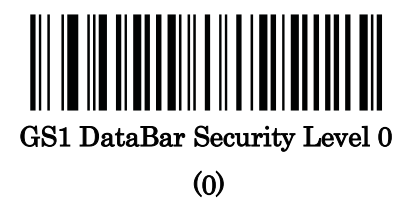

• Security Level 1 - This setting eliminates most mis-decodes while maintaining reasonable aggressiveness.

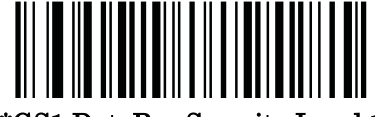

\*GS1 DataBar Security Level 1

(1)

• Security Level 2 - Select this option with greater barcode security requirements if Security Level 1 fails to eliminate mis-decodes.

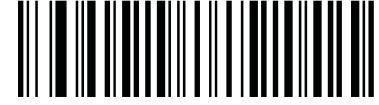

#### GS1 DataBar Security Level 2

(2)

• Security Level 3 - If you selected Security Level 2 and mis-decodes still occur, select this security level to apply the highest safety requirements.

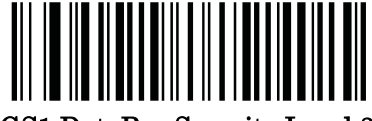

GS1 DataBar Security Level 3

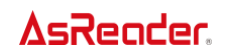

# **Composite**

# **Composite CC-C**

Scan one of the following barcodes to enable or disable Composite barcodes of type CC-C.

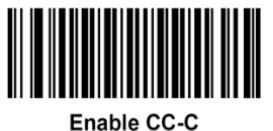

 $(01h)$ 

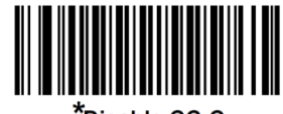

*E*Disable CC-C  $(00h)$ 

# <span id="page-115-0"></span>**Composite CC-A/B**

Scan one of the following barcodes to enable or disable Composite barcodes of type CC-A/B.

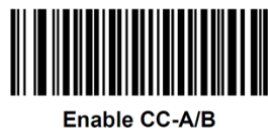

 $(01h)$ 

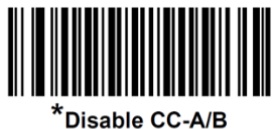

 $(00h)$ 

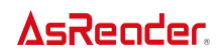

# **Composite TLC-39**

Scan one of the following barcodes to enable or disable Composite barcodes of type TLC-39.

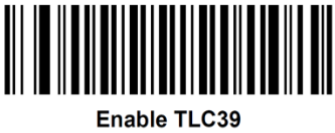

 $(01h)$ 

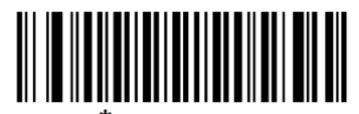

 $^\star$ Disable TLC39  $(00h)$ 

#### **Composite Inverse**

Select an option to set Composite for either regular decode or inverse decode. This mode only supports Composite Inverse that includes DataBar combined with CCAB, and does not support other 1D/2D combinations.

For this parameter to function, first enable [Composite CC-A/B.](#page-115-0)

• **Regular Only** - The decoder decodes regular Composite barcodes only. Before selecting this, set Inverse 1D to Regular Only or Inverse Autodetect.

• **Inverse Only** - The decoder decodes inverse Composite barcodes only. Before selecting this, set Inverse 1D to Inverse Only or Inverse Autodetect.

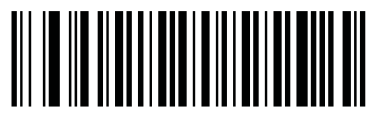

\*Regular Only

(0)

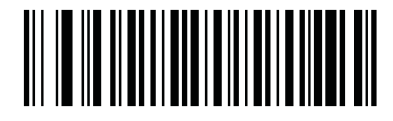

Inverse Only (1)

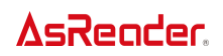

#### **UPC Composite Mode**

Select an option for linking UPC symbols with a 2D symbol during transmission as if they were one symbol:

• **UPC Never Linked** - Transmit UPC barcodes regardless of whether a 2D symbol is detected.

• **UPC Always Linked** - Transmit UPC barcodes and the 2D portion. If 2D is not present, do not transmit the barcode.

• **Autodiscriminate UPC Composites** - The decoder determines if there is a 2D portion, then transmits the UPC, as well as the 2D portion if present.

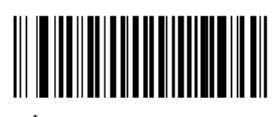

\*UPC Never Linked  $(0)$ 

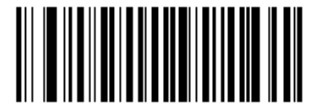

**UPC Always Linked**  $(1)$ 

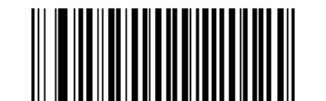

**Autodiscriminate UPC Composites**  $(2)$ 

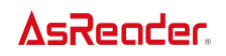

#### **Composite Beep Mode**

Scan one of the following barcodes to select the number of decode beeps that sound upon decoding a Composite barcode.

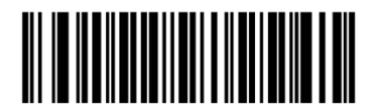

Single Beep After Both are Decoded  $(00h)$ 

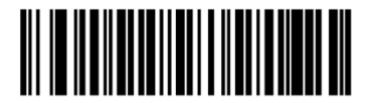

\*Beep as Each Code Type is Decoded  $(01h)$ 

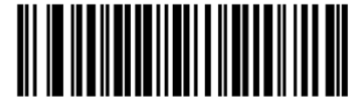

Double Beep After Both are Decoded  $(02h)$ 

# **GS1-128 Emulation Mode for UCC/EAN Composite**

#### **Codes**

Scan one of the following barcodes to enable or disable this mode.

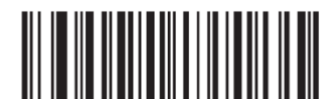

**Enable GS1-128 Emulation Mode for UCC/EAN Composite Codes**  $(01h)$ 

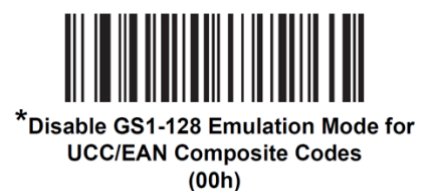

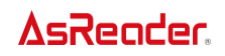

# **2D Symbologies**

# **Enable/Disable PDF417**

Scan one of the following barcodes to enable or disable PDF417.

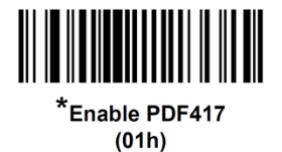

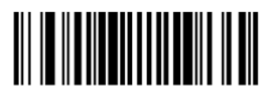

**Disable PDF417**  $(00h)$ 

### **Enable/Disable MicroPDF417**

Scan one of the following barcodes to enable or disable MicroPDF417.

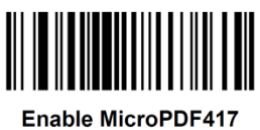

 $(01h)$ 

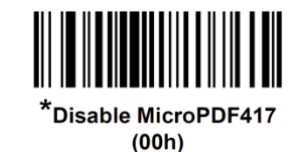

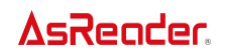

#### **Code 128 Emulation**

Scan one of the following barcodes to enable or disable Code 128 Emulation.

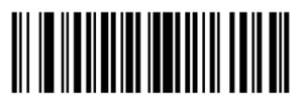

**Enable Code 128 Emulation**  $(01h)$ 

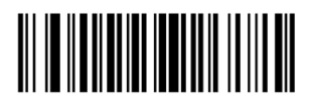

\*Disable Code 128 Emulation  $(00h)$ 

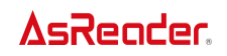

#### **Data Matrix**

Scan one of the following barcodes to enable or disable Data Matrix.

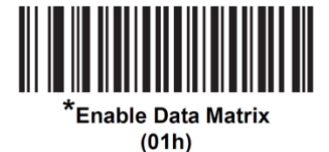

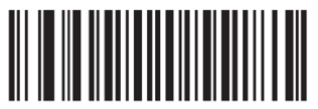

**Disable Data Matrix**  $(00h)$ 

### **GS1 Data Matrix**

Scan one of the following barcodes to enable or disable GS1 Data Matrix.

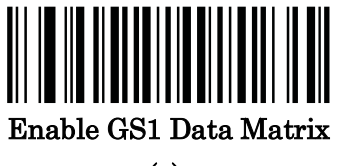

(1)

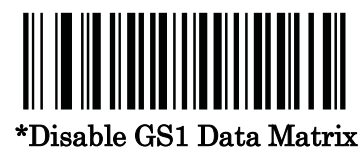

(0)

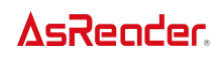

# **Data Matrix Inverse**

Scan one of the following barcodes to select the Data Matrix inverse decoder setting:

**Regular Only** - The decoder decodes regular Data Matrix barcodes only.

**Inverse Only** - The decoder decodes inverse Data Matrix barcodes only.

**Inverse Autodetect** - The decoder decodes both regular and inverse Data Matrix barcodes.

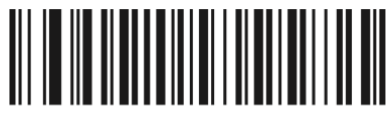

**Regular Only**  $(0)$ 

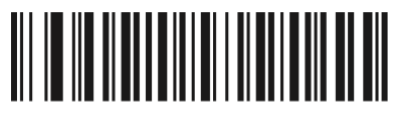

**Inverse Only**  $(1)$ 

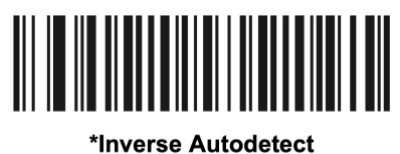

 $(2)$ 

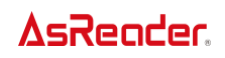

### **Decode Data Matrix Mirror Images**

Select an option for decoding mirror image Data Matrix bar codes:

- ⚫ **Always** decode only Data Matrix bar codes that are mirror images.
- **Never** do not decode Data Matrix bar codes that are mirror images.
- **Auto** decode both mirrored and unmirrored Data Matrix bar codes.

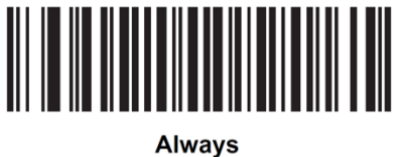

 $(01h)$ 

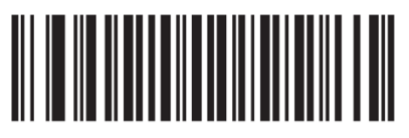

**Never**  $(00h)$ 

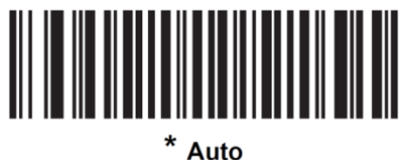

 $(02h)$ 

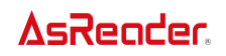

#### **Maxicode**

Scan one of the following barcodes to enable or disable Maxicode.

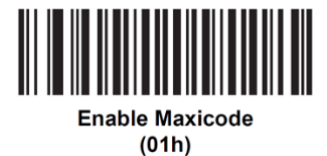

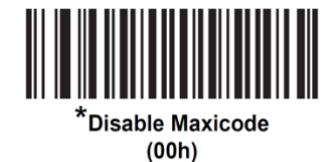

### **QR Code**

Scan one of the following barcodes to enable or disable QR Code.

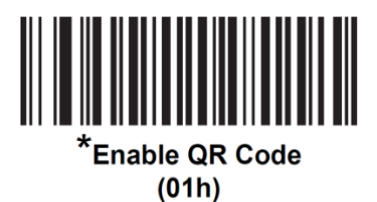

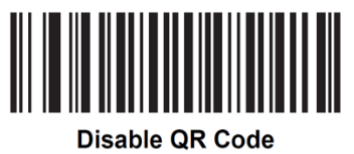

 $(00h)$ 

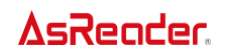

# **GS1 QR**

Scan one of the following barcodes to enable or disable GS1 QR.

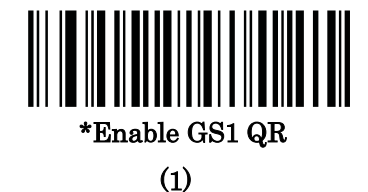

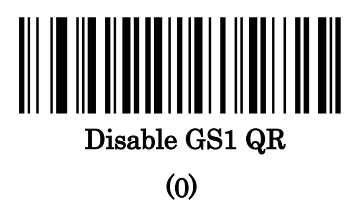

#### **MicroQR**

Scan one of the following barcodes to enable or disable MicroQR.

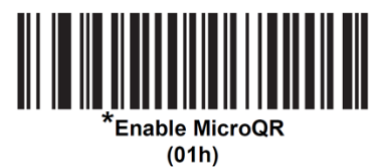

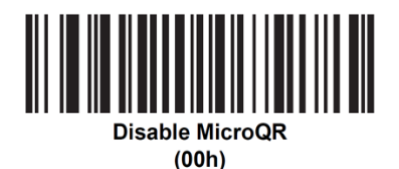

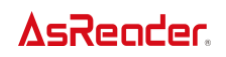

#### **Linked QR Mode**

Scan one of the following barcodes to select a linked QR mode.

• **Linked QR Only** - Does not decode individual QRs from a set of linked QR codes.

• **Individual QR With Headers** - Decodes individual QRs from a set of linked QR codes and keeps the header information and data.

• **Individual QR No Headers** - Decodes individual QRs from a set of linked QR codes and just transmits data without header information.

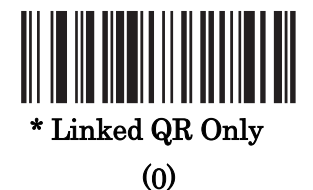

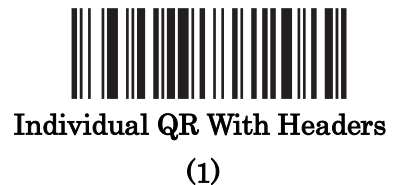

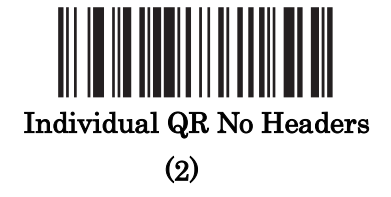

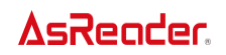

#### **Aztec**

Scan one of the following barcodes to enable or disable Aztec.

*NOTE* Enabling this also enables Linked Aztec.

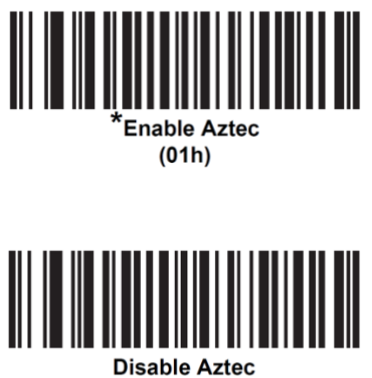

 $(00h)$ 

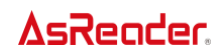

#### **Aztec Inverse**

Scan one of the following barcodes to select the Aztec inverse decoder setting:

- **Regular Only** The decoder decodes regular Aztec barcodes only.
- **Inverse Only** The decoder decodes inverse Aztec barcodes only.
- **Inverse Autodetect** The decoder decodes both regular and inverse Aztec barcodes.

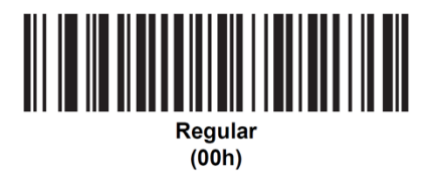

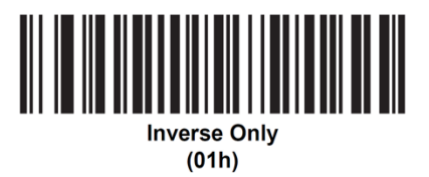

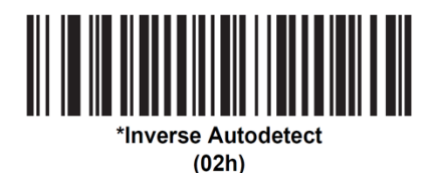

# **Han Xin**

Scan one of the following barcodes to enable or disable Han Xin.

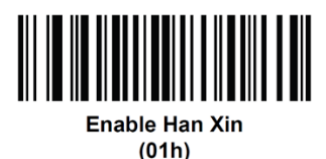

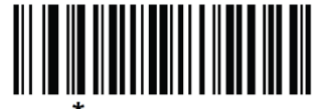

.<br>Disable Han Xin  $(00h)$ 

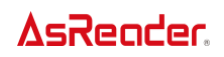

### **Han Xin Inverse**

Scan one of the following barcodes to select a Han Xin inverse decoder setting:

- **Regular Only** The decoder decodes Han Xin barcodes with normal reflectance only.
- **Inverse Only** The decoder decodes Han Xin barcodes with inverse reflectance only.
- **Inverse Autodetect** The decoder decodes both regular and inverse Han Xin barcodes.

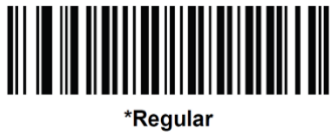

 $(00h)$ 

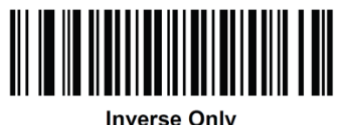

 $(01h)$ 

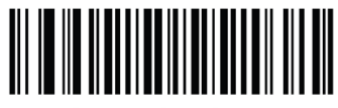

**Inverse Autodetect**  $(02h)$ 

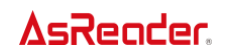

# **Grid Matrix**

Scan one of the following barcodes to enable or disable Grid Matrix.

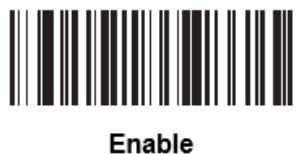

 $(1)$ 

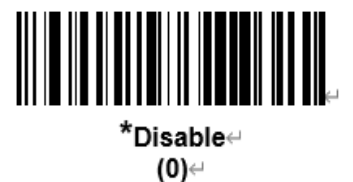

131

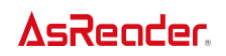

#### **Grid Matrix Inverse**

Scan one of the following barcodes to select a Grid Matrix inverse decoder setting:

- **Regular Only** The decoder decodes regular Grid Matrix barcodes only.
- **Inverse Only** The decoder decodes inverse Grid Matrix barcodes only.
- **Autodiscriminate** The decoder decodes both regular and inverse Grid Matrix barcodes.

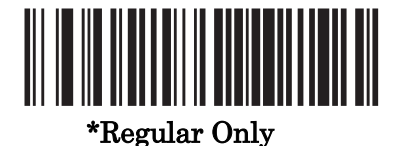

(0)

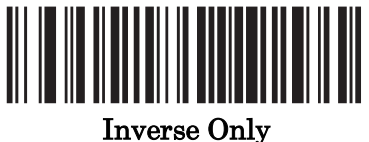

(1)

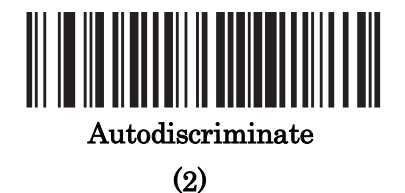

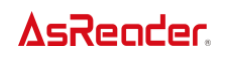

# **Grid Matrix Mirror**

Scan one of the following barcodes to select a Grid Matrix mirror decoder setting:

- **Regular Only** The decoder decodes regular Grid Matrix barcodes only.
- **Mirrored Only** The decoder decodes mirrored Grid Matrix barcodes only.
- **Auto-discriminate** The decoder decodes both regular and mirrored Grid Matrix barcodes.

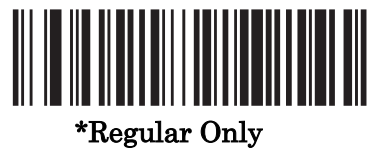

(0)

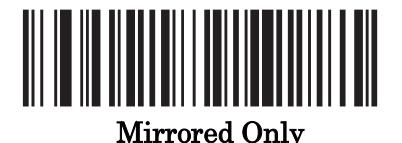

(1)

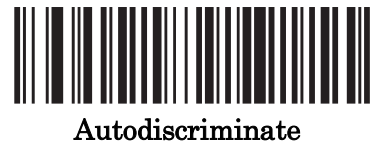

(2)

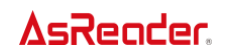

# **DotCode**

Scan one of the following barcodes to enable or disable DotCode.

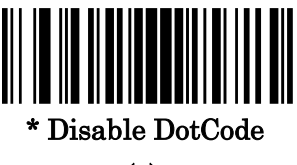

(0)

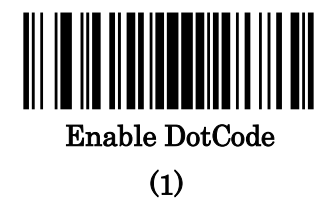

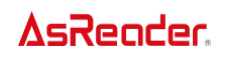

#### **DotCode Inverse**

Scan one of the following barcodes to select a DotCode Inverse decoder setting. Setting options are:

- **Regular Only** Decoder decodes DotCode barcodes with normal reflectance only.
- **Inverse Only**  Decoder decodes DotCode barcodes with inverse reflectance only.
- **Inverse Autodetect** Decoder decodes both regular and inverse DotCode barcodes.

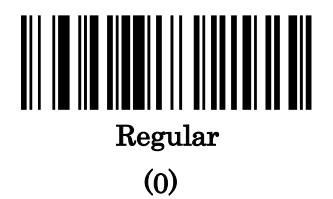

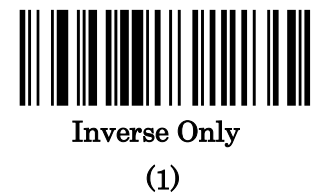

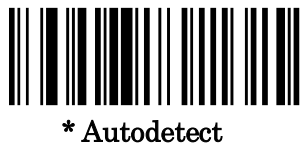

(2)

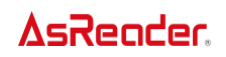

# **DotCode Mirrored**

Scan one of the following barcodes to select a DotCode Mirror decoder setting:

- **Non-Mirrored Only** Digital decoder decodes non-mirrored DotCode barcodes only.
- **Mirrored Only** Digital decoder decodes mirrored DotCode barcodes only.

•**Autodetect** - Digital decoder decodes both mirrored and non-mirrored DotCode barcodes.

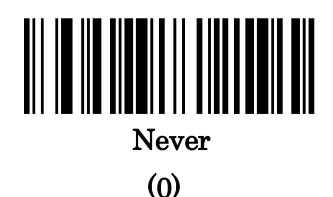

Always (1)

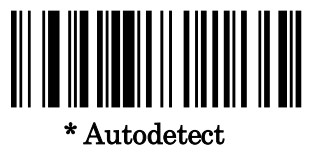

(2)

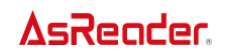

### **DotCode Prioritize**

Enable DotCode Prioritize to give priority to DotCode decoding as compared to other symbologies.

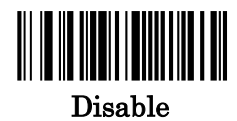

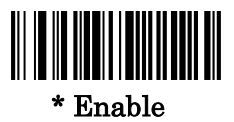

# **Symbology-Specific Security Features**

# **Redundancy Level**

The decoder offers four levels of decode redundancy. Select higher redundancy levels for decreasing levels of bar code quality. As redundancy levels increase, the decoder's aggressiveness decreases.

Select the redundancy level appropriate for the bar code quality.

#### **Redundancy Level 1**

The following code types must be successfully read twice before being decoded:

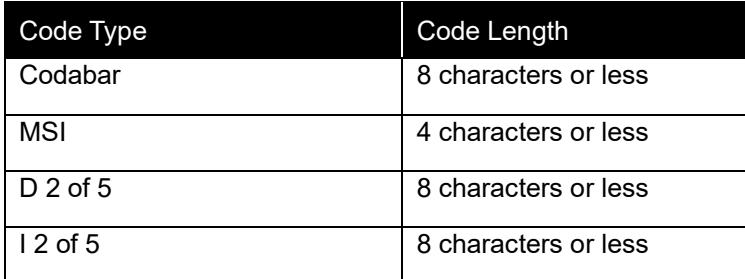

#### **Redundancy Level 2**

The following code types must be successfully read twice before being decoded:

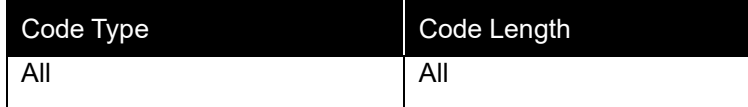

#### **Redundancy Level 3**

Code types other than the following must be successfully read twice before being decoded. The following codes must be read three times:

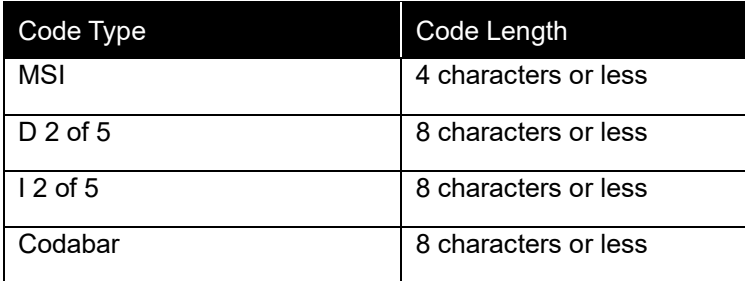

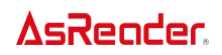

#### **Redundancy Level 4**

The following code types must be successfully read three times before being decoded:

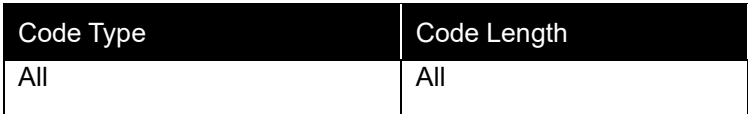

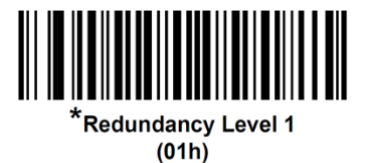

**Redundancy Level 2** 

 $(02h)$ 

**Redundancy Level 3**  $(03h)$ 

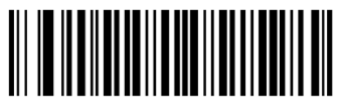

**Redundancy Level 4**  $(04h)$ 

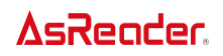

#### **Security Level**

The decoder offers four levels of decode security for delta bar codes, which include the Code 128 family, UPC/EAN/JAN and Code 93. Select increasing levels of security for decreasing levels of bar code quality. There is an inverse relationship between security and decoder aggressiveness, so choose only that level of security necessary for the application.

⚫ **Security Level 0**: The decoder operates in its most aggressive state, while providing sufficient security decoding most in-spec barcodes.

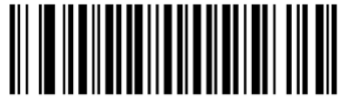

**Security Level 0**  $(00h)$ 

⚫ **Security Level 1**: This default setting eliminates most mis-decodes.

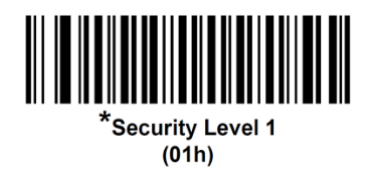

⚫ **Security Level 2**: Select this option if Security Level 1 fails to eliminate mis-decodes.

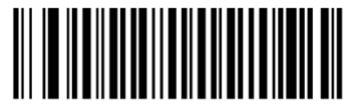

**Security Level 2**  $(02h)$ 

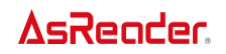

**Security Level 3: If you selected Security Level 2 and mis-decodes still occur, select** this security level.

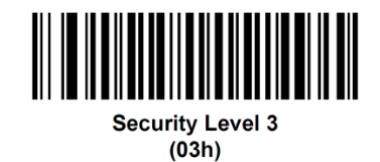

*Note* Selecting this option is an extreme measure against mis-decoding severely out-of-spec barcodes, and significantly impairs the decoding ability of the decoder. If this level of security is required, try to improve the quality of the barcodes.

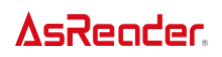

#### **1D Quiet Zone Level**

This feature sets the level of aggressiveness when decoding barcodes with a reduced quiet zone (the margin on either side of a barcode), and applies to symbologies enabled by a Reduced Quiet Zone parameter. Because higher levels increase the decoding time and risk of mis-decodes, Zebra strongly recommends enabling only the symbologies which require higher quiet zone levels, and leaving Reduced Quiet Zone disabled for all other symbologies. Options are:

•**1D Quiet Zone Level 0** - The decoder performs normally in terms of quiet zone.

•**1D Quiet Zone Level 1** - The decoder performs more aggressively in terms of quiet zone.

•**1D Quiet Zone Level 2** - The decoder only requires a quiet zone at the end of barcode for decoding.

•**1D Quiet Zone Level 3** - The decoder decodes anything in terms of quiet zone or end of barcode.

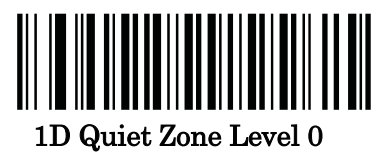

(0)

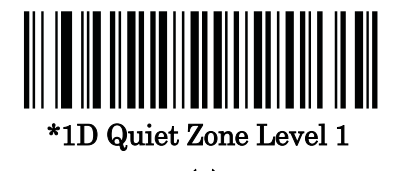

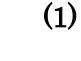

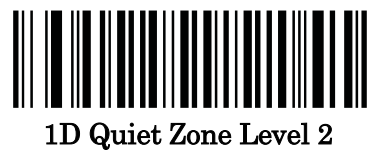

(2)

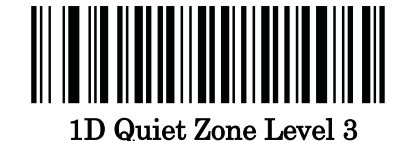

(3)

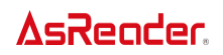

#### **Intercharacter Gap Size**

The Code 39 and Codabar symbologies have an intercharacter gap that is typically quite small. Due to various barcode printing technologies, this gap can grow larger than the maximum size allowed, preventing the decoder from decoding the symbol. If this problem occurs, scan the **Large Intercharacter Gaps** parameter to tolerate these out-of-specification barcodes.

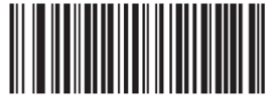

\*Normal Intercharacter Gaps  $(06h)$ 

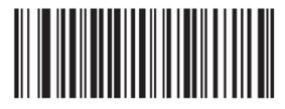

**Large Intercharacter Gaps**  $(0Ah)$ 

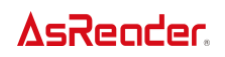

# **OCR**

This chapter describes how to set up the decoder for OCR programming. It supports the font types OCR-A and OCR-B.

OCR is not as secure as a barcode. To decrease OCR mis-decodes and speed OCR reading, set an accurate OCR template and character subset, and use a check digit.

All OCR fonts are disabled by default. Enabling OCR could slow barcode decoding.

#### **OCR setup steps**

- 1. Scan the QR code in the "OCR Prerequisite" section.
- 2. Enable OCR-A reading (see section "OCR-A").
- 3. Specify a format of the OCR read (see section "OCR-A Variant").

※ When using OCR-B, please see section "OCR-B" and section "OCR-B Variant" separately.

#### **OCR Prerequisite**

Scan the following QR code first.

※ When using OCR, be sure to scan the following QR code before doing other respective

settings.

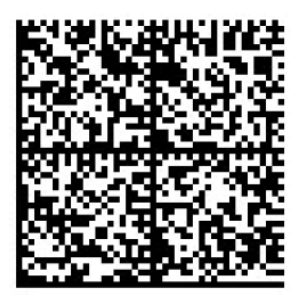
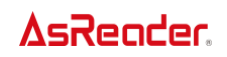

#### **OCR-A**

*Note* To make OCR effective, please first scan the QR code in "OCR Prerequisite".

Scan one of the following barcodes to enable or disable OCR-A.

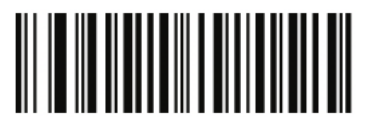

 **Enable OCR-A(1)**

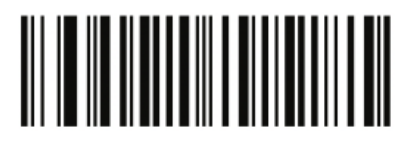

**\*Disable OCR-A(0)**

#### **OCR-A Variant**

*Note* Enable OCR-A before setting this.

The font variant sets a processing algorithm and default character subset for the given font. To choose a variant, scan one of the following barcodes. Select the most appropriate font variant to optimize performance and accuracy.

OCR-A supports the following variants:

- **OCR-A Full ASCII** !"#\$()\*+,-./0123456789<>ABCDEFGHIJKLMNOPQRSTUVWXYZ\^
- OCR-A Reserved 1
	- \$\*+-./0123456789ABCDEFGHIJKLMNOPQRSTUVWXYZ
- OCR-A Reserved 2 \$\*+-./0123456789<>ABCDEFGHIJKLMNOPQRSTUVWXYZ
- OCR-A Banking -0123456789<>

Special banking characters are output as the following representative characters:

 $H$  outputs as f

outputs as c

 $\mathbb I$  outputs as h

**AsReoder** 

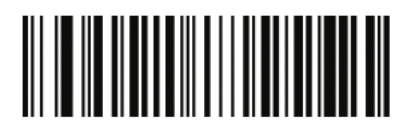

**\*OCR-A Full ASCII (0)** 

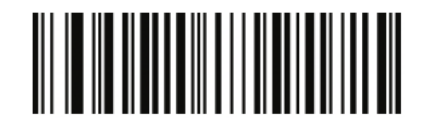

**OCR-A Reserved 1 (1)** 

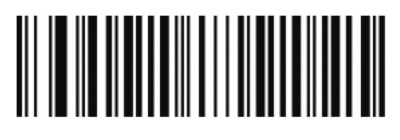

**OCR-A Reserved 2 (2)** 

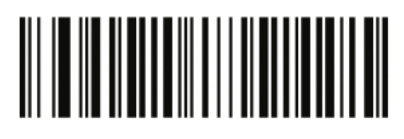

**OCR-A Banking (3)** 

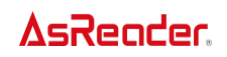

#### **OCR-B**

*Note*To make OCR effective, please first scan the QR code in "OCR Prerequisite".

Scan one of the following barcodes to enable or disable OCR-B.

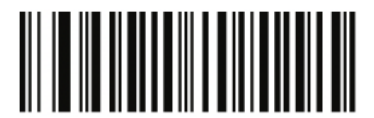

 **Enable OCR-B (1)** 

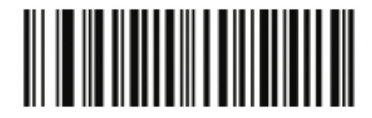

**\*Disable OCR-B (0)** 

#### **OCR-B Variant**

*Note* Enable OCR-B before setting this.

OCR-B has the following variants. Select the most appropriate font variant to optimize performance and accuracy.

- **OCR-B Full ASCII** !#\$%()\*+,-./0123456789<>ABCDEFGHIJKLMNOPQRSTUVWXYZ^|Ñ
- OCR-B Banking #+-0123456789<>JNP|
- OCR-B Limited +,-./0123456789<>ACENPSTVX
- OCR-B ISBN 10-Digit Book Numbers -0123456789>BCEINPSXz
- OCR-B ISBN 10 or 13-Digit Book Numbers -0123456789>BCEINPSXz
- OCR-B Travel Document Version 1 (TD1) 3-Line ID Cards -0123456789<ABCDEFGHIJKLMNOPQRSTUVWXYZ
- OCR-B Travel Document Version 2 (TD2) 2-Line ID Cards -0123456789<ABCDEFGHIJKLMNOPQRSTUVWXYZ

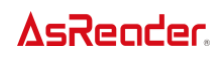

- OCR-B Travel Document 2 or 3-Line ID Cards Auto-Detect !#\$%()\*+,-./0123456789<>ABCDEFGHIJKLMNOPQRSTUVWXYZ^|Ñ
- OCR-B Passport -0123456789<ABCDEFGHIJKLMNOPQRSTUVWXYZÑ
- OCR-B Visa Type A -0123456789<ABCDEFGHIJKLMNOPQRSTUVWXYZ
- OCR-B Visa Type B -0123456789<ABCDEFGHIJKLMNOPQRSTUVWXYZÑ
- **OCR-B ICAO Travel Documents** This allows reading either TD1, TD2, Passport, Visa Type A, or Visa Type B without switching between these options. It automatically recognizes these travel documents.

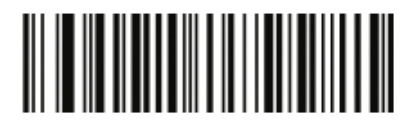

**\*OCR-B Full ASCII (0)** 

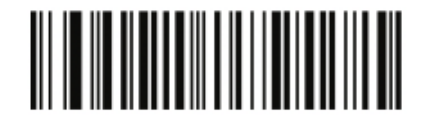

**OCR-B Banking (1)** 

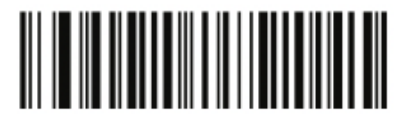

 **OCR-B Limited (2)** 

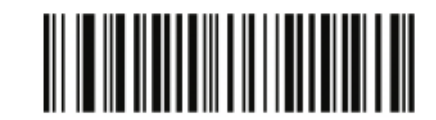

**OCR-B ISBN 10-Digit Book Numbers (6)** 

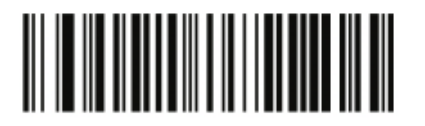

**OCR-B ISBN 10 or 13-Digit Book Numbers (7)** 

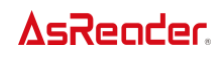

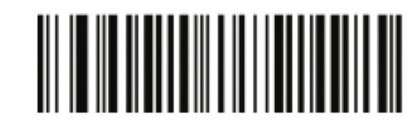

**OCR-B Travel Document Version 1 (TD1) 3 Line ID Cards(3)**

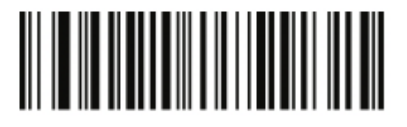

**OCR-B Travel Document Version 2 (TD2) 2-Line ID Cards (8)** 

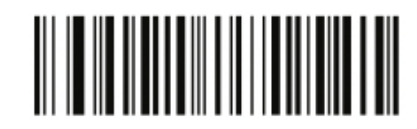

**Travel Document 2 or 3-Line ID Cards Auto-Detect (20)** 

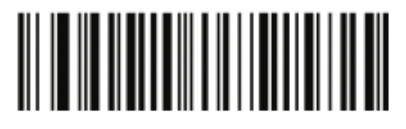

 **OCR-B Passport (4)** 

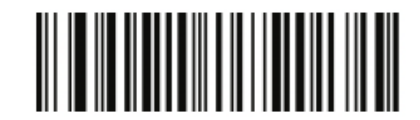

**OCR-B Visa Type A (9)** 

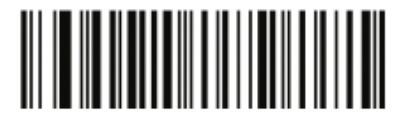

**OCR-B Visa Type B (10)** 

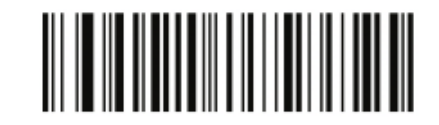

**OCR-B ICAO Travel Documents (11)** 

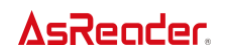

## **OCR Orientation**

Select one of five options to specify the orientation of the OCR to read:

- 0° to the imaging engine (default)
- 270° clockwise (or 90° counterclockwise) to the imaging engine
- 180° (upside down) to the imaging engine
- 90° clockwise to the imaging engine
- Omnidirectional

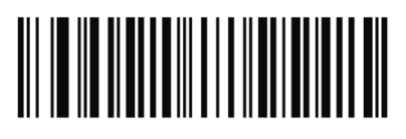

**\*OCR Orientation 0°(0)**

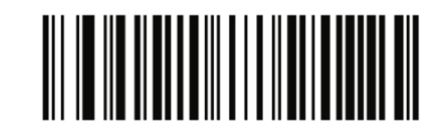

**OCR Orientation 270° Clockwise(1)**

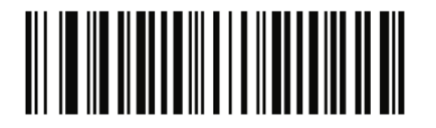

**OCR Orientation 180° Clockwise (2)** 

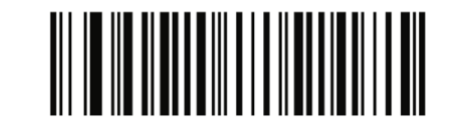

**OCR Orientation 90° Clockwise (3)** 

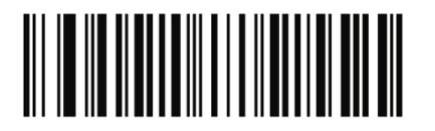

**OCR Orientation Omnidirectional (4)** 

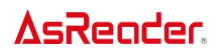

# Appendix

## **ASCII Character Sets**

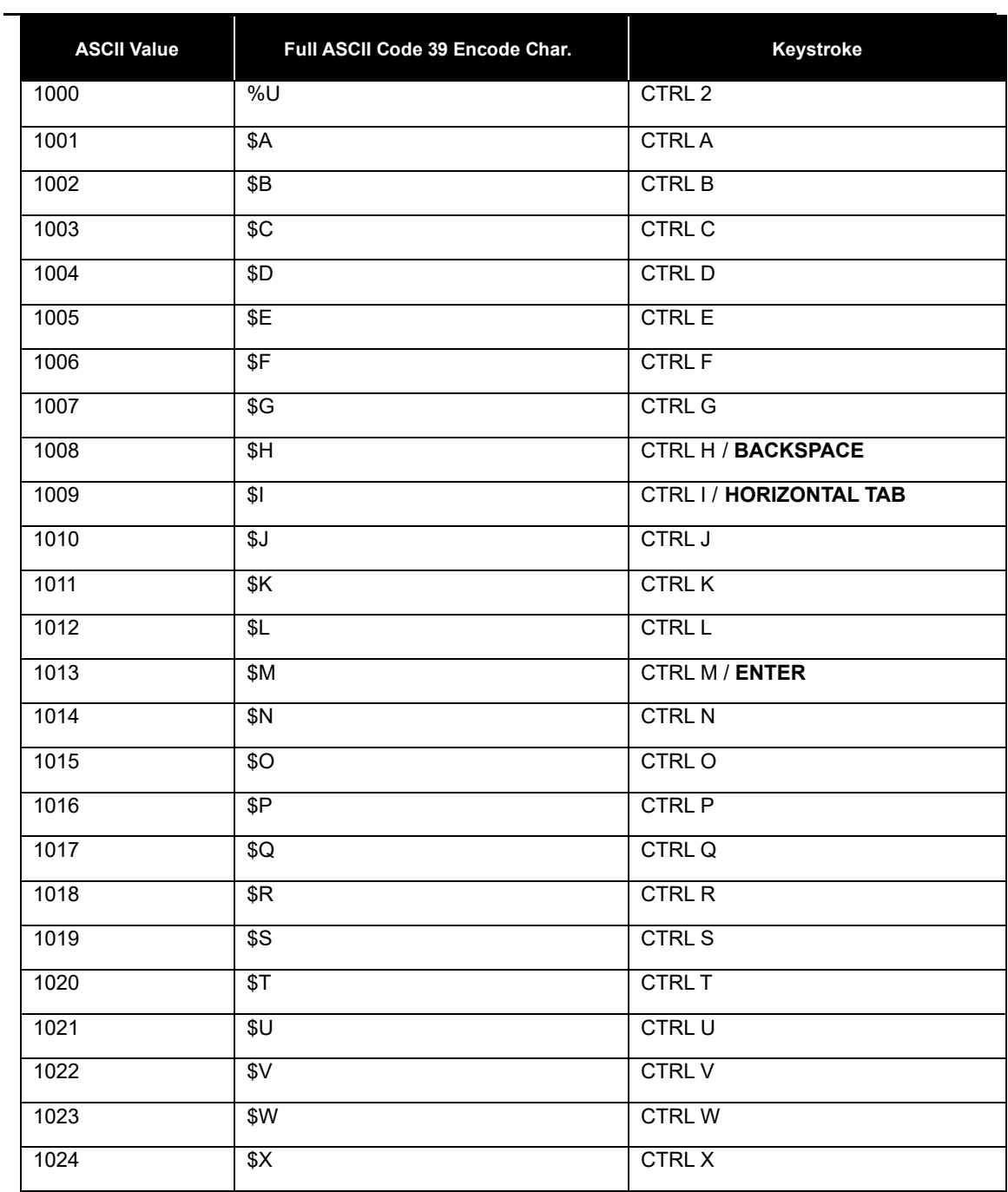

※The keystrokes in bold transmit only if you have enabled "Function Key Mapping." Otherwise, the non-bold keystroke transmits.

## **AsReader**

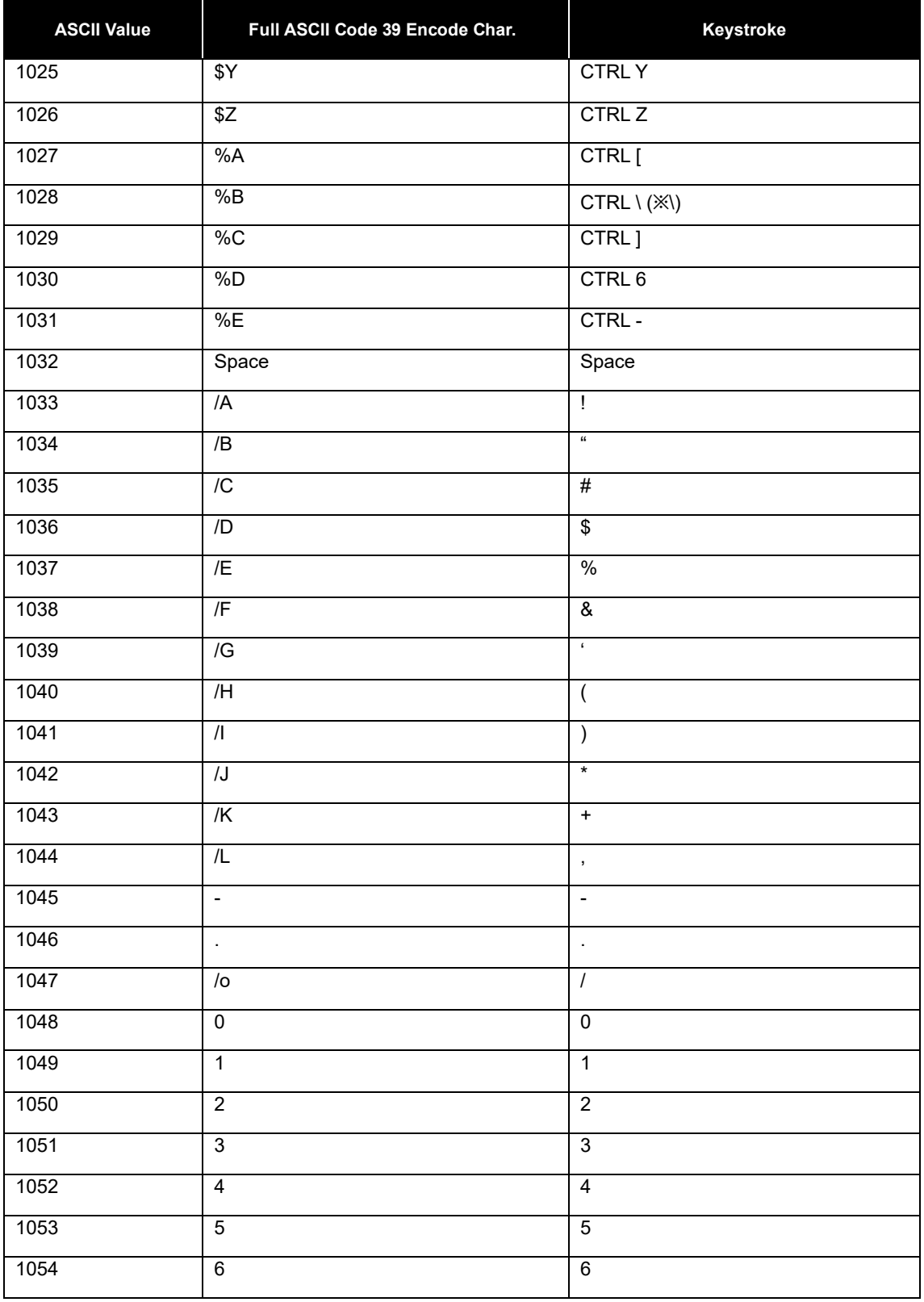

## **AsReader**

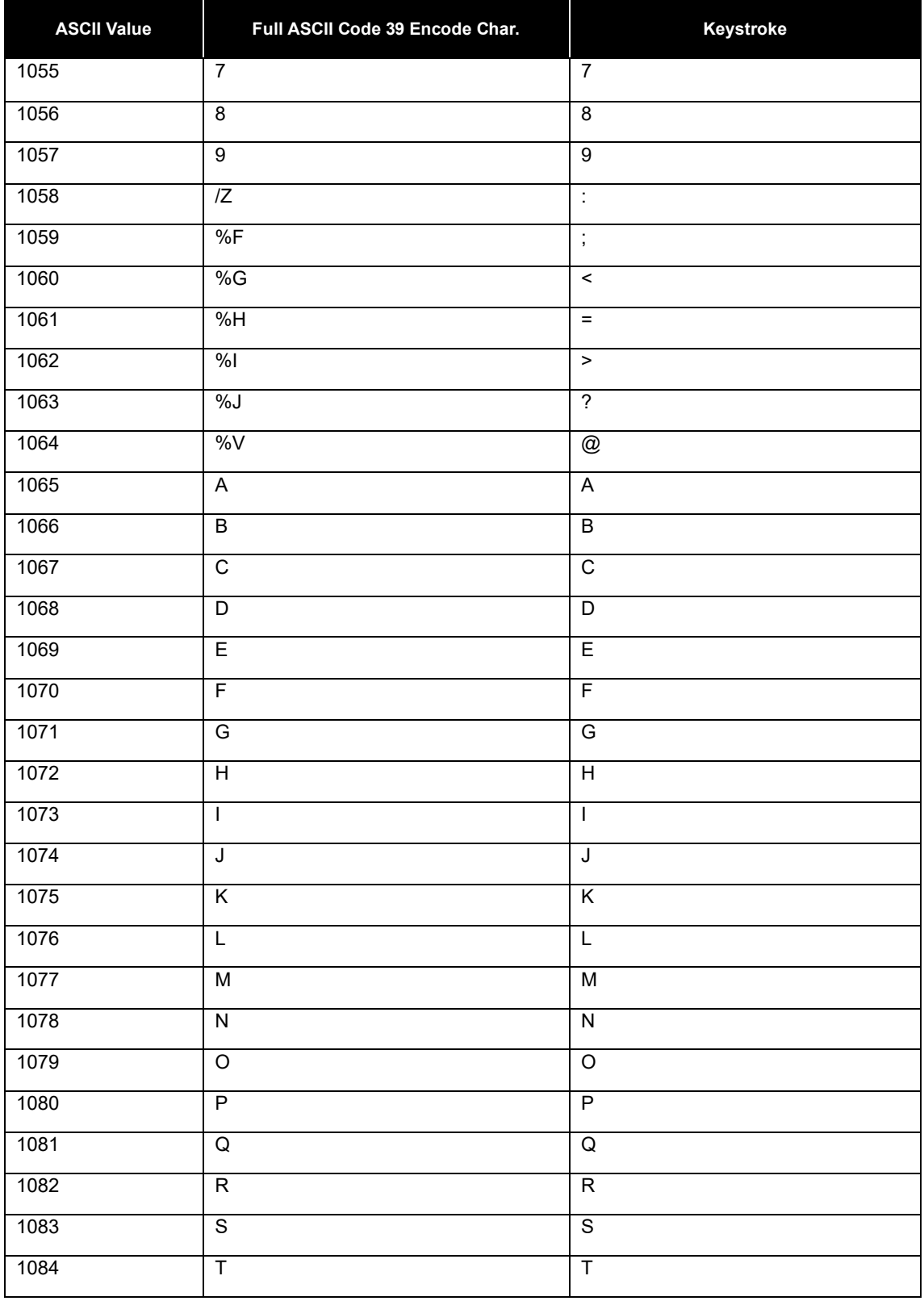

## **AsReader**

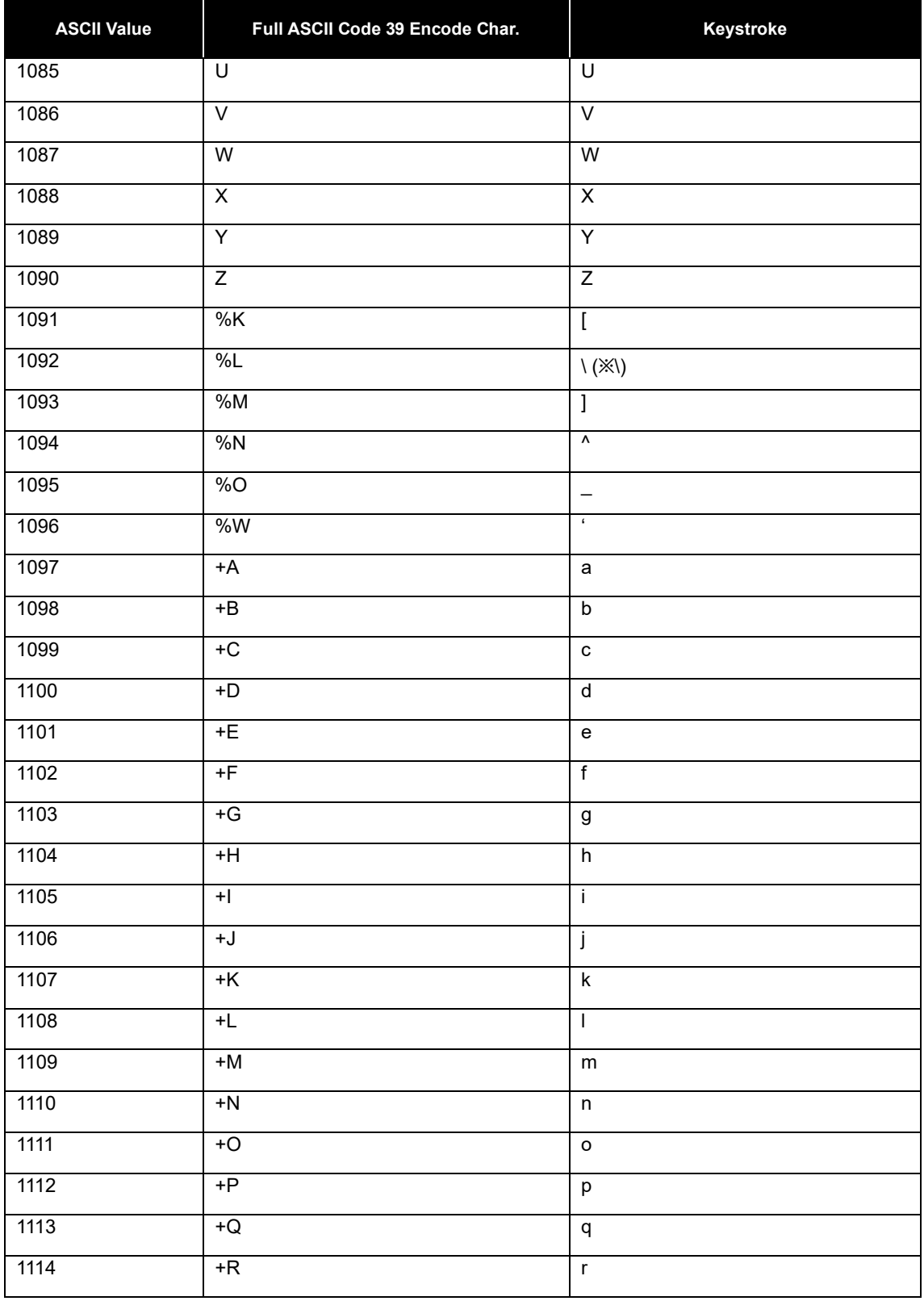

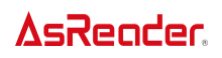

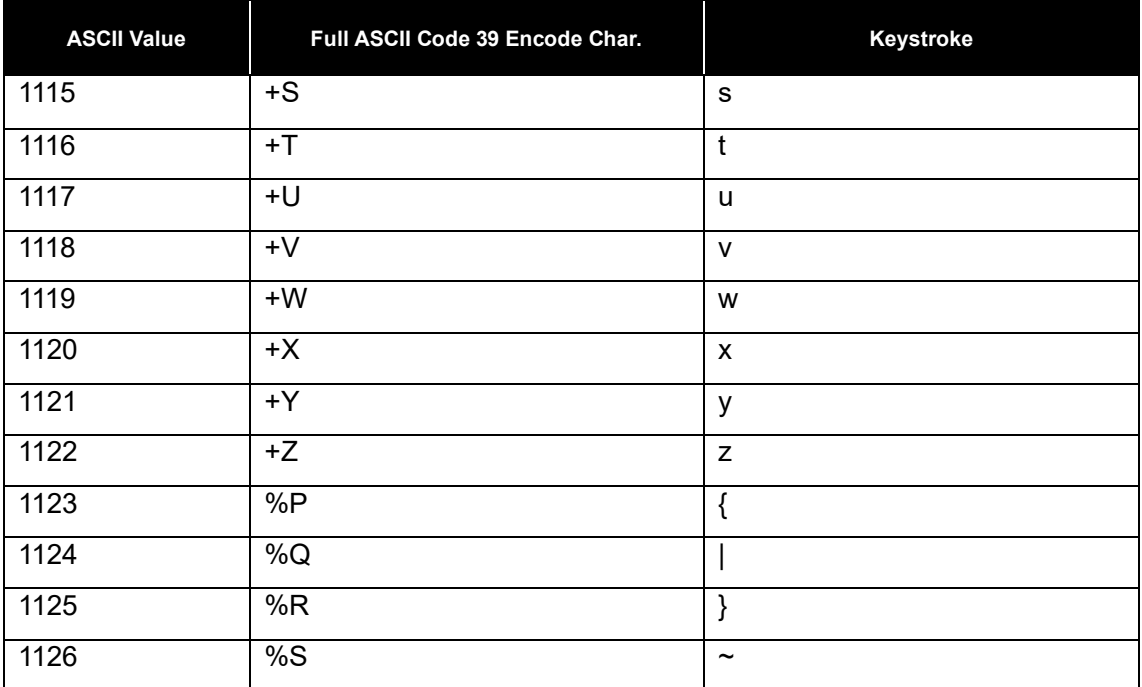

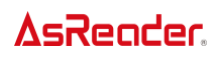

#### **Numeric Bar codes**

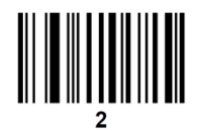

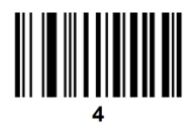

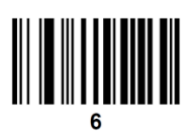

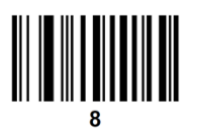

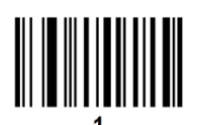

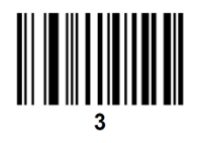

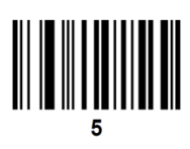

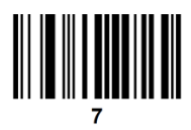

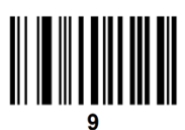

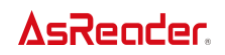

### **Cancel**

To correct an error or change a selection, scan the bar code below.

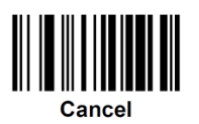

# **Symbol Code Identifiers**

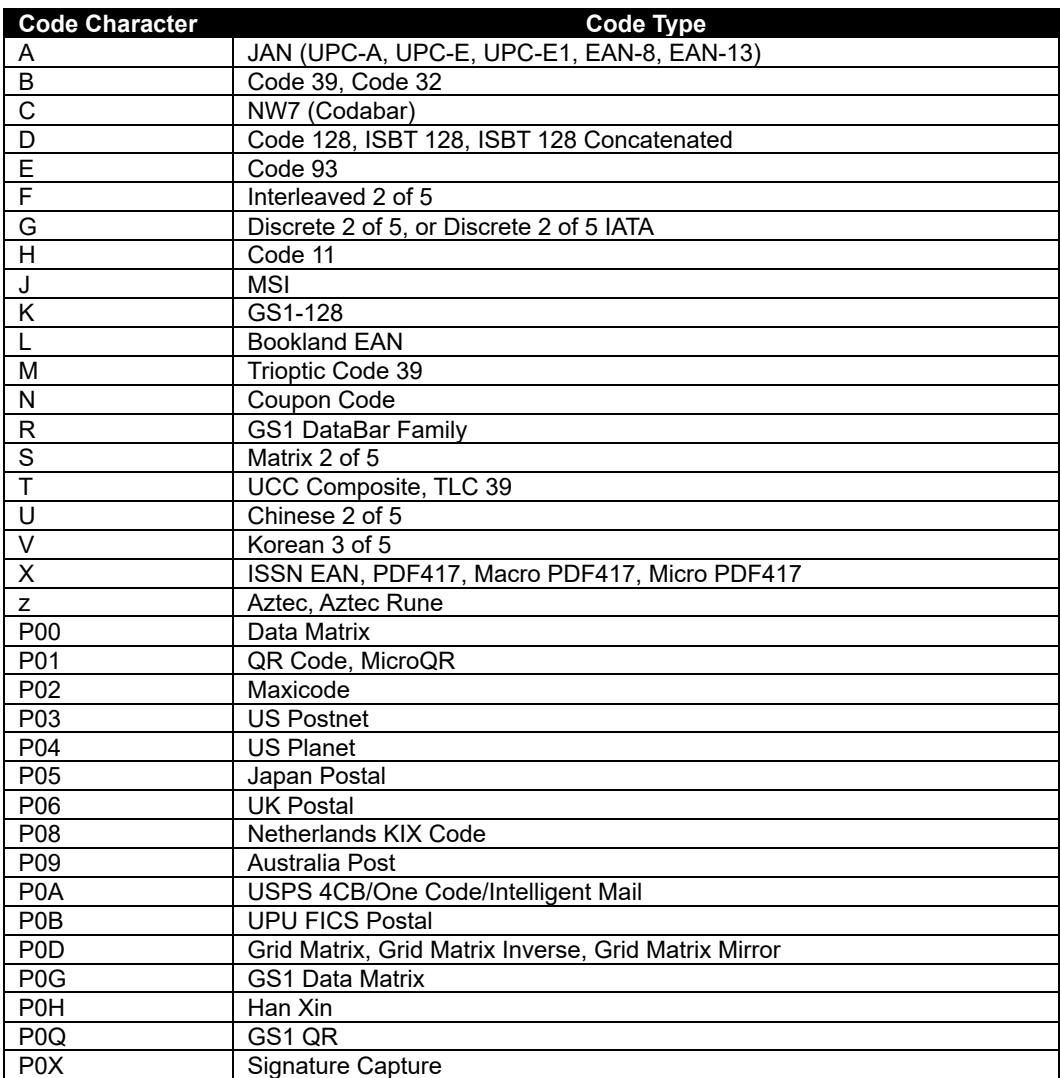

## **AIM Code Identifiers**

Each AIM Code Identifier contains the three-character string ]cm where:

- ] = Flag Character (ASCII 93)
- c = Code Character (See table below)
- m = Modifier Character (See table at next page)

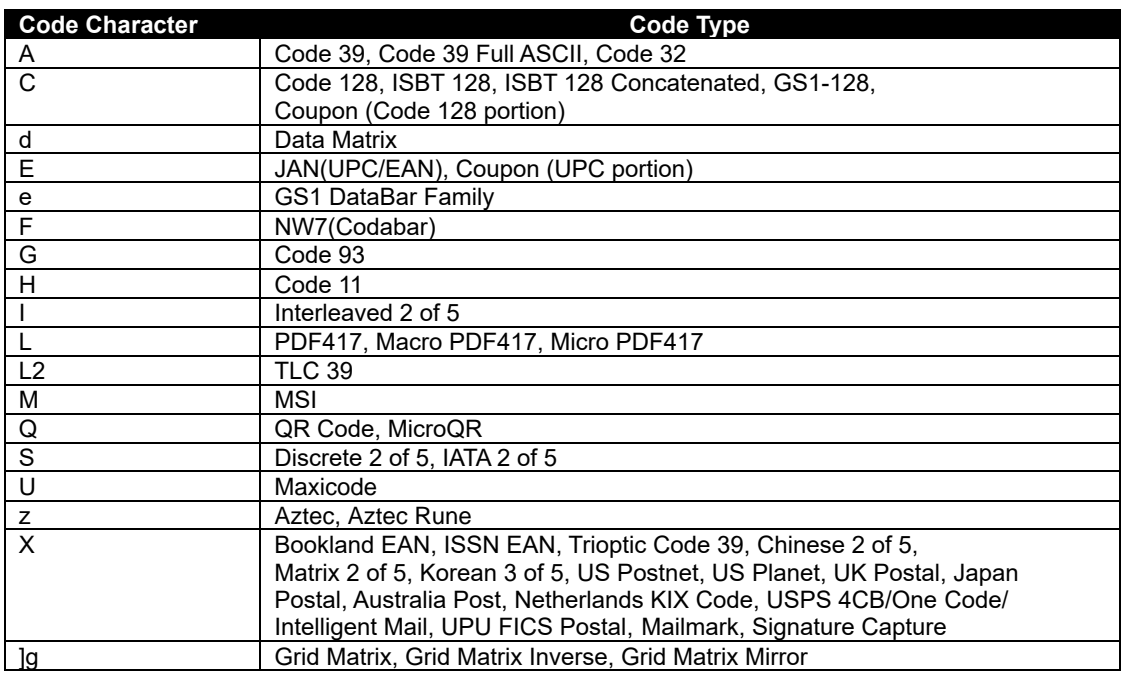

## **Modifier Character**

The modifier character is the sum of the applicable option values based on the table below.

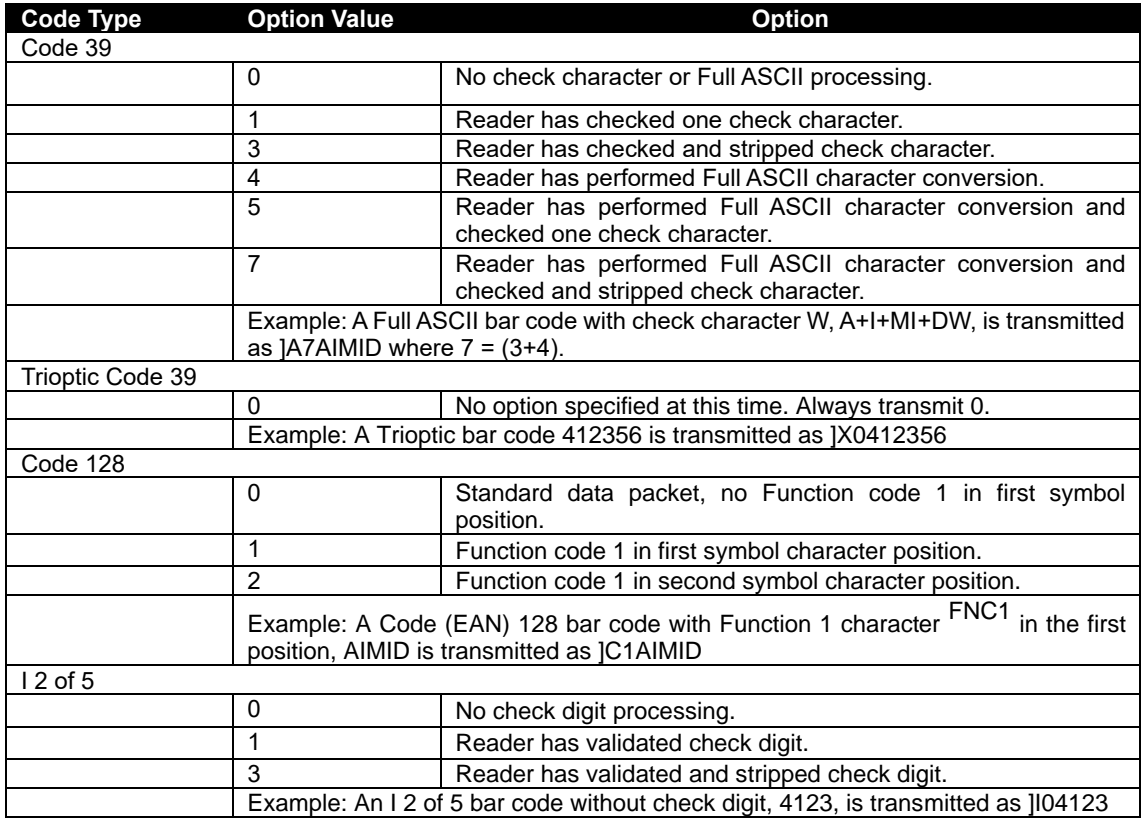

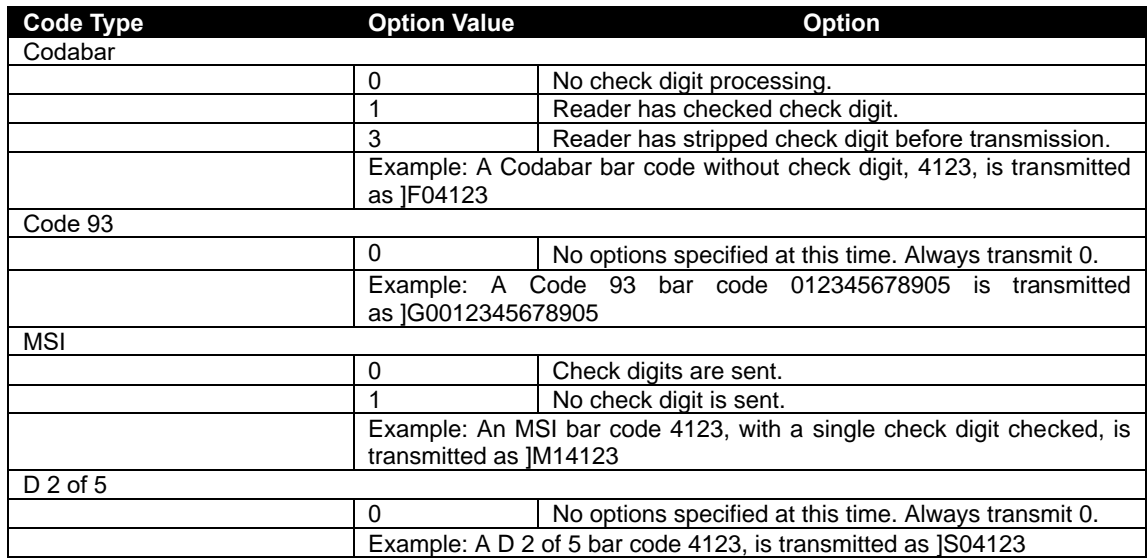

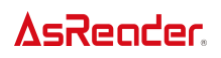

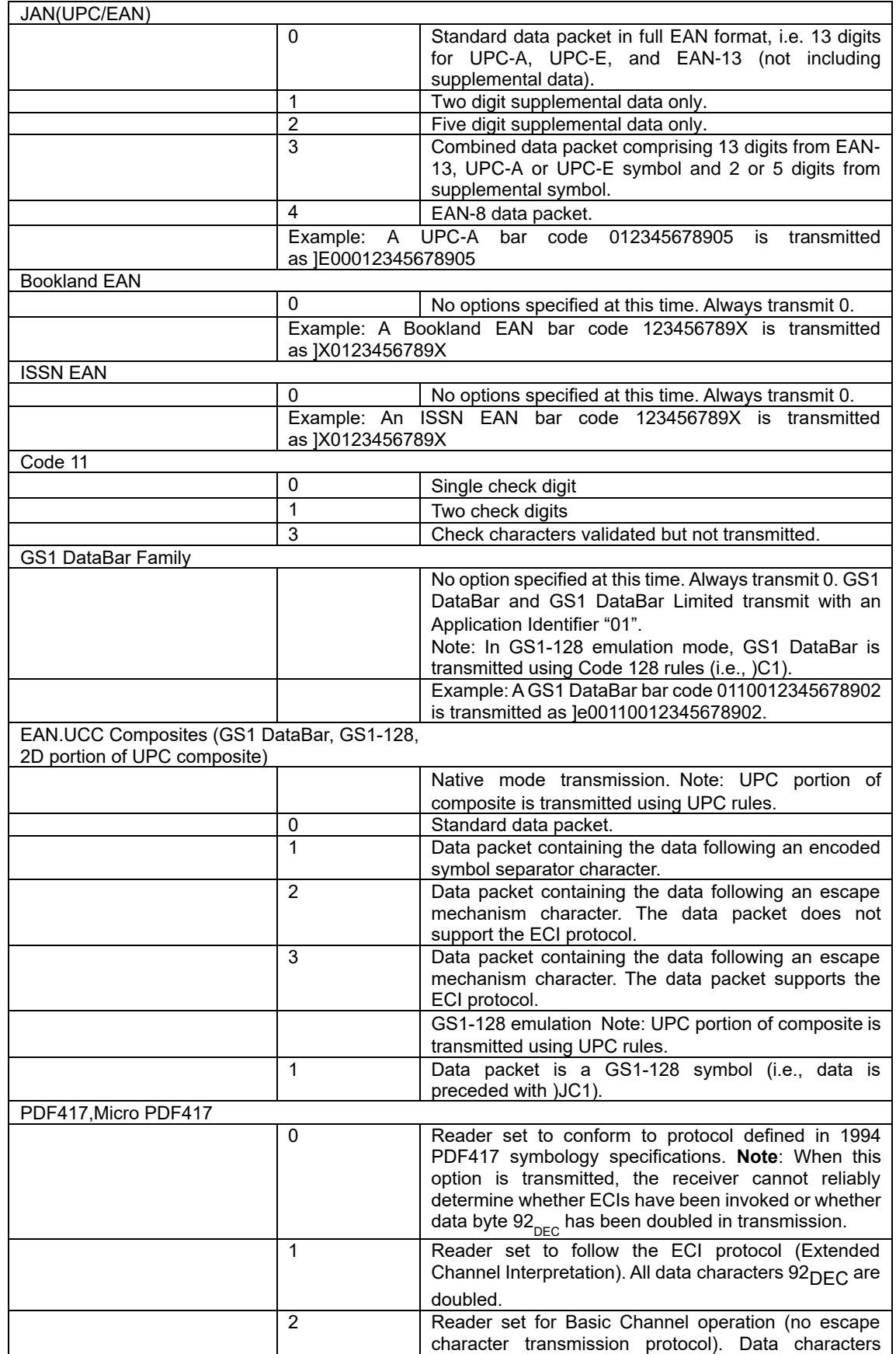

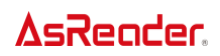

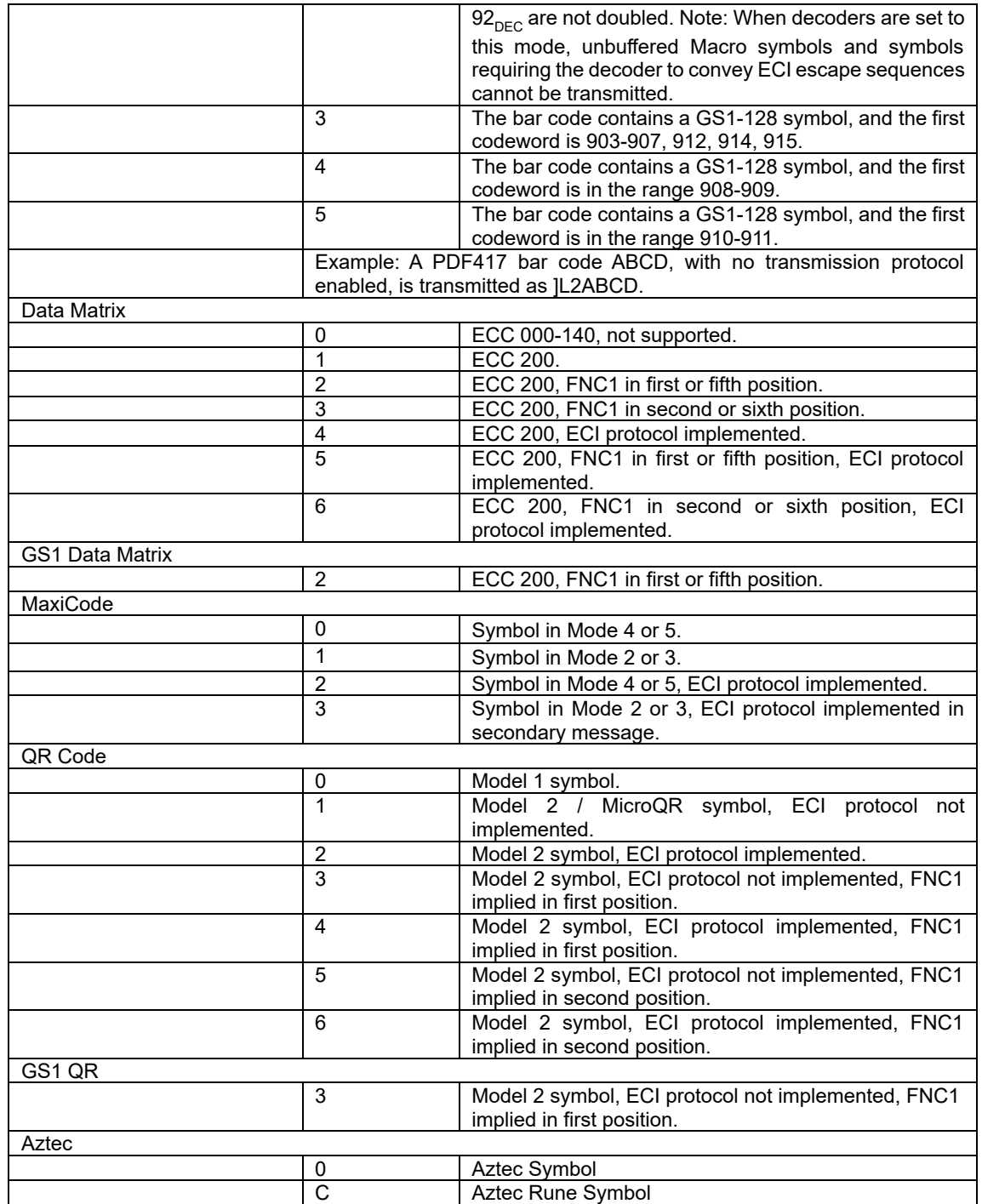

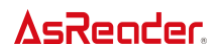

#### FAQ

#### ・Question

When scanning a JAN-13 which begins with "0 (zero)", the number of digits is changed to 12.

#### ・Answer

When a JAN-13 begins with "0" (zero), it is identical to a UPC-A, in terms of the bar code's bar and space configuration.

Therefore, AsReader identifies it as UPC-A.

UPC-A is a 12-digit barcode, and the leading 0 is not present as data.

Therefore, if the same 13 digits as EAN-13 (JAN-13) are set as the host's expected value, the host may not be able to process it correctly due to data inconsistency.

In this case, set the UPC-A Preamble parameter to System Character & Country Code to convert the UPC-A digits to 13 digits.

You can do this by reading the third barcode "Country Code & System" Character" on page 43 of this manual.